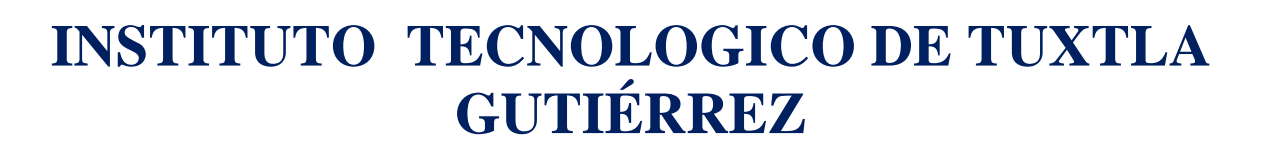

**INFORME TÉCNICO DE RESIDENCIA PROFESIONAL**

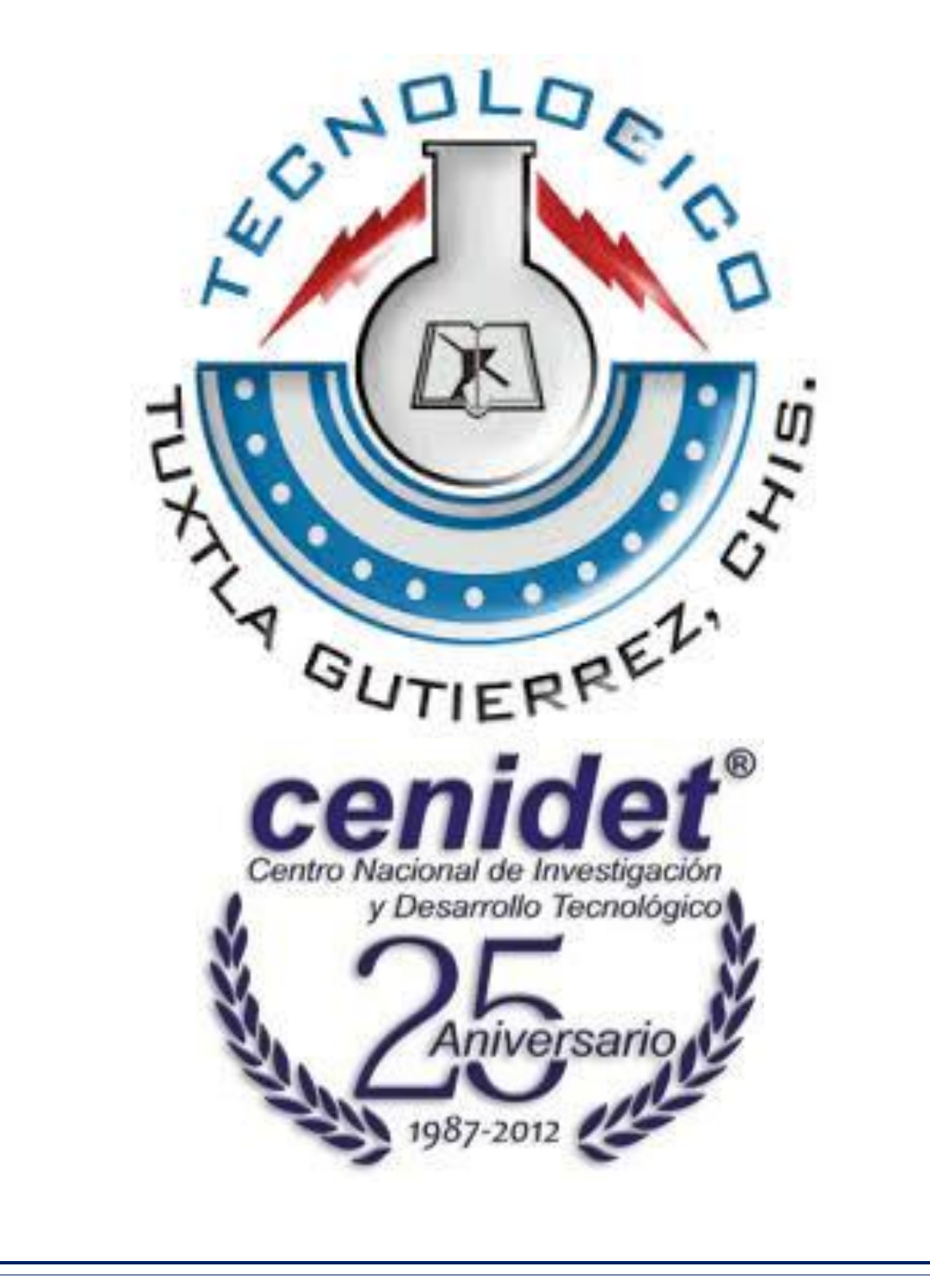

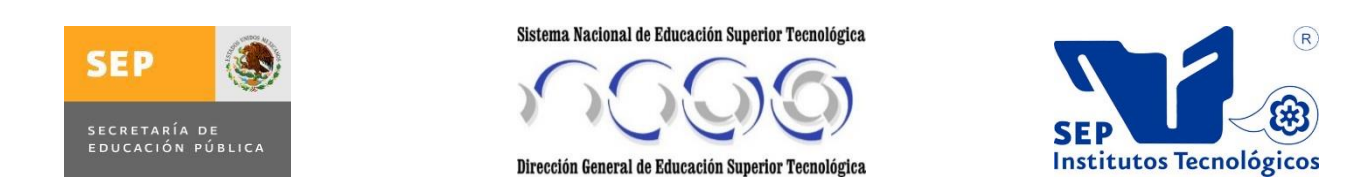

## "**Caracterización y Control de un Sistema Rehabilitador de Tobillo**"

Presentado por:

## **Víctor Manuel Penagos Pérez**

Proyecto Previo A La Obtención Del Título:

# **Ingeniero Mecánico**

Asesor interno:

## **MI. Lorenzo Marciano Vázquez**

Asesor externo:

## **Dr. Andrés Blanco Ortega**

Cuernavaca Morelos, Junio 2014

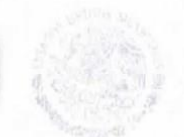

SECRETARÍA DI

EDUCACIÓN PÚBLICA

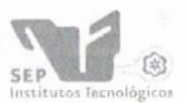

DIRECCIÓN GENERAL DE EDUCACIÓN SUPERIOR TECNOLÓGICA Centro Nacional de Investigación y Desarrollo Tecnológico

> Cuernavaca Mor., 29/Enero/2014 OFICIO No. DIR/0173/2014 Asunto: Carta de Aceptación

#### M.E.H. JOSÉ LUIS MÉNDEZ NAVARRO DIRECTOR DEL INSTITUTO TECNOLÓGICO DE TUXTLA GUTIÉRREZ **PRESENTE**

### At'n.: Lic. José Erasmo Cameras Mota Jefe del Depto. De Gestión Tecnológica y Vinculación

La presente lleva el fin de informarle que el alumno Víctor Manuel Penagos Pérez, con número de control 10270250, estudiante de la carrera de Ingeniería Mecánica, de esa institución a su digno cargo, ha sido aceptado para realizar una estancia académica de Residencias Profesionales en nuestro centro.

Dicho alumno llevará a efecto la estancia académica de acuerdo a nuestra normatividad vigente, en el Departamento de Ingeniería Mecánica con el asesoramiento del Dr. Andrés Blanco Ortega, en el provecto "Caracterización y control de un sistema rehabilitador de tobillo" en un periodo comprendido del 27 de Enero de 2014 al 06 de Junio de 2014, cubriendo un total de 640 horas.

Y DESARROLLO

Sin otro particular quedo de usted.

**ATENTAMEN** CNOLOGÍA AL SERVIQIO DE MÉXICO "CONOCIMIENTO Y TE S. E. P. CENTRO NACIONAL DE INVESTIGACIÓN

DR. VÍCTOR HUGO OLIVARES PEREGRINO TECNOLOGICO **DIRECCIÓN DIRECTOR.** 

Dr. Andrés Blanco Ortega.- Departamento de Ingeniería Mecánica C.c.p. Archivo.- Departamento de Gestión Tecnológica y Vinculación  $c.c.p.$ 

VHOP/sss/rsp/necch

Interior Internado Palmira S/N, Col. Palmira, C.P. 62490.Cuernavaca, Mor. Tels. (01)777 362-77-71, Conmut. (01)777 362-77-70 Ext. 414, e-mail: direccion@cenidet.edu.mx www.cenidet.edu.mx

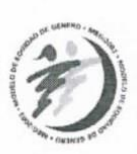

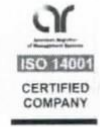

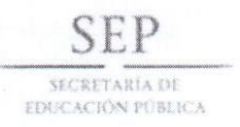

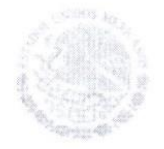

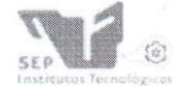

DIRECCIÓN GENERAL DE EDUCACIÓN SUPERIOR TECNOLÓGICA Centro Nacional de Investigación y Desarrollo Tecnológico

"2014, Año de Octavio Paz"

Cuernavaca Mor., 06/Junio/2014

OFICIO No. DIR/0855/2014 Asunto: Carta de Liberación

#### M.E.H. JOSÉ LUIS MÉNDEZ NAVARRO DIRECTOR DEL INSTITUTO TECNOLÓGICO DE TUXTLA GUTIÉRREZ **PRESENTE**

#### At'n. Lic. Higinio García Mendoza Jefe del Depto. de Gestión Tecnológica y Vinculación

La presente lleva el fin de informarle que el alumno Víctor Manuel Penagos Pérez, con número de control 10270250, estudiante de la carrera de Ingeniería Mecánica, de esa institución a su digno cargo, realizó una estancia académica de Residencias Profesionales en nuestro centro de acuerdo a nuestra normatividad vigente, en el Departamento de Ingeniería Mecánica con el asesoramiento del Dr. Andrés Blanco Ortega en el proyecto "Caracterización y control de un sistema rehabilitador de tobillo" en un periodo comprendido del 27 de Enero de 2014 al 06 de Junio de 2014, cubriendo un total de 640 horas.

Sin otro particular quedo de usted.

ATENTAMENTE "CONOCIMIENTO Y TECNOLOGÍA AL SERVICIO DE MÉXICO

S. E. P. CENTRO NACIONAL DE INVESTIGACIÓN Y DESARROLLO

DR. VÍCTOR HUGO OLIVARES PEREGRINOTEC MOLOGICO Dirtriction **DIRECTOR** 

C.c.p. Dr. Andrés Blanco Ortega.- Departamento de Ingeniería Mecánica c.c.p. Archivo.- Departamento de Gestión Tecnológica y Vinculación

VHOP/sss/rsp/necc

Interior Internado Palmira S/N, Col. Palmira, C.P. 62490. Cuernavaca, Mor. Tels. (01)777 362-77-71, Conmut. (01)777 362-77-70 Ext. 414. e-mail: direccion@cenidet.edu.mx www.cenidet.edu.mx

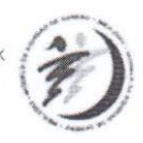

## Dedicatoria

*A mí querida familia:*

*Por brindarme todo su cariño y amor.*

*Por fortalecerme física, emocional y espiritualmente en el momento indicado.*

*Por apoyarme en todas mis decisiones tomadas durante el transcurso de mi carrera profesional.*

*A Dios por todas las bendiciones qe incondicionalmente me has dado y que además me has permitido disfrutar de salud y bienestar familiar.* 

*A mi madre por brindarme las palabras de aliento justo en el momento qe lo necesité.*

*Al Instituto Tecnológico de Tuxtla Gutiérrez y profesores, por formarme dentro de sus aulas educativas.* 

*Al Centro Nacional de Investigación y Desarrollo Tecnológico por brindarme la oportunidad de realizar mi estancia de Residencia Profesional.* 

*A mis asesores Dr. Andrés Blanco Ortega y M.I Lorenzo Marciano Vázquez, por todo su apoyo académico.*

*A mi tío Margarito: Sin ti no hubiese sido posible mi estancia en Cuernavaca.*

# Resumen

En este proyecto de Residencia se presenta la implementación de una ley de control Proporcional Integral Derivativo (PID) con trayectorias deseadas en un Rehabilitador de Tobillo, adaptándose al tipo de Movimiento Pasivo Continuo (MPC).

Las trayectorias deseadas son generadas por medio de la función de Bézier de decimo orden para un numero n de ciclos.

El Rehabilitador es controlado desde Labview ® y alimentado con una fuente de voltaje TENMA, para poder enviar y recibir datos de control el servomotor del rehabilitador tiene que estar conectado a dos tarjetas de control, NIDAQ 6008 para enviar y recibir señales de control y la tarjeta Pololu Jrk para amplificar la señal recibida por la tarjeta NI DAQ 6008.

Se presenta una adquisicion de datos en tiempo real realizado con la tarjeta NIDAQ 6008 y Labview®, esto con el objetivo de hacer una identificación del sistema con Matlab® y obtener la función de transferencia de segundo orden.

Finalmente se presenta un interfaz de usuario hecho en Labview® para manipular el Rehabilitador de Tobillo, dentro de las características generales se encuentran 4 submenús que permiten recibir las instrucciones para poner en funcionamiento el tipo de movimiento pasivo que se requiere.

# Abstract

In this project the implementation of a Residence Act proportional integral derivative (PID) with a desired trajectories Rehabilitador Ankle presented, adapting the type of Continuous Passive Motion (MPC).

The desired trajectories are generated by Bezier function of tenth order for a number of cycles n.

The Rehabilitator is controlled from Labview® and fed with a voltage source TENMA, to send and receive data control the servomotor of the rehabilitation must be connected to two control cards, NIDAQ 6008 to send and receive control signals and card Pololu Jrk to amplify the signal received by the NI DAQ 6008 signal.

Data acquisition is presented in real time made with NIDAO 6008 and Labview<sup>®</sup> card, this in order to make an identification system with Matlab ® and get the transfer function of second order.

Finally, a user interface made in Labview  $\circledast$  is presented for handling Ankle Rehabilitador within the general characteristics are 4 submenus receive instructions for operating the type of passive movement required.

# **Indice General**

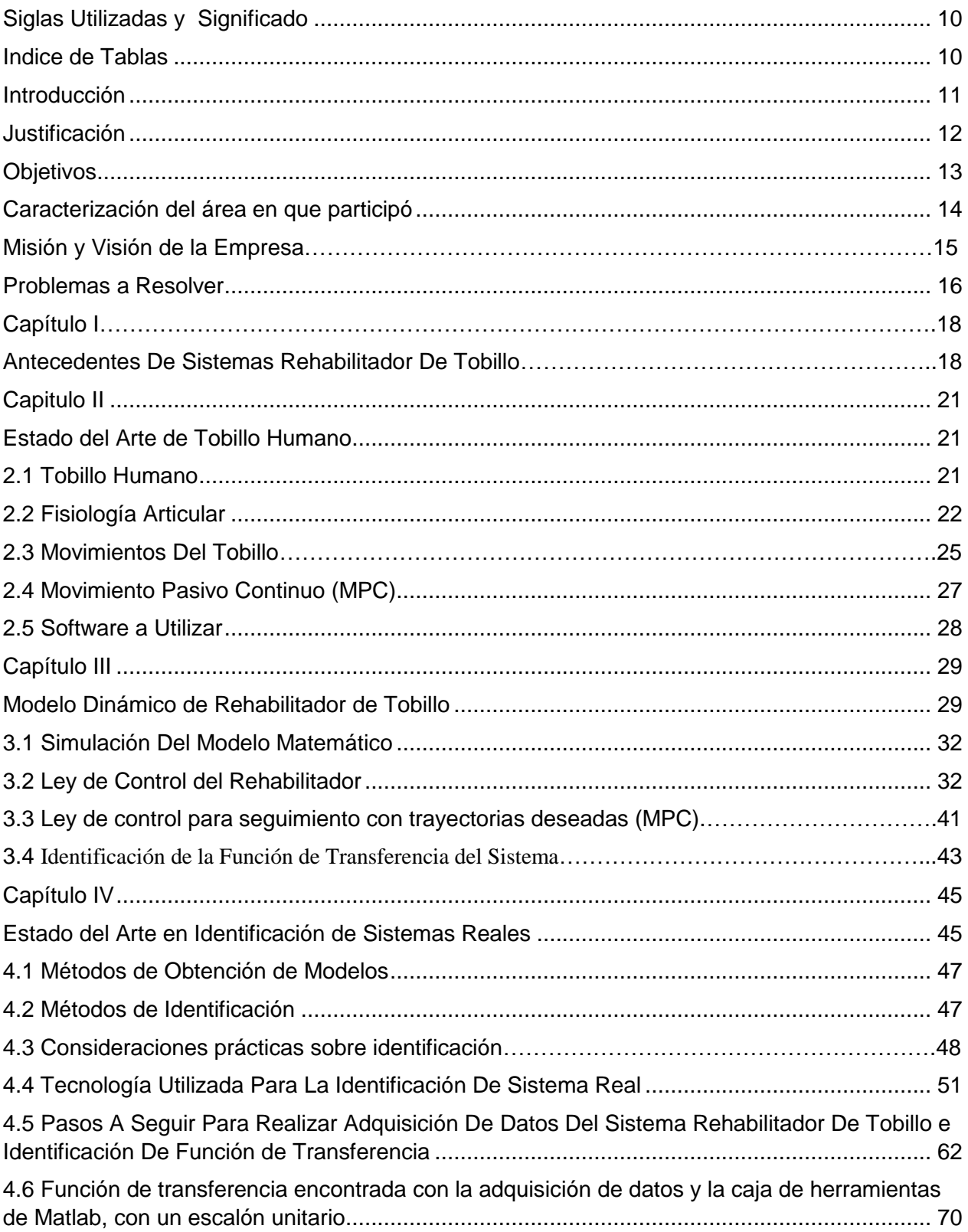

<span id="page-9-1"></span><span id="page-9-0"></span>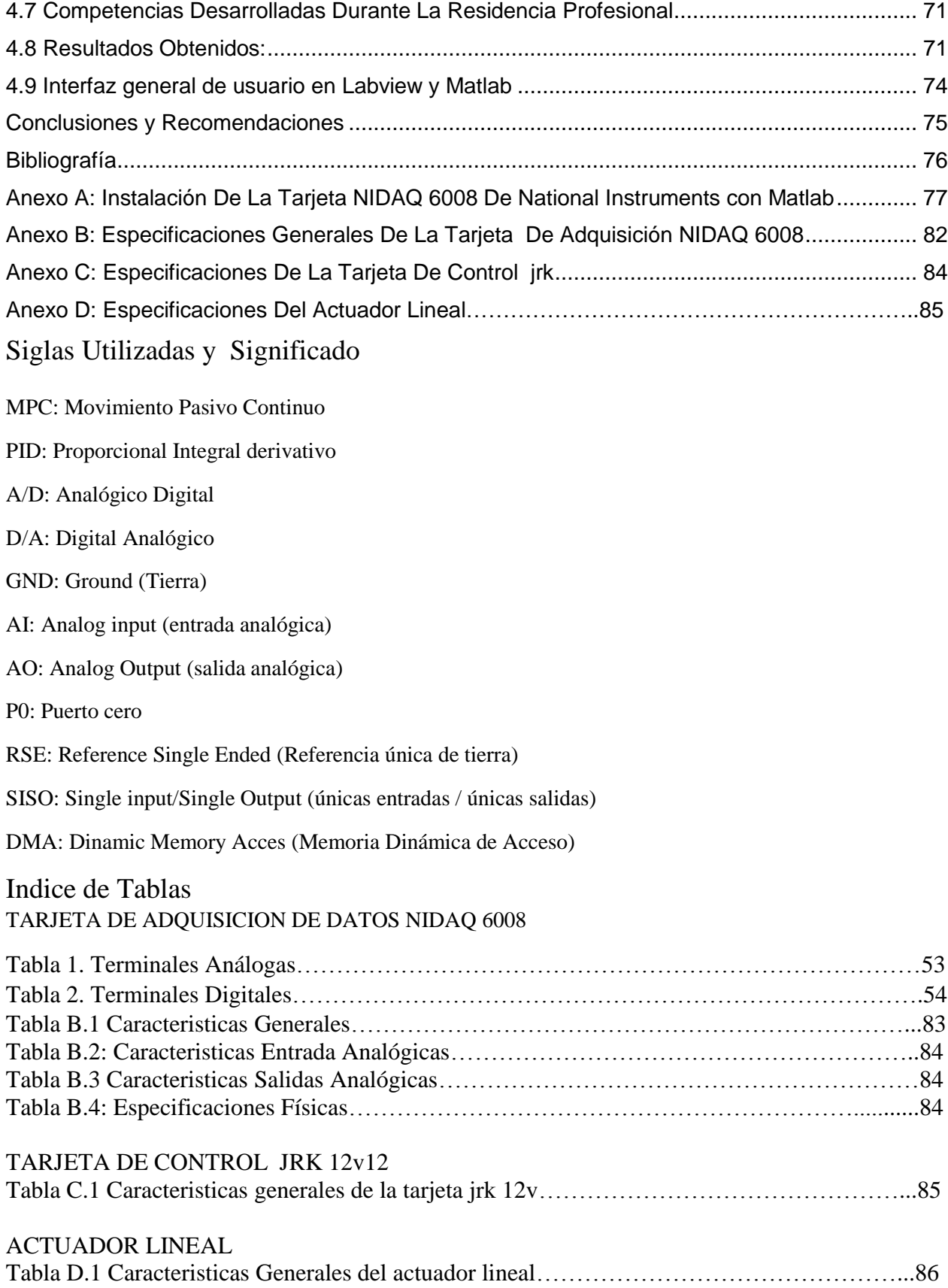

<span id="page-10-0"></span>En este documento se presenta el reporte de Residencia Profesional realizado en la ciudad de Cuernavaca, Morelos en el Centro Nacional de Investigación y Desarrollo Tecnológico (Cenidet), con el nombre de "Caracterización y Control de un sistema Rehabilitador de Tobillo". Está orientado al diseño e implementación de estrategias de control para el seguimiento de trayectorias suaves de un rehabilitador, el cual será utilizado en la rehabilitación de lesiones en el tobillo, de tal forma que reproduzca los movimientos básicos del pie (Dorsiflexión y Plantarflexión).

Un aspecto relevante de este trabajo es familiarizarse con las características de movimiento y estructural (ligamentos y músculos) del pie humano con la finalidad de ubicar perfectamente las áreas más propensas a lesionarse y en base a eso diseñar e implementar una ley de control, que permita realizar el movimiento pasivo de una manera eficaz y eficiente. El trabajo también contempla el diseño virtual y la simulación de movimientos, incluyendo pruebas para validar su desempeño.

Compañías de desarrollo tecnológico, instituciones y universidades en todo el mundo han despertado un gran interés en los últimos años, en el desarrollo de sistemas de rehabilitación con el objetivo de poder rehabilitar y fortalecer completamente la parte afectada (rodilla, tobillo, cadera, brazos etc.); y recuperar la movilidad natural de la articulación, disminuir el trabajo repetitivo de un terapista; incrementar el número de servicio de terapias; reducir el tiempo de recuperación y ofrecer una mayor diversidad de terapias personalizadas con movimientos precisos y seguros. Muestra de esto, es que se han desarrollado numerosas investigaciones y prototipos con una amplia variedad de características.

Un robot de rehabilitación puede ser visto como un tipo de robot de servicio el cual es designado para ayudar al lesionado o al anciano en realizar actividades de la vida diaria. Los robots de rehabilitación pueden tomar varias formas, incluyendo productos realimentados, brazos robóticos montados sobre un sillón de ruedas y miembros prostéticos inteligentes. Sobre las últimas dos décadas, los investigadores han también explorados el uso de productos robóticos en el área de terapia física y algunos productos han sido desarrollados para enfocarse en varias partes del cuerpo humano.

El desarrollo de este proyecto generará conocimiento y experiencia para posibles desarrollos en futuros rehabilitadores, más completos.

Por todo lo mencionado está del interés de la institución para realizar un trabajo de investigación, enfocándose en la rehabilitación del tobillo, dado que después de una lesión generalmente es de extrema necesidad seguir un proceso para la rehabilitación del miembro, fortalecimiento de los ligamentos y así como la flexibilidad de los propios músculos.

## Justificación

<span id="page-11-0"></span>En la actualidad hay una gran demanda de servicios en el sector salud, y aunque en el mismo medio se cuenta con personas altamente calificadas y equipo especializado, no siempre satisfacen la demanda, hablando en cuestiones de tiempo y calidad.

Tomando el enfoque en la cuestión de tiempo, lo que más se escucha, es que las citas que proporcionan los médicos, son en lapsos de tiempo muy prolongados, y esto no es a razón del médico en sí, sino a razón de lo saturado de la agenda de los mismos y hablando en términos de calidad, lo que más se escucha es que hay más gente de la que pueden tratar, en balance con el número de personas que atienden y por consecuencia, la calidad en el servicio disminuye.

Se han mencionado las diferentes áreas en general, porque la problemática no se encuentra arraigada en un área en específico, pero para poder atacar este problema, no se puede ver desde un enfoque global; por lo que para el caso presente se tendrá que delimitar un caso en específico y este entrará en el área de rehabilitación de articulaciones y aún más específico, será para el tobillo. Observando los diferentes equipos y aparatos que auxilian a la medicina en sus diferentes áreas, se encuentra que el área de rehabilitación (no de forma específica, pero sí de manera muy notoria) el equipo con el que se cuenta en México, en su mayoría, es de procedencia extranjera, y haciendo un estudio más a fondo, se encontró que entre los beneficios que ofrecen está la eficacia, pero el precio a pagar es elevado.

Estos dispositivos, tienen ciertas carencias, las cuales, analizando con más detenimiento, se considerara, que con el presente trabajo se podrá hacer mejoras del mismo.

Un área muy importante dentro de la medicina es la de rehabilitación, en México los rehabilitadores para extremidades (brazos y piernas) no han evolucionado, de tal forma que la mayoría de equipos de este tipo necesitan ser manipulados durante todo el proceso por una persona de forma manual, esto se debe a que los equipos automáticos y programables (que sí existen y son eficientes) son poco usados debido a que son hechos en Europa y su costo es elevado.

Por lo tanto, la creación en México de un rehabilitador automático inteligente sería rentable debido a que actualmente no hay competencia significativa si se logra bajar los costos de producción y hacer el equipo accesible para la población.

Su finalidad es sustituir un bien de importación por uno nacional en el mercado correspondiente. Lo que se busca es manufacturarlo en el país, con lo cual se reducirán costos y se pueda implementar tecnología de alto nivel para ser competitivo.

El uso de este dispositivo en centros de rehabilitación permitirá incrementar el número y ofrecer una mayor diversidad de terapias personalizadas; y lo que es más importante, reducir el tiempo de recuperación de personas que hayan sufrido incidentes traumáticos, lo cual permitirá se reincorporen más rápido a sus actividades cotidianas. Además, en pacientes con enfermedades neuromusculares permitirán mejorar su calidad de vida.

## <span id="page-12-0"></span>General:

Identificar un modelo matemático (función de transferencia de 2do orden) para la planta del rehabilitador de tobillo pasivo e implementar estrategias de control para el seguimiento de trayectorias suaves.

## Específicos:

- Diseñar una estrategia de control con seguimiento de trayectorias suaves para que el rehabilitador proporcione movimientos de Dorsiflexión y plantarflexión para n ciclos.
- Realizar una sesión de adquisición de datos por medio de la tarjeta NI DAQ 6008 de National Instruments y el software Labview, para obtener señales análogas y luego convertirlas en señales digitales, esto con el fin de registrar la posición angular medida por el sensor de estado interno implementado en el actuador.
- Simulación virtual del prototipo a través del software Adams View y Matlab.

## <span id="page-13-0"></span>Caracterización del área en que participó

Centro Nacional de Investigación y Desarrollo Tecnológico

Departamento de Mecatrónica y Robótica:

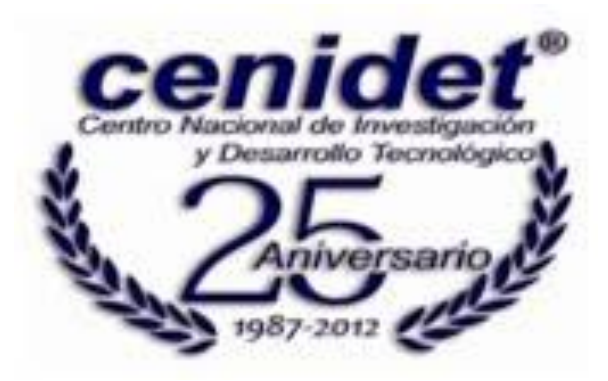

La Mecatrónica Es una disciplina que une la [ingeniería mecánica,](http://es.wikipedia.org/wiki/Ingenier%C3%ADa_mec%C3%A1nica) [ingeniería electrónica,](http://es.wikipedia.org/wiki/Ingenier%C3%ADa_electr%C3%B3nica) [ingeniería](http://es.wikipedia.org/wiki/Ingenier%C3%ADa_de_control)  [de control](http://es.wikipedia.org/wiki/Ingenier%C3%ADa_de_control) e [ingeniería informática,](http://es.wikipedia.org/wiki/Ingenier%C3%ADa_inform%C3%A1tica) y sirve para diseñar y desarrollar productos que involucren sistemas de control para el diseño de productos o procesos inteligentes, lo cual busca crear [maquinaria](http://es.wikipedia.org/wiki/M%C3%A1quina) más compleja para facilitar las actividades del ser humano a través de procesos electrónicos en la industria mecánica, principalmente. Debido a que combina varias ingenierías en una sola, su punto fuerte es la versatilidad.

La Mecatrónica nace para suplir tres necesidades latentes; la primera, encaminada a automatizar la maquinaría y lograr así procesos productivos ágiles y confiables; la segunda crear productos inteligentes, que respondan a las necesidades del mundo moderno; y la tercera, por cierto muy importante, armonizar entre los componentes mecánicos y electrónicos de las máquinas, ya que en muchas ocasiones, era casi imposible lograr que tanto mecánica como electrónica manejaran los mismos términos y procesos para hacer o reparar equipos.

La robótica es la rama de la [tecnología](http://es.wikipedia.org/wiki/Tecnolog%C3%ADa) que se dedica al diseño, construcción, operación, disposición estructural, manufactura y aplicación de los [robots.](http://es.wikipedia.org/wiki/Robot)

La robótica combina diversas disciplinas como son: la [mecánica,](http://es.wikipedia.org/wiki/Mec%C3%A1nica) la [electrónica,](http://es.wikipedia.org/wiki/Electr%C3%B3nica) la [informática,](http://es.wikipedia.org/wiki/Inform%C3%A1tica) la [inteligencia artificial,](http://es.wikipedia.org/wiki/Inteligencia_artificial) la [ingeniería de control](http://es.wikipedia.org/wiki/Ingenier%C3%ADa_de_control) y la [física.](http://es.wikipedia.org/wiki/F%C3%ADsica) Otras áreas importantes en robótica son el [álgebra,](http://es.wikipedia.org/wiki/%C3%81lgebra) los [autómatas programables,](http://es.wikipedia.org/wiki/Aut%C3%B3mata_programable) la animatrónica y las [máquinas de estados.](http://es.wikipedia.org/wiki/M%C3%A1quina_de_estados)

### <span id="page-14-0"></span>Misión:

Contribuir al desarrollo tecnológico sustentable nacional y regional a través de la formación de investigadores e innovadores tecnológicos con visión humanista, competitivos en los ámbitos académico, industrial y de investigación tecnológica, así como participar en el fortalecimiento del posgrado y la investigación del SNEST.

### Visión:

En el 2014 el CENIDET es una institución clave en la consolidación del posgrado y la investigación en el SNEST, líder en la formación de investigadores e innovadores tecnológicos y aporta soluciones tecnológicas pertinentes, sustentables a problemas de su entorno, con amplio reconocimiento nacional e internacional en sus áreas de competencia

## Problemas a Resolver

- <span id="page-15-0"></span> Encontrar el modelo matemático que describa el comportamiento dinámico del rehabilitador de tobillo.
- Realizar una adquisición de datos en tiempo real con la tarjeta NIDAQ 6008 y LABVIEW.
- Una vez realizada la adquision de datos se realizará una identificación del sistema dinámico del Rehabilitador con la ayuda de Matlab y su aplicación conocido con el nombre de System Identification.
- Desarrollar un interfaz entre usuario- maquina.

### Alcances:

- Analizar el comportamiento dinámico del sistema con los diferentes tipos de controladores: Proporcional; Proporcional Integral; Proporcional Integral Derivativo e Implementar el control PID con trayectorias deseadas al rehabilitador, esto con el fin de comparar que el error que se genera se cero y que mejor se adapte al Movimiento Pasivo Continuo.
- Usar software de simulación para obtener resultados precisos en la comparación: Adams View®; Labview®, Matlab® & Simulink®
- $\blacktriangleright$  Realizar la interfaz de usuario utilizando Labview® y Matlab®

Limitaciones:

- Grados de libertad del Rehabilitador: únicamente tiene 1 en el eje Y
- $\triangleright$  Para poder correr los programas de simulación e interfaz de usuario general se requiere tener instalado en el ordenador el paquete de programas del apartado 2.5 Pag. 23.

# Capítulo I

# <span id="page-17-1"></span><span id="page-17-0"></span>Antecedentes De Sistemas Rehabilitador De Tobillo

Para poder iniciar con el proyecto es necesario tener conocimientos previos acerca de los productos de rehabilitación de tobillo que se encuentran dentro del mercado a nivel nacional e internacional. A continuación:

PRODUCTO 1

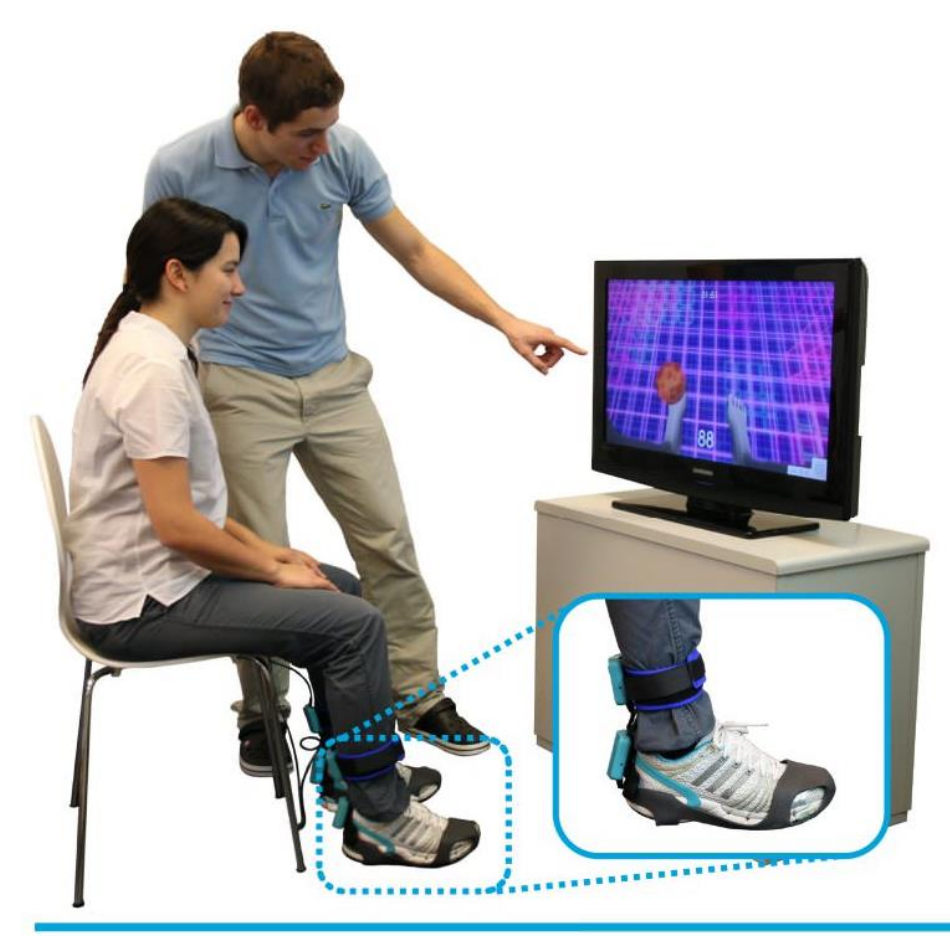

Figura 1.1: Sistema de rehabilitación de tobillo y pie configurado por ordenador YouKicker

Este producto se llama YOUKICKER Se encuentra en la ciudad de Zúrich, ubicada en el país de Suiza, Europa, la empresa que lo fabrica y distribuye se llama YouRehab.

### PRODUCTO 2

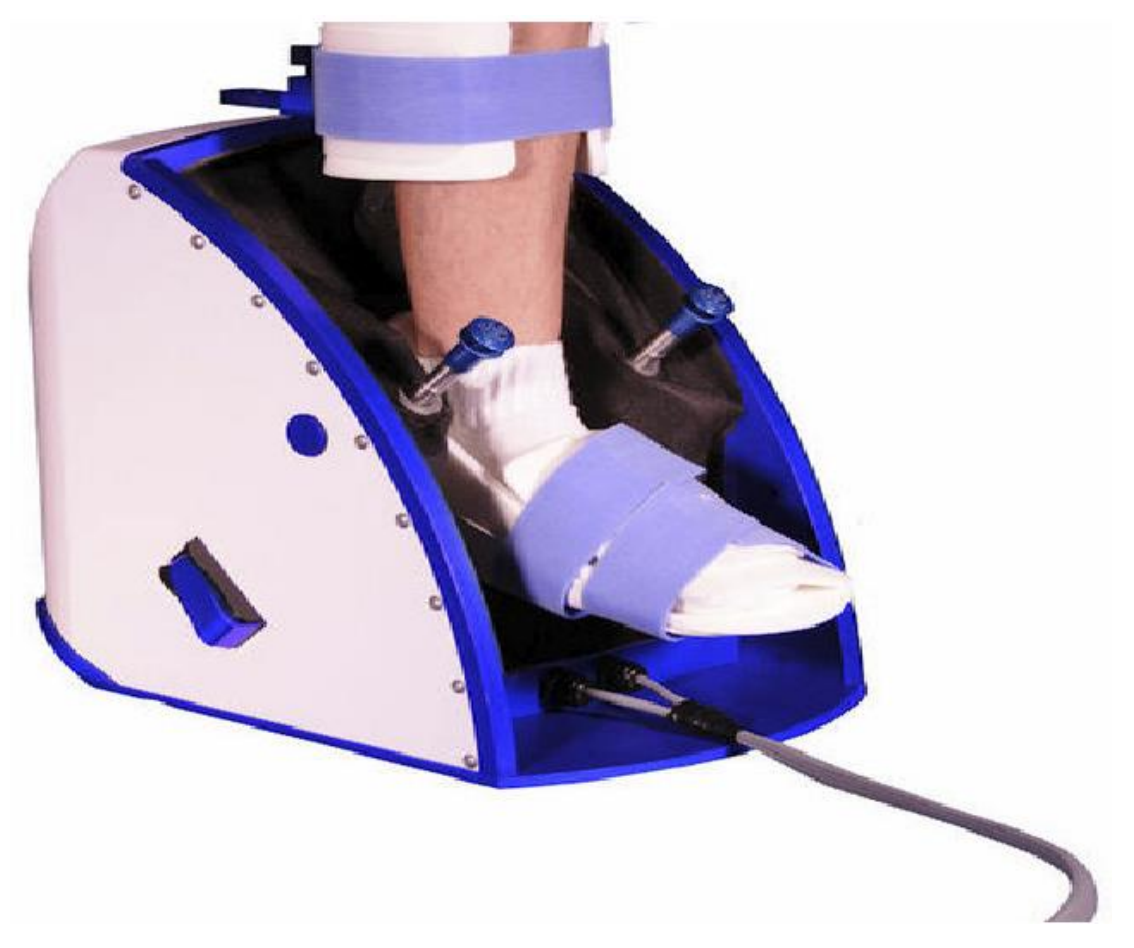

Figura 1.2: Sistema de rehabilitación de tobillo Foot Mentor Pro $^{\rm TM}$ 

El producto se llama Foot Mentor Pro™, la empresa que lo fabrica se llama Kinect Muscules KMI, ubicada en West Broadway Road, Estados Unidos de América (USA).

#### PRODUCTO 3

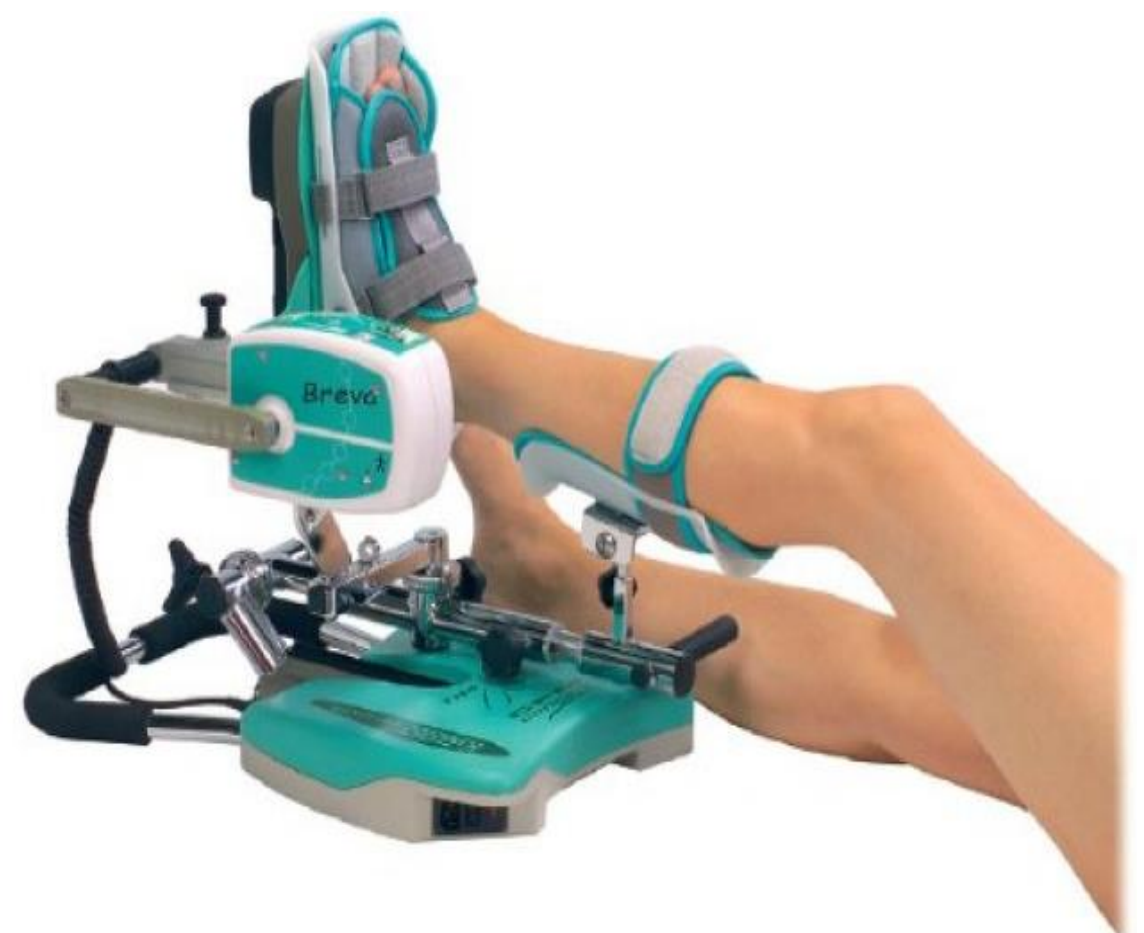

Figura 1.3 Maquina MPC de rehabilitación de tobillo, Kinetec Breva

La empresa que fabrica distribuye este producto se llama Ortoweb Medical SL y está ubicada en la ciudad de Zaragoza, España. Su precio es de 4480 Euros.

Durante la investigación no se encontró un producto que se pueda adquirir en el país de México, y desde aquí parte la iniciativa, aceptación y fabricación de máquinas de rehabilitación de tobillo de Movimiento Pasivo Continuo (MPC), y es que se ha incrementado exponencialmente en la actualidad debido a que son muy utilizadas para terapias de rehabilitación en incidentes traumáticos presentes en distintas articulaciones del cuerpo humano como tobillo, rodilla, codo, muñeca, hombro, dedos, etc., esto con la finalidad de recobrar rápidamente la movilidad y funcionalidad de articulación afectada, además de prevenir la adhesión y rigidez.

# <span id="page-20-0"></span>Capitulo II

# <span id="page-20-1"></span>Estado del Arte de Tobillo Humano

## <span id="page-20-2"></span>2.1 Tobillo Humano

El tobillo es una de las más importantes uniones del cuerpo (véase figura 2.1). Los investigadores médicos por lo tanto dedican mucha atención hacia encontrar un método efectivo para el tratamiento y prevención de lesiones en el tobillo. Para desarrollar un producto en rehabilitación de tobillo es indispensable tener conocimiento sobre conceptos de rehabilitación.

Las lesiones en los ligamentos laterales del tobillo son los más comunes en los deportes y en la vida en general, debido a que precisamente en esta área del tobillo es donde se presentan las mayores tensiones (fuerzas) para el sostenimiento de todo el cuerpo, aunado a esto, si se piensa en todo el esfuerzo y estiramiento que deben tener estos ligamentos en las personas deportistas, podemos llegar a la conclusión que es altamente probable que sufran de lesiones.

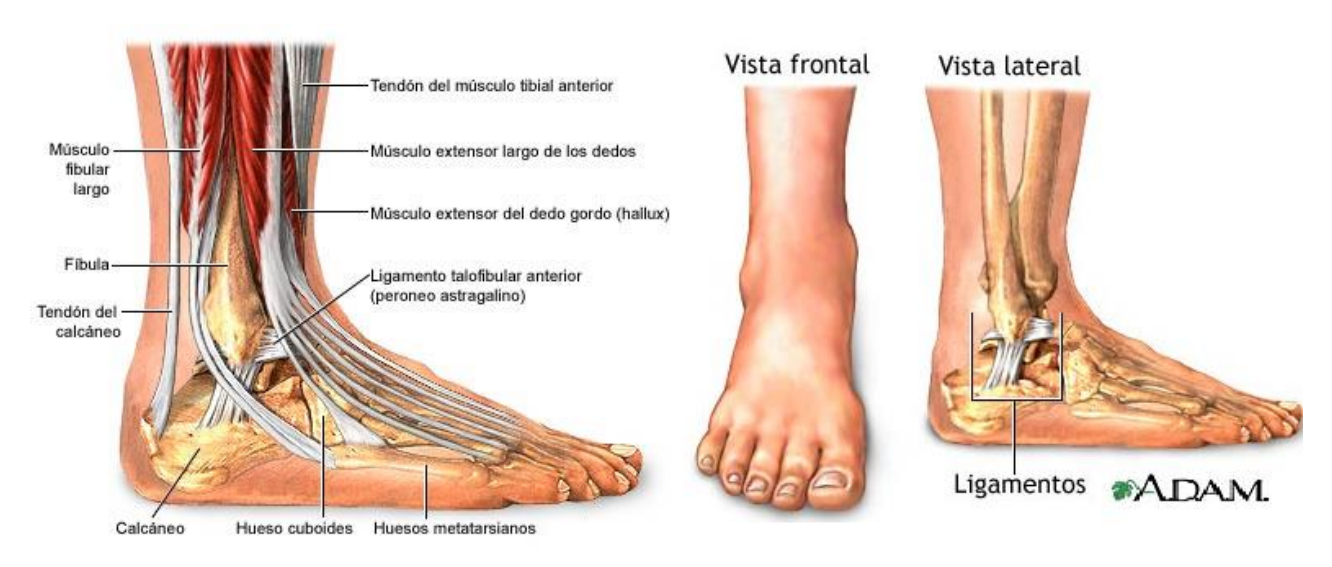

Figura 2.1: Tobillo Humano

En general, se trata de una articulación muy cerrada que sufre limitaciones importantes, ya que en apoyo monopodal soporta la totalidad del peso del cuerpo, incluso aumentado por la energía cinética cuando el pie contacta con el suelo a cierta velocidad.

## <span id="page-21-0"></span>2.2 Fisiología Articular

### 2.2.1 Músculos del Tobillo

La estructura muscular que Soporta y permite la movilidad del tobillo es muy compleja y consta de aproximadamente nueve músculos; de acuerdo a la ubicación y tamaño de cada uno de ellos sólo a cinco de ellos se tiene acceso de manera superficial (sensibles al tacto con piel de la pierna). 1. Soleo: es un gran músculo plano situado debajo del músculo gastrocnemio, se origina en la parte superior de la unión entre la tibia y el peroné sobre los cuales se extiende a lo largo de la pantorrilla para anclarse finalmente al tendón calcáneo, la Figura 2.2 muestra la ubicación de este músculo. En conjunto con el gastrocnemio se encarga de producir la flexión plantar del tobillo.

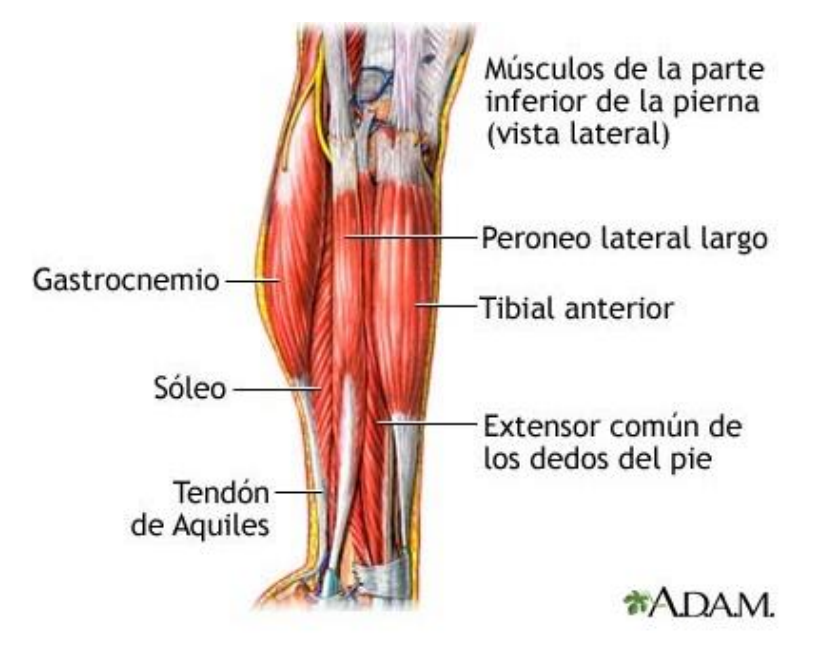

Figura 2.2: Músculo Soleo-Gastrocnemio.

2. Gastrocnemio (gemelos): se trata del músculo más superficial de la parte posterior de la pierna y constituye uno de los músculos más grandes de la pierna. Se divide en dos partes: lateral y media. En la anatomía de Gray se menciona que es el músculo encargado de la flexión plantar del tobillo y además puede flexionar la pierna en la articulación de la rodilla. La Figura 2.2, en la parte izquierda, esquematiza el músculo.

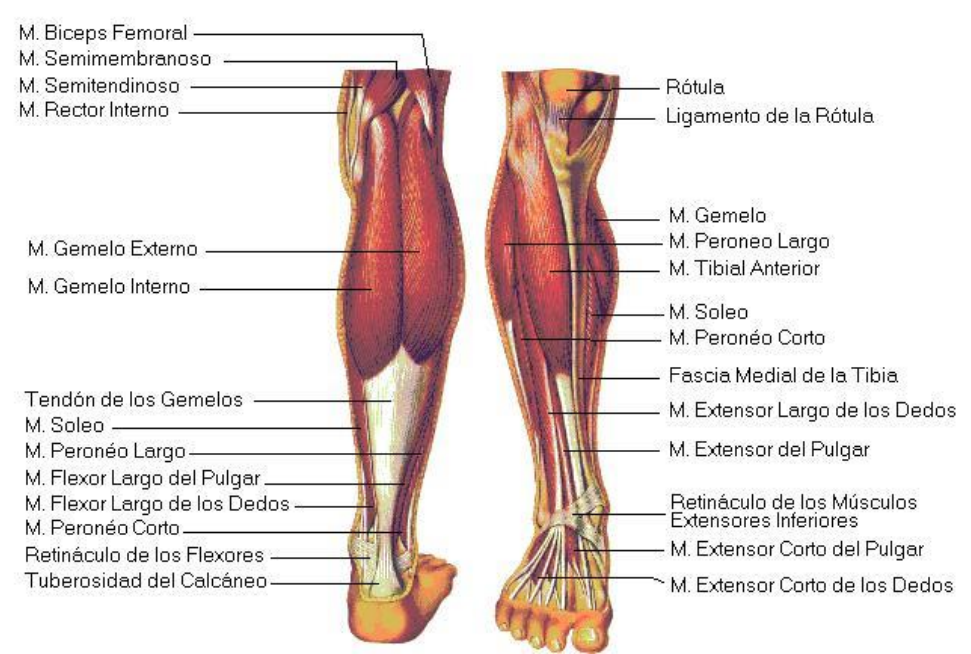

Figura2.3: Músculo Peroneo Largo y Tibial Anterior

3. Peronéo Longitudinal: se ubica en la parte lateral de la pierna originándose en la parte superior del peronéo y finaliza al unirse al tendón del peronéo por debajo del pie. La función de este músculo es la de evertir y flexionar en sentido plantar el pie. Finalmente en conjunto con el músculo Tibial Anterior actúan como estribo para soportar el arco del pie.

4. Tibial Anterior: se ubica justo en la parte anterior de la pierna y cargado hacia la parte medial de la misma. Se origina en la parte lateral superior de la tibia, extendiéndose en forma diagonal sobre la parte anterior de la pierna para terminar anclado por medio del tendón del tibial anterior a la parte interna del arco del pie. En la Figura 2.3 se muestra el músculo tibial anterior.

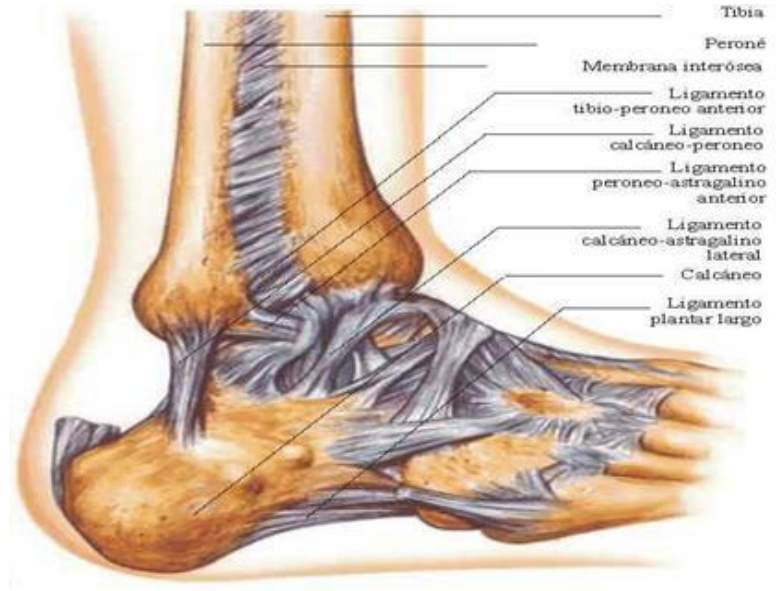

Figura 2.4: Ligamentos de la articulación del tobillo.

### **2.2.2** Ligamentos del Tobillo

Los huesos que constituyen la articulación del tobillo están conectados por poderosos ligamentos, (Chaitow, 2006) mencionan que los principales ligamentos son los mostrados en la Figura 2.4, la descripción de los mismos se presenta en la parte inferior.

1. Deltoideo: es el ligamento más poderoso de la articulación localizado internamente es de forma triangular, con sus inserciones superiores en el vértice de la tibia y en los bordes anterior y posterior al maléolo interno.

2. Peroneoastragaliano anterior: este ligamento se fija al borde anterior del peroneo, desde donde corre en sentidos inferior, anterior e interno para fijarse en la faceta articular externa del astrágalo.

3. Peroneoastragaliano posterior: se fija a la cara inferior del peroneo, en donde corre en forma horizontal hasta la apófisis astragaliana posterior.

4. Calcaneoperoneo: se trata de un cordón largo que corre en sentido inferior desde el vértice del peroneo hasta la superficie calcánea externa.

### **2.2.3** Huesos que estructuran el Tobillo

La estructura ósea que conforma el tobillo es la más fuerte y estable dentro de todo el esqueleto humano, debido a que debe soportar el peso corporal total, además de los impactos con el suelo, durante las diversas actividades que realizan las personas, desde la simple locomoción para moverse de un punto a otro o el esfuerzo elevado al practicar algún deporte, aunado a ello debe acoplarse de manera adecuada a los cambios que presente el terreno de acción donde se lleven a cabo las actividades. En la Figura 2.5 se muestra una vista lateral del conjunto de huesos que forman la articulación.

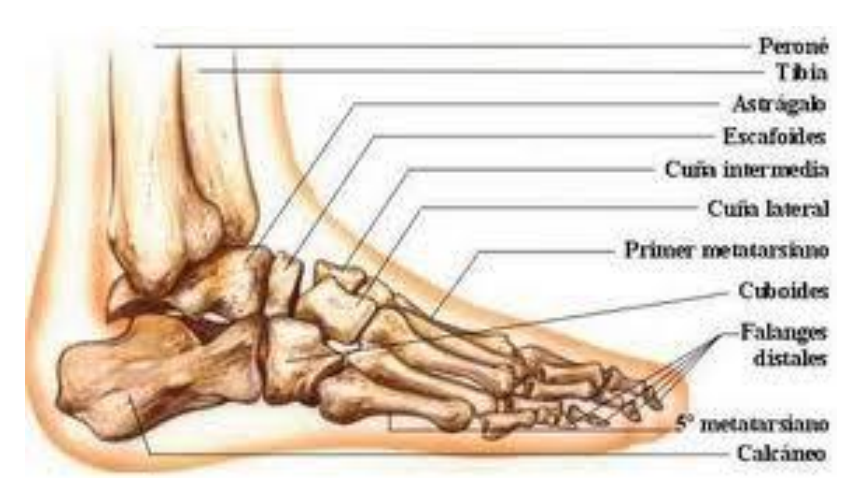

Figura 2.5: Huesos de la articulación del tobillo

1. Tibia: se localiza en posición medial, es mayor que el peroné, y es el hueso que soporta el peso de la pierna (sección comprendida entre las articulaciones de tobillo y rodilla). Por encima forma parte de la articulación de la rodilla y por debajo constituye el maléolo medial y la mayor parte de la superficie ósea de la articulación del tobillo.

2. Peroné: constituye la parte lateral de la articulación del tobillo, se articula a nivel superior con la cara inferior medial de la tibia, pero no forma parte de la articulación de la rodilla. El extremo inferior del peroné está fuertemente anclado a la tibia por una articulación fibrosa y forma el maléolo lateral de la articulación del tobillo.

3. Astrágalo: este hueso cuando se ve desde su cara lateral tiene forma de caracol. La cara superior del cuerpo del astrágalo está elevada para ajustarse al hueco formado por los extremos de la tibia y el peroné de la siguiente manera: la parte superior (tróclea) se articula con el extremo inferior de la tibia, la superficie medial se articula con el maléolo medial de la tibia y la superficie lateral con el maléolo lateral de peroné.

4. Calcáneo: se asienta bajo el astrágalo, al que soporta. Es un hueso alargado con forma de caja irregular, con su eje longitudinal orientado a lo largo de la línea media del pie. El calcáneo se proyecta por detrás de la articulación del tobillo para formar la estructura esquelética del talón, la cual es circular.

5. Escafoides: también se le conoce como hueso anvicular por la forma de barco que presenta, se articula por detrás con el astrágalo y por delante con la cara lateral del grupo distal del tarso.

<span id="page-24-0"></span>2.3 Movimientos Del Tobillo

La articulación del tobillo humano, debido a su estructura, permite realizar 6 movimientos divididos en 3 conjuntos, es decir cada movimiento tiene su contra parte. La Figura 2.6 muestra los tres ejes principales del complejo articular del tobillo. Cuando el pie está en una posición de referencia, estos ejes son perpendiculares entre sí.

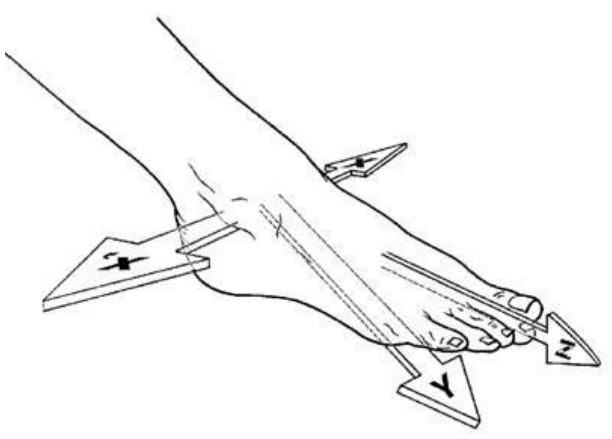

Figura: 2.7: Ejes de rotación del tobillo.

### 2.3.1 Dorsiflexión - Plantarflexión (Articulación Tibioastragalina - Eje x)

Dorsiflexión**:** este movimiento se efectúa de la cara dorsal del pie hacia la cara anterior de la tibia, esta acción depende de los músculos extensores del tobillo siendo estos el tibial anterior y el peroneo longitudinal. El rango de movimiento que permite la articulación, según (Kapandji, 2009) se encuentra entre 20 y 30 grados, y (Klaus, 1997) comenta que se admiten 20◦ con ±12◦.

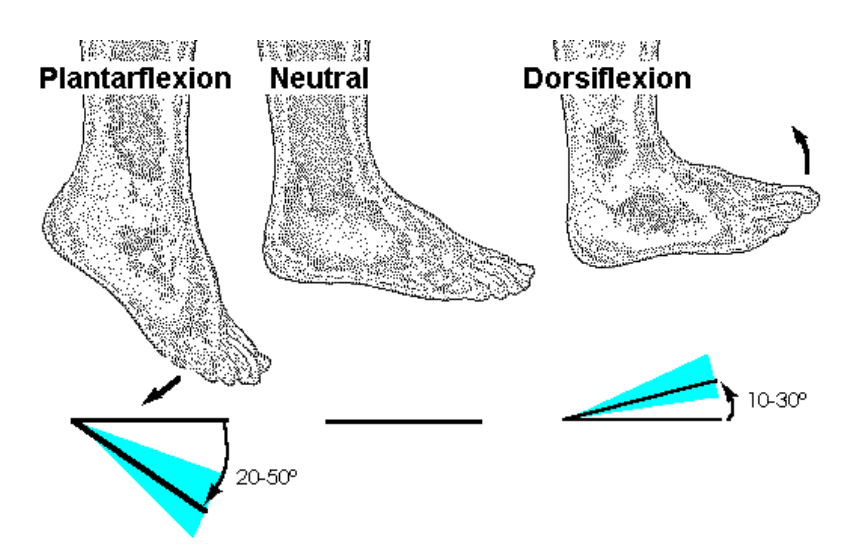

Figura 2.7: Movimiento de Dorsiflexión y Plantarflexión

Plantarflexión: movimiento de la planta del pie alejándose de la cara anterior de la pierna, este movimiento se logra por la contracción de los músculos flexores del tobillo, estos músculos son el soleo, gemelo medio, gemelo lateral y el peroneo longitudinal, el ángulo admisible por el tobillo para este movimiento se encuentra entre 35 y 50 grados (Kapandji, 2009)

#### 2.3.2 Abducción - Aducción (Eje y)

Abducción: movimiento de los dedos del pie hacia afuera, el músculo que interviene para lograr este movimiento es el peroneo longitudinal.

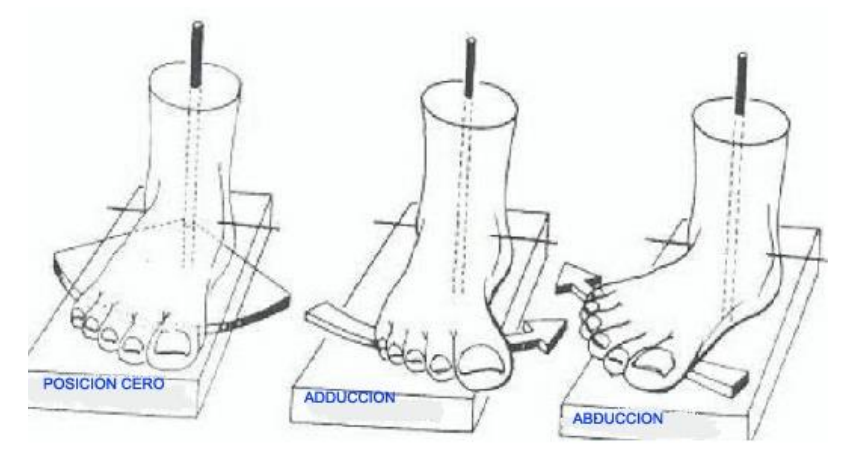

Figura 2.8 Movimientos Adducción y Abducción

Aducción: movimientos del pie hacia adentro, obtenido al utilizar el músculo tibial anterior.

2.3.3 Eversión - Inversión (Articulación Astragalocalcánea - Eje z)

Eversión: Este movimiento se logra al mover la planta del pie hacia afuera; el peso de la pierna carga en el borde interno del pie. Los músculos involucrados para este movimientos es el tibial anterior y gemelo medio (Miralles, 2000)

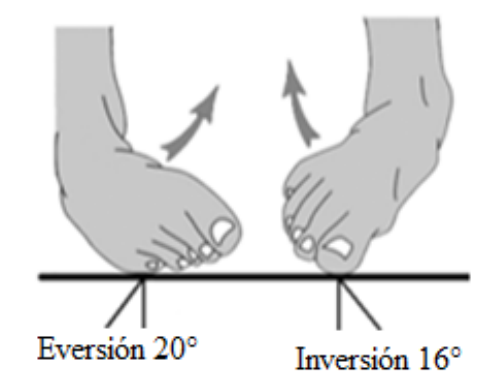

Figura 2.9: Movimientos de Eversión-Inversión

Inversión: Dirigiendo la planta del pie hacia adentro y eleva la cara interna, el peso se carga en el borde externo del pie. (Miralles, 2000) menciona que el peroneo longitudinal y el gemelo lateral son los encargados de realizar este movimiento. (Rivera, 2012)

### <span id="page-26-0"></span>2.4 Movimiento Pasivo Continuo (MPC)

Según (Elizabeth Blesedell Crepeau, 2005) es un tratamiento de rehabilitación y quiere decir que la articulación se mueve sin que los músculos del paciente se usen, ayuda en los trastornos del sistema musculo-esquelético.

Las máquinas de Movimientos Pasivos Continuos fueron hechas para que los pacientes la usen después de la cirugía, o para la rehabilitación de otras lesiones en miembros articulares.

El creador del concepto biólogo del Movimiento Pasivo Continuo (MPC) es el Dr. Roberto Bruce Saltern, fue un pionero en el campo de la cirugía ortopédica. Los efectos del MPC son los siguientes:

- Mejorar la actividad metabólica y la nutrición de la articulación.
- Acelerar la curación del cartílago articular y estructuras peri-articulares como tendones y ligamentos.
- Previene la adhesión y la rigidez en las articulaciones.

2.4.1 Aplicaciones

• El MPC puede ser utilizado para una gran variedad de padecimientos del sistema musculoesquelético y como tratamiento para personas que acaban de sufrir una operación de alguna articulación.

Se considera adecuado usar el MPC en estos casos:

• Artroplastia parcial o total de la rodilla (reemplazo de la rodilla), Daño de los ligamentos anteriores cruzados, Artrolisis, por mencionar algunos.

### <span id="page-27-0"></span>2.5 Software a Utilizar

- 1. Matlab® 2013
- 2. NI Labview® 2013
- 3. NI DAQ® 9.7.5
- 4. NI Control Design Assistant® 2013
- 5. NI Labview 2013 Control Design & Simulation Module<sup>®</sup>
- 6. NI Labview 2013 Mathscripth RT Module®
- 7. NI Labview 2013 PID AND Fuzzy Logic Toolkit®
- 8. Adams View® 2012
- 9. Maple Soft<sup>®</sup>17

# <span id="page-28-0"></span>Capítulo III

## <span id="page-28-1"></span>Modelo Dinámico de Rehabilitador de Tobillo

Haciendo un análisis matemático para la obtención del modelo que describe el sistema se procederá a utilizar la ecuación de Lagrange. Lo cual está definida de la siguiente manera.

$$
\frac{d}{dt}\left(\frac{\partial EC}{\partial \dot{q}_i}\right) - \frac{\partial EC}{\partial q_i} + \frac{\partial EP}{\partial q_i} + \frac{\partial ED}{\partial q_i} = Q_i
$$
\n(3.1)

Donde:

*EC* = Energía cinética del sistema

*EP* = Energía potencial del sistema

*ED* = Energía de disipación del sistema

 $q_i$  = Coordenadas generalizadas del sistema

 $Q_i$  = fuerzas generalizadas a las coordenadas generalizadas del sistema

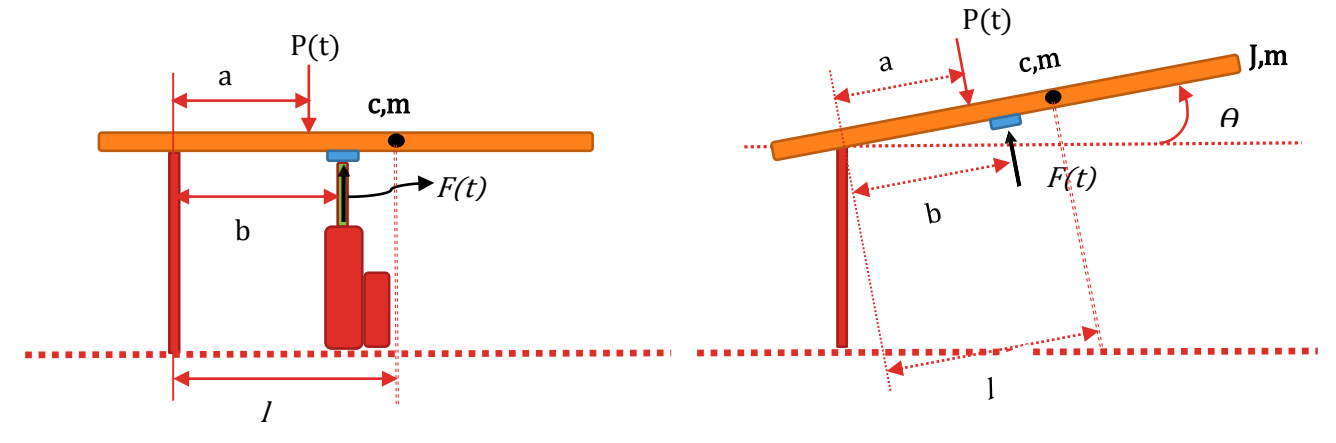

Figura 3.1: Diagrama de cuerpo libre del Rehabilitador

Considerando el diagrama de cuerpo libre del rehabilitador en la fig. Y sustituyendo términos en la ecuación (3.1) se tiene lo siguiente.

$$
\frac{d}{dt}\frac{\partial EC}{\partial\dot{\theta}} - \frac{\partial EC}{\partial\theta} + \frac{\partial EP}{\partial\theta} + \frac{\partial ED}{\partial\dot{\theta}} = \tau_1 - \tau_2
$$
\n(3.2)

En donde

$$
\tau 1 = F(t) * b \tag{3.3}
$$

$$
\tau 2 = P(t) * a \tag{3.4}
$$

*F*(t)= Fuerza proporcionada por el actuador

- P(t)= Perturbación en el sistema (tobillo del paciente)
- a,b,*l*=Distancias con unidades de longitud

El cálculo de las energías presentes en el sistema y aplicando la ecuación (3.2) se obtiene.

$$
EC = \frac{1}{2}(J + ml^2)\dot{\theta}^2
$$
 (3.5)

$$
EP = mgl \sin \theta \tag{3.6}
$$

$$
ED = \frac{1}{2}C\dot{\theta}^2\tag{3.7}
$$

$$
\frac{d}{dt}\frac{\partial EC}{\partial \dot{\theta}} = (J + ml^2)\dot{\theta}
$$
\n(3.8)

$$
\frac{\partial EC}{\partial \theta} = 0 \tag{3.9}
$$

$$
\frac{\partial EP}{\partial \theta} = mgl \cos \theta \tag{3.10}
$$

$$
\frac{\partial ED}{\partial \dot{\theta}} = C\dot{\theta} \tag{3.11}
$$

Finalmente se obtiene el modelo dinámico del rehabilitador:

$$
(J + ml^2)\ddot{\theta} + C\dot{\theta} + mgl\cos\theta = \tau_1 - \tau_2
$$
\n(3.12)

Comúnmente el modelo dinámico se representa en modelos de variables de estados por lo que redefiniendo variables se tiene lo siguiente.

$$
\mathcal{Z}1 = \theta
$$
  

$$
\mathcal{Z}1 = \mathcal{Z}2 = \dot{\theta}
$$
  

$$
\mathcal{Z}2 = \ddot{\theta}
$$
  

$$
\mathcal{Z}2 = \frac{1}{J + ml^2} [\tau_1 - \tau_2 - C(\mathcal{Z}2) - mglcos(\mathcal{Z}1)]
$$
 (3.13)

La fuerza requerida para mantener la posición de la plataforma del rehabilitador en cero grados se calcula de la siguiente manera y considerando que no existen perturbaciones en el sistema.

$$
\tau\mathbf{2}=\mathbf{0}
$$

$$
\dot{Z}1 = 0
$$
  
\n
$$
\dot{Z}2 = 0
$$
  
\n
$$
Z1 = Z2 = 0
$$
  
\n
$$
0 = \frac{1}{J + m l^2} [F(t) * b - 0 - C(0) - mg \cdot l \cos(0)]
$$
\n(3.14)

$$
0 = \frac{1}{J + m l^2} [F(t) * b - mgl]
$$
 (3.15)

Por lo tanto.

$$
F(t) = \frac{mgl}{b} \tag{3.16}
$$

Al obtener los parámetros del software Adams se procede a sustituir en la ecuación (14) para conocer la fuerza que el actuador necesita vencer y realizar las pruebas de Dorsiflexión y Plantarflexión.

$$
F(t) = \frac{(1.65)(9.8066)(0.086807)}{0.05}
$$
 (3.17)  

$$
F(t) = 28.09229 \text{ newton}
$$

## <span id="page-31-0"></span>3.1 Simulación Del Modelo Matemático

Para obtener una representación del modelo matemático se procede a utilizar el entorno gráfico de "*Control and Design and Simulation of Labview".* La figura muestra el modelo del sistema en forma de VI's de Labview. Obteniendo los parámetros de la simulación del prototipo en Adams, los cuales los presentamos continuación en Labview.

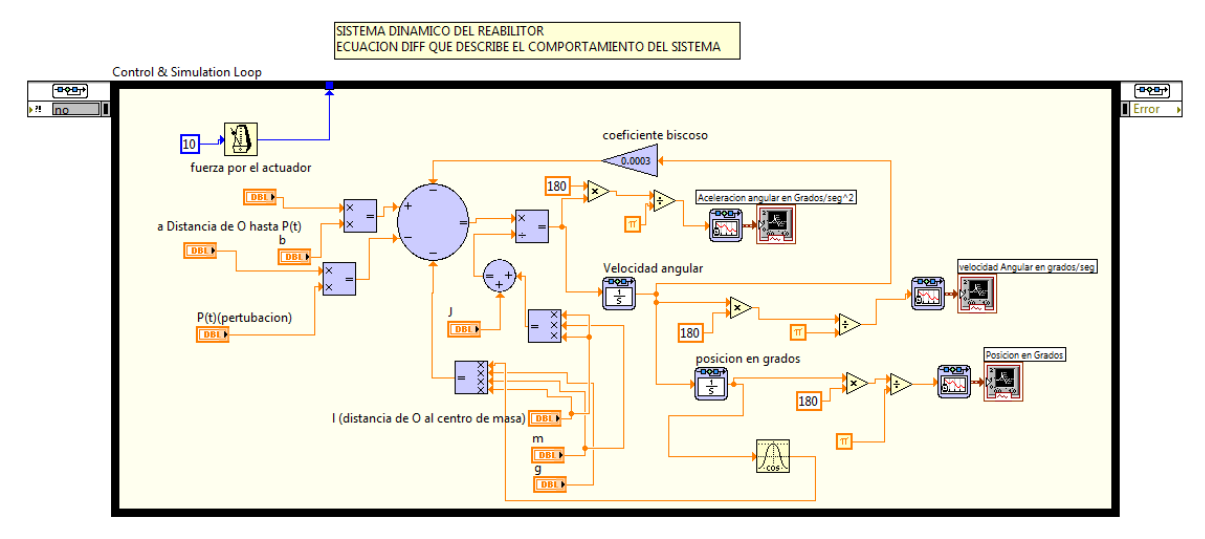

Figura 3.2: Simulación del modelo matemático.

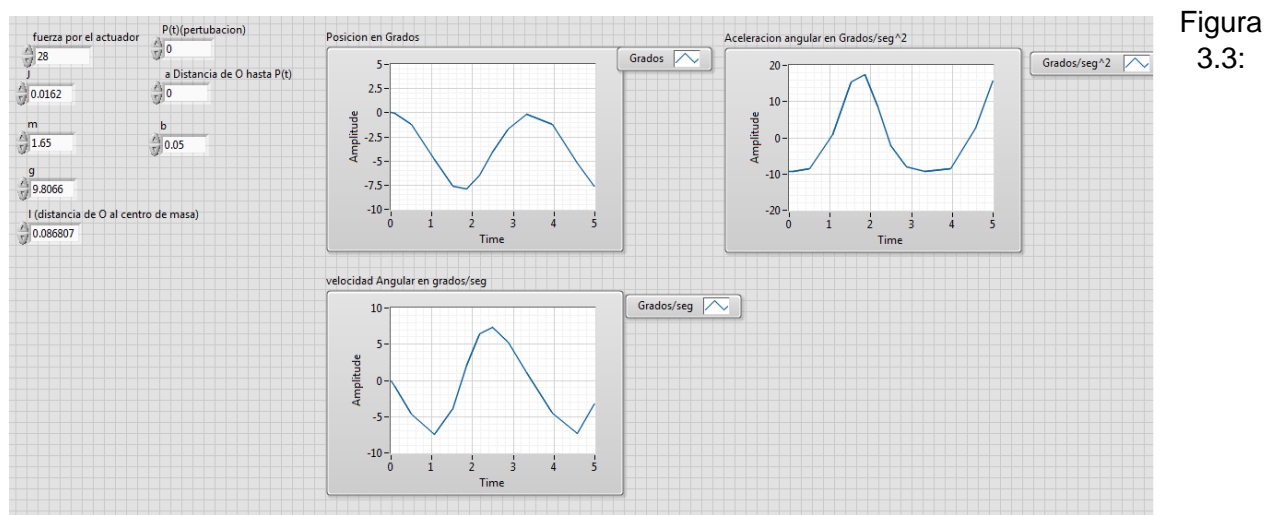

Resultados del modelo PID en Labview.

## <span id="page-31-1"></span>3.2 Ley de Control del Rehabilitador

De la ecuación (3.12) no considerando perturbaciones en el sistema, se propone como primera parte un controlador *"Proporcional Derivativo PD".* Lo cual obtenemos las siguientes expresiones al simplificar.

$$
(J+ml^2)\ddot{\theta} + C\dot{\theta} + mgl\cos\theta = F * b
$$

$$
\ddot{\theta} = \left[ \mathbf{F} * \mathbf{d} - C\dot{\theta} - mgl\cos\theta \right] * 1/(J + m l^2)
$$
 (3.18)

Al aplicar criterios de linealización exacta a la ecuación (3.18) se obtiene

$$
\ddot{\theta} = U \tag{3.19}
$$

$$
U = \left[ \mathbf{F} * \mathbf{b} - C\dot{\theta} - mgl\cos\theta \right] * 1/(J + ml^2)
$$
 (3.20)

Despejando la fuerza (F) para obtener una función de (*U)*

$$
F = [U(J + ml2) + C\dot{\theta} + mgl\cos\theta] * 1/b \qquad (3.21)
$$

Se considera lo siguiente para obtener una posición deseada con nuestro controlador

$$
\lim_{t \to \infty} \theta = \theta_d \tag{3.22}
$$

En donde  $\theta_d$  es el valor deseado

La Función  $(U)$  esta dada de acuerdo al PD de la siguiente manera

$$
U = -K_p(\theta - \theta_d) - K_d(\dot{\theta})
$$
\n(3.23)

Definiendo al error

$$
e(t) = (\theta - \theta_d), \qquad \theta_d = cte
$$

$$
e(t) = (\theta - \theta_d) \qquad \dot{e} = \dot{\theta} \qquad \ddot{e} = \ddot{\theta}
$$

Sustituyendo la ecuación (3.23) en 3.19) se obtiene lo siguiente;

$$
\ddot{\theta} = -K_p(\theta - \theta_d) - K_d(\dot{\theta})
$$
\n(3.24)

Despejando y sustituyendo las consideraciones del error se obtiene la ecuación dinámica del error

$$
\ddot{e} + K_d(\dot{e}) + K_p * e = 0 \tag{3.25}
$$

El polinomio característico de la ecuación (3.25) es la siguiente:

$$
s^2 + K_d s + K_p = 0 \tag{3.26}
$$

Considerando que un sistema de segundo orden se puede comportar de la siguiente manera (Ogata, 1993) y (Rohrs C., 1994).

$$
s^2 + 2\xi \omega_n s + \omega_n^2 = 0 \tag{3.27}
$$

Igualando (3.26) y (3.27) se obtienen las ganancias;

$$
K_d = 2\xi \omega_n \tag{3.28}
$$

$$
K_p = \omega_n^2 \tag{3.29}
$$

Suponiendo un factor de amortiguamiento dentro del rango subamortiguado y  $\omega_n$  se tiene

$$
\xi = 0.85 < 1 \quad \omega_n = 20 \, rad / \, \text{seg}
$$

Por lo tanto las ganancias son;

$$
K_d = 2\xi \omega_n = 2(0.85)(20) = 34
$$
  

$$
K_p = \omega_n^2 = 20^2 = 400
$$

Sustituyendo las ganancias encontradas en la ecuación (3.21) después sustituyendo en la ecuación (3.23) se obtiene la expresión final para programarla en Labview y comparar los resultados con la simulación en Adams.

$$
F = [(J + ml^2)(-K_p(\theta - \theta_d) - K_d(\dot{\theta})) + C\dot{\theta} + mgl\cos\theta] * 1/b
$$
 (3.30)

En la simulación en Adams se obtiene lo siguiente dado las ganancias obtenidas;

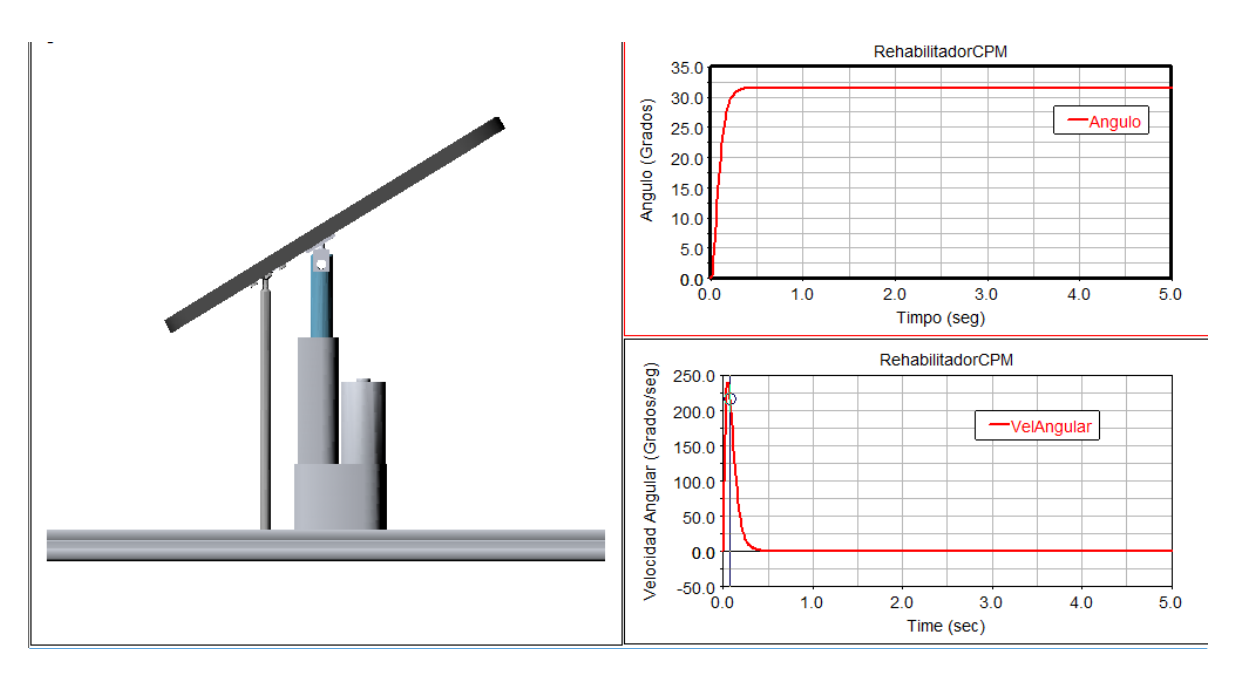

Figura 3.4: Simulación del prototipo Virtual en ADAMS VIEW

Construyendo el VI en Labview usando la herramienta "*Control Design and Simulation"* se obtiene lo siguiente;

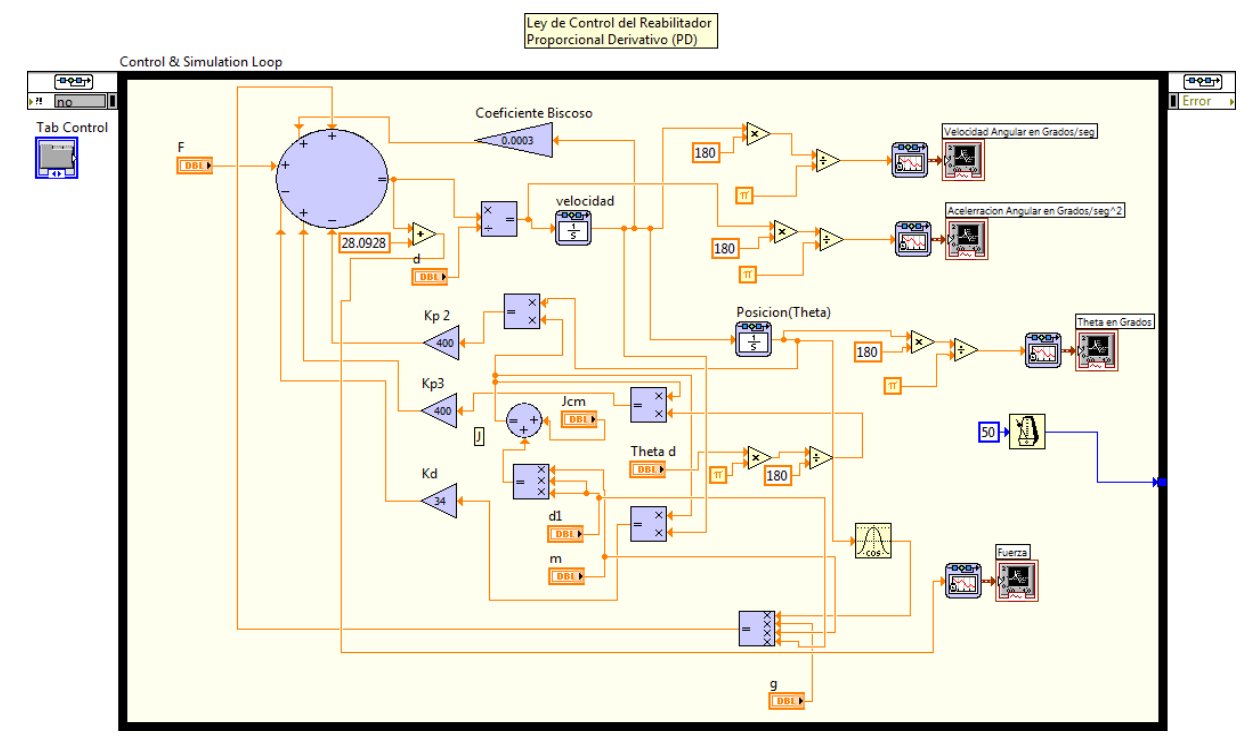

Figura 3.5: Diagrama de bloques del control PD.

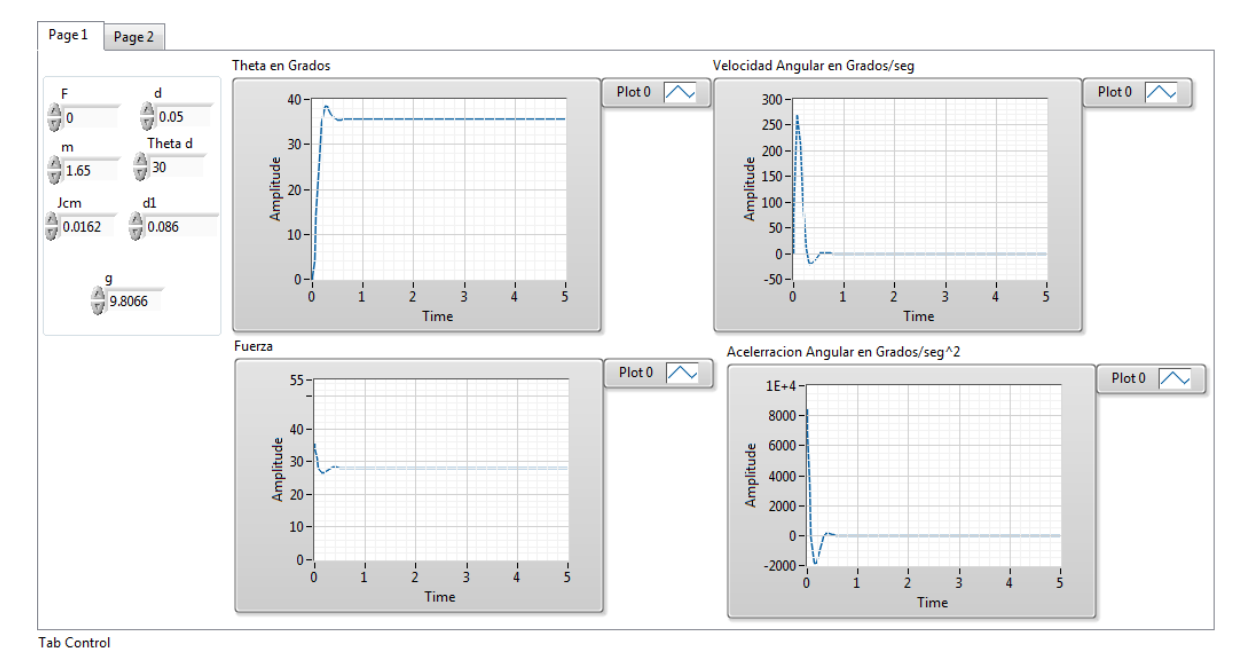

Figura 3.6: Respuesta del control PD.

Se puede ver la similitud que existe entre diversas simulaciones.

Ahora se propone un controlador "*Proporcional Integral Derivativo PID"* para reducir el error de asentamiento. Aplicando el mismo proceso descrito anteriormente se procede a calcular la ecuación que rige el comportamiento del sistema de control. De la ecuación (3.22) y añadiendo una perturbación al sistema. Se tiene la siguiente expresión.

$$
\ddot{\theta} = U + \frac{P}{J} \tag{3.31}
$$

De la ecuación (3.23) se agrega el error integral, representado de la siguiente manera

$$
U = -K_p(\theta - \theta_d) - K_d(\dot{\theta}) - K_i \int_{ti}^{tf} (\theta - \theta_d) dt
$$
 (3.32)

Sustituyendo la ecuación (3.32) en (3.31) se obtiene

$$
\ddot{\theta} = -K_p(\theta - \theta_d) - K_d(\dot{\theta}) - K_i \int_{ti}^{tf} (\theta - \theta_d) dt + \frac{P}{J}
$$
(3.33)

Reordenando la ecuación 3.33

$$
\ddot{\theta} + K_p(\theta - \theta_d) + K_d(\dot{\theta}) + K_i \int_{ti}^{tf} (\theta - \theta_d) dt = \frac{P}{J}
$$
 (3.34)

Se obtiene una ecuación integro-diferencial lo cual se procede a eliminar la integral con una derivación ordinaria;

$$
\ddot{\theta} + K_p(\theta - \theta_d) + K_d(\dot{\theta}) + K_i \int_{ti}^{tf} (\theta - \theta_d) dt = \frac{P}{J}
$$
 (3.35)

Considerando la definición del error en estado estacionario la expresión se reduce a la ecuación dinámica del error

$$
\ddot{\theta} + K_d \ddot{\theta} + K_p(\dot{\theta}) + K_i(\theta - \theta_d) = 0 \tag{3.36}
$$

$$
\ddot{e} + K_d \ddot{e} + K_p(\dot{e}) + K_i * e = 0 \tag{3.37}
$$

Se obtiene el polinomio característico de la expresión (3.37):

$$
s^3 + K_d s^2 + K_p s + K_i = 0 \tag{3.38}
$$

Reescribiendo (3.38) y añadiendo un polo al sistema se obtiene la siguiente expresión:

$$
(s2 + 2\xi\omega_n s + \omega_n^{2})(s + a) = 0
$$
 (3.39)

En donde  $a$  es el polo del sistema, al reducir la ecuación anterior se tiene;

$$
K_p = 2\xi\omega_n * a + \omega_n^2 \tag{3.40}
$$

$$
K_d = 2\xi\omega_n + a \tag{3.41}
$$

$$
K_i = a * \omega_n^2 \tag{3.42}
$$
Calculando las nuevas ganancias se obtiene lo siguiente, tomando ciertas consideraciones.

$$
\xi = 0.7<1
$$
  $\omega_n = 10 \frac{rad}{seg}$   $a = 5$   
\n $K_p = 2(0.7)(10)(5) + 10^2 = 170$   
\n $K_d = 2(0.7)(10) + 5 = 19$   
\n $K_i = 5(10^2) = 500$ 

Sustituyendo la ecuación (3.32) en (3.21). Finalmente se obtiene la ley de control PID del rehabilitador;

$$
F = \left[ (J + ml^2) \left( -K_p(\theta - \theta_d) - K_d(\dot{\theta}) - K_i \int_{ti}^{tf} (\theta - \theta_d) dt \right) + C\dot{\theta} + mgl \cos \theta \right] * 1/b \tag{3.43}
$$

Al crear la simulación en Adams View® para luego compararla con Labview® se obtiene:

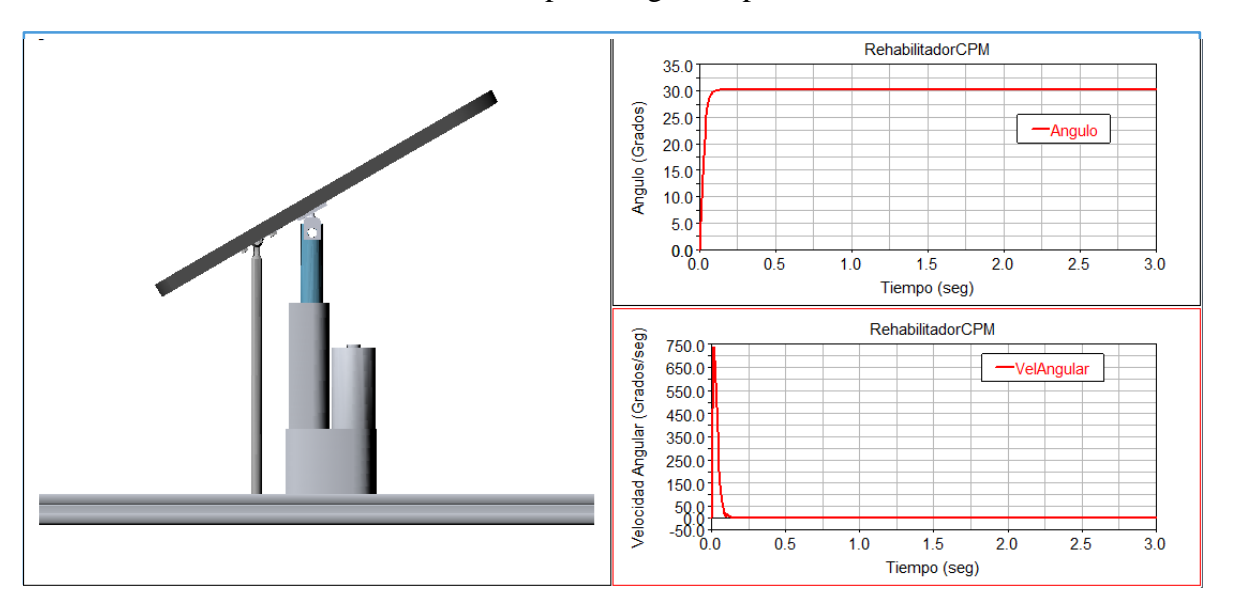

Figura 3.7: Simulación Virtual del Rehabilitador en Adams View®.

Construyendo el VI en Labview usando la herramienta "*Control Design and Simulation"* se obtiene:

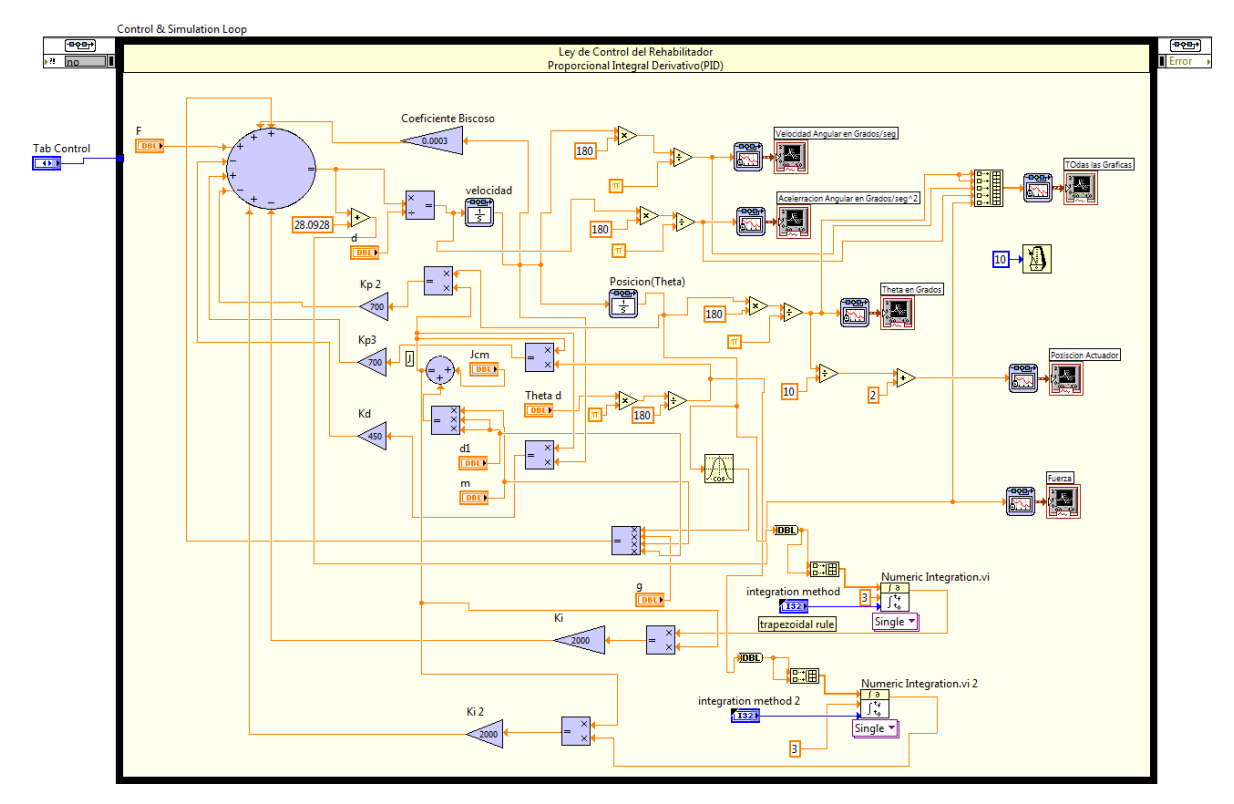

Figura 3.8 Diagrama de bloques del control PID.

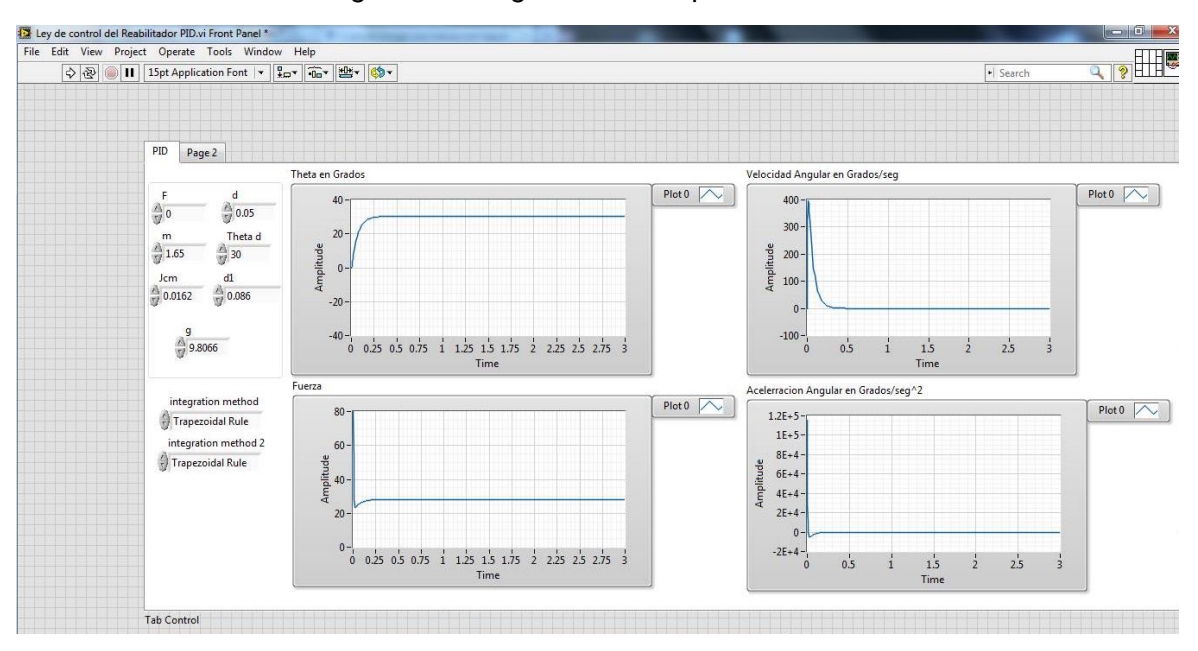

Figura 3.9: Respuesta del control PID.

Se observa que se reduce el error que existe en el controlador PD con referencia con el PID. De acuerdo con la simulación el Labview se conoce la fuerza máxima del actuador para llevar a la posición deseada, que en nuestro caso fue de 30º

#### 3.2.1 Curvas de Bézier

Según (http://es.wikipedia.org/wiki/Curva\_de\_B%C3%A9zier, 1960) se denomina curvas de Bézier a un sistema que se desarrolló hacia los [años 1960](http://es.wikipedia.org/wiki/A%C3%B1os_1960) para el trazado de dibujos técnicos, en el diseño aeronáutico y en el de automóviles. Su denominación es en honor a [Pierre Bézier,](http://es.wikipedia.org/wiki/Pierre_B%C3%A9zier) quien ideó un método de descripción matemática de las curvas que se comenzó a utilizar con éxito en los programas de [CAD.](http://es.wikipedia.org/wiki/Dise%C3%B1o_asistido_por_computador)

Las curvas de Bézier fueron publicadas por primera vez en 1962 por el ingeniero francés [Pierre Bézier,](http://es.wikipedia.org/wiki/Pierre_B%C3%A9zier) que las usó posteriormente con profusión en el diseño de las diferentes partes de los cuerpos de un automóvil, en sus años de trabajo en la [Renault.](http://es.wikipedia.org/wiki/Renault) Las curvas fueron desarrolladas por [Paul de Casteljau](http://es.wikipedia.org/w/index.php?title=Paul_de_Casteljau&action=edit&redlink=1) usando el [algoritmo](http://es.wikipedia.org/wiki/Algoritmo) que lleva su [nombre.](http://es.wikipedia.org/wiki/Algoritmo_de_de_Casteljau) Se trata de un método numéricamente estable para evaluar las curvas de Bézier.

La idea de definir geométricamente las formas no es demasiado compleja: un punto del plano puede definirse por coordenadas. Por ejemplo, un punto A tiene unas coordenadas  $(x_1, y_1)$  y a un punto B le corresponde  $(x_2, y_2)$ . Para trazar una recta entre ambos basta con conocer su posición.

Si en lugar de unir dos puntos con una recta se unen con una curva, surgen los elementos esenciales de una curva Bézier; los puntos se denominan «puntos de anclaje» o «nodos». La forma de la curva se define por unos puntos invisibles en el dibujo, denominados «puntos de control», «manejadores» o «manecillas».

Las [curvas de Bézier](http://es.wikipedia.org/wiki/Curvas_de_B%C3%A9zier) han sido ampliamente usadas en los gráficos generados por ordenador para modelado de [curvas suaves.](http://es.wikipedia.org/wiki/Curva_suave) Como la curva está completamente contenida en la envolvente convexa de los puntos de control, dichos puntos pueden ser visualizados gráficamente sobre el área de trabajo y usados para manipular la curva de una forma muy intuitiva. Las transformaciones afines tales como traslaciones y rotaciones pueden ser aplicadas, con gran facilidad, a las curvas, aplicando las transformaciones respectivas sobre los puntos de control.

Las curvas cuadráticas y cúbicas son muy corrientes. Las curvas de grados superiores son más difíciles de evaluar. Cuanto más complejas son las superficies que se necesitan, las curvas de bajo orden son menos apropiadas. Para garantizar la suavidad de las curvas el punto de control en el que se juntan dos curvas y el punto de control sobre cualquiera de los lados debe ser colineal.

La planificación de trayectorias deseadas se basa en un una curva de Bézier de orden 10 para obtener trayectoria deseada.

$$
x_{d(t)} = x\mathbf{i} + (xf - xi)\sigma(\mathbf{t}, t\mathbf{i}, t\mathbf{f})\mu^{5}, \qquad t \in |t\mathbf{i}, t\mathbf{f}|
$$
  
\n
$$
\sigma(\mathbf{t}, t\mathbf{i}, t\mathbf{f}) = \gamma 1 - \gamma 2\mu p + \gamma 3\mu^{2} p - \dots - \gamma 6\mu^{5} p \qquad 0 \le \sigma \le 1, \mu = \frac{t - t\mathbf{i}}{t\mathbf{f} - t\mathbf{i}} \qquad (3.2.1)
$$

donde  $xi = xd(ti)$   $xf = xd(tf)$  son las velocidades inicial y final deseadas, en las cuales se pasa a través a través de la primera frecuencia natural, de tal manera que

$$
xd(t) = \begin{cases} 0 & para 0 \le t \le ti \\ \sigma(t, ti, tf) x 6f & para ti \le t \le tf \\ xf & para t \ge tf \end{cases}
$$
 (3.2.2)

La función  $\sigma(t, ti, tf)$  describe un polinomio de Bézier tal que  $\sigma(t, ti, tf) = 0$  y  $\sigma(tf, ti, tf) =$ 1. Los parámetros en la función polinomial xd(t) son seleccionados como γ1=252, γ2 = 1050, γ3=1800, γ4=1575, γ5=700, γ6=126

Desarrollando el polinomio queda:

$$
xd(t) = x\mathbf{i} + (xf - xi) * (\gamma 1 - \gamma 2\mu p + \gamma 3\mu^2 p - \gamma 4\mu^3 p + \gamma 5\mu^4 p - \mu^5 p)\mu^5 p
$$
  

$$
xd(t) = x\mathbf{i} + (xf - xi) * (\gamma 1\mu^5 p - \gamma 2\mu^6 p + \gamma 3\mu^7 p - \gamma 4\mu^8 p + \gamma 5\mu^9 p - \gamma 6\mu^{10} p)
$$
 (3.2.3)  

$$
\mu p = \frac{t - ti}{tf - ti}
$$

 $xi = 0; xf = 3; ti = 0; tf = 3$ 

$$
\theta d = x i - (xf - xi)((1050 \frac{(t - ti)^6}{(tf - fi)^6} - 252 \frac{(t - ti)^5}{(tf - fi)^5} - 1800 \frac{(t - ti)^7}{(tf - fi)^7} + 1575 \frac{(t - ti)^8}{(tf - fi)^8} - 700 \frac{(t - ti)^9}{(tf - fi)^9} + 126 \frac{(t - ti)^{10}}{(tf - fi)^{10}}
$$
(3.2.4)

Derivando 3.2.4 se obtiene la velocidad deseada:

$$
\dot{\theta}d(t) = -(xf - xi)(6\gamma 2 \frac{(t - ti)^5}{(tf - fi)^6} - 5\gamma 1 \frac{(t - ti)^4}{(tf - fi)^5} - 7\gamma 3 \frac{(t - ti)^6}{(tf - fi)^7} + 8\gamma 4 \frac{(t - ti)^7}{(tf - fi)^8} - 9\gamma 5 \frac{(t - ti)^8}{(tf - fi)^9} + 10\gamma 6 \frac{(t - ti)^9}{(tf - fi)^{10}})
$$
(3.2.5)

Derivando 3.2.5 se obtiene la aceleración deseada:

$$
\ddot{\theta} d(t) = -(xf - xi)(30\gamma 2 \frac{(t - ti)^4}{(tf - fi)^6} - 20\gamma 1 \frac{(t - ti)^3}{(tf - fi)^5} - 42\gamma 3 \frac{(t - ti)^5}{(tf - fi)^7} + 56\gamma 4 \frac{(t - ti)^6}{(tf - fi)^8} - 72\gamma 5 \frac{(t - ti)^7}{(tf - fi)^9} + 90\gamma 6 \frac{(t - ti)^8}{(tf - fi)^{10}})
$$
(3.2.6)

Sustituyendo los parámetros  $\gamma$ 1=252, γ2 = 1050, γ3=1800, γ4=1575, γ5=700, γ6=126 y  $xi = 0; xf = 3; ti = 0; tf = 3 en las ecuaciones 3.2.4, 3.2.5 y 3.2.6 queda:$ 

$$
\theta d = x i - (xf - xi)((1050 \frac{(t - ti)^6}{(tf - fi)^6} - 252 \frac{(t - ti)^5}{(tf - fi)^5} - 1800 \frac{(t - ti)^7}{(tf - fi)^7} + 1575 \frac{(t - ti)^8}{(tf - fi)^8} - 700 \frac{(t - ti)^9}{(tf - fi)^9} + 126 \frac{(t - ti)^{10}}{(tf - fi)^{10}}
$$
(3.2.7)

$$
\dot{\theta}d(t) = -(xf - xi)(6300 \frac{(t - ti)^5}{(tf - fi)^6} - 1260 \frac{(t - ti)^4}{(tf - fi)^5} - 12600 \frac{(t - ti)^6}{(tf - fi)^7} + 12600 \frac{(t - ti)^7}{(tf - fi)^8} - 6300 \frac{(t - ti)^8}{(tf - fi)^9} + 1260 \frac{(t - ti)^9}{(tf - fi)^1}
$$
(3.2.8)

$$
\ddot{\theta} d(t) = -(xf - xi)(31500 \frac{(t - ti)^4}{(tf - fi)^6} - 5040 \frac{(t - ti)^3}{(tf - fi)^5} - 75600 \frac{(t - ti)^5}{(tf - fi)^7} + 88200 \frac{(t - ti)^6}{(tf - fi)^8} - 50400 \frac{(t - ti)^7}{(tf - fi)^9} + 11340 \frac{(t - ti)^8}{(tf - fi)^10}
$$
\n(3.2.9)

3.3 Ley de control para seguimiento con trayectorias deseadas (MPC). Retomando la ecuación 3.18, 3. 19 y 3.20 tenemos:

$$
\tau 1 = (J + ml^2)\ddot{\theta} + C\dot{\theta} + mgl\cos\theta \tag{3.18}
$$

Aplicando linealización:

$$
\ddot{\theta} = U \tag{3.19}
$$

$$
\ddot{\theta} = \left[ \mathbf{F} * \mathbf{d} - C\dot{\theta} - mgl\cos\theta \right] * 1/(J + m l^2)
$$
 (3.20)

Aplicando un control de tipo PID con  $\theta d$  variable se obtiene lo siguiente:

$$
U = \ddot{\theta} d - kp(\theta - \theta d) - kd(\dot{\theta} - \dot{\theta} d) - ki \int_{ti}^{tf} (\theta - \theta d) dt
$$
 (3.2.10)

El error del sistema está dado por las siguientes ecuaciones:

$$
e = (\theta - \theta d)
$$
  
\n
$$
\dot{e} = \dot{\theta} - \dot{\theta} d
$$
  
\n
$$
\ddot{e} = \ddot{\theta} - \ddot{\theta} d
$$
  
\n
$$
\ddot{e} = \ddot{\theta} - \ddot{\theta} d
$$
  
\n(3.2.11)

Sustituyendo la ecuación 3.2.10 en 3.18 se obtiene:

$$
\tau 1 = (J + ml^2)U + C\dot{\theta} + mgl\cos\theta
$$

Agregando una perturbación constante al sistema en la ecuación 3.2.10 se obtiene una ecuación integro-diferencial.

$$
\ddot{\theta} = \ddot{\theta} d - kp(\theta - \theta d) - kd(\dot{\theta} - \dot{\theta} d) - ki \int_{ti}^{tf} (\theta - \theta d) dt + \frac{P}{J + ml^2}
$$
(3.2.12)

$$
\ddot{\theta} - \ddot{\theta} d + kp(\theta - \theta d) + kd(\dot{\theta} - \dot{\theta} d) + ki \int_{ti}^{tf} (\theta - \theta d) dt = \frac{P}{J + ml^2}
$$
(3.2.13)

Integrando y diferenciando la ecuación 3.2.13 se obtiene:

$$
\ddot{\theta} - \ddot{\theta} d + kp(\dot{\theta} - \theta d) + kd(\dot{\theta} - \ddot{\theta} d) + ki(\theta - \theta d) = 0
$$
\n(3.2.14)

Sustituyendo las ecuaciones 3.2.11 en 3.2.14 se obtiene la ecuación dinámica del error

$$
\ddot{e} + kd \ddot{e} + kp \dot{e} + ki e = 0 \tag{3.2.15}
$$

Aplicando Transformada de Laplace a la ecuación dinámica del error se obtiene el polinomio Característico del sistema:

$$
s^3 + kd \ s^2 + kp \ s \ + ki = 0 \tag{3.2.16}
$$

Por lo tanto de la ecuación 3.18, la ecuación general de control queda de la siguiente manera:

$$
\tau 1 = (J + ml^2)U + C\dot{\theta} + mgl\cos\theta
$$

Sustituyendo 3.2.10 en 3.18 se obtiene la ley de control general con trayectorias deseadas de Bézier.

$$
\tau 1 = (J + ml^2) \left[ \ddot{\theta} \, d - kp(\theta - \theta d) - kd(\dot{\theta} - \dot{\theta} \, d) - ki \int_{ti}^{tf} (\theta - \theta d) dt \right] + C\dot{\theta} + mgl \cos \theta
$$

# 3.4 Identificación de la Función de Transferencia del Sistema

Se procede a obtener la función de transferencia de sistema, con la ayuda de *Simulink Matlab*®*,* ya que el sistema es no lineal y por su complejidad se procede a representar el modelo matemático en diagrama de bloques.

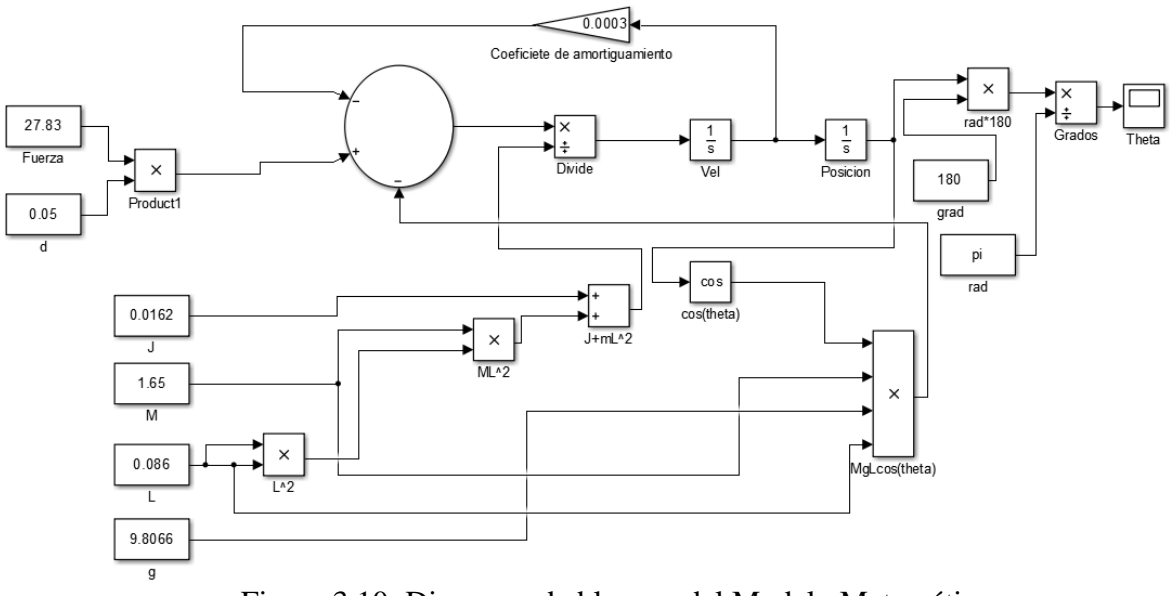

Figura 3.10: Diagrama de bloques del Modelo Matemático.

Ahora se procede a utilizar los bloques *ln1 y Out1* de *Simulink* investigado en el libro (Gaviño, 2010) los cuales ayudaran a obtener la función de transferencia del sistema.

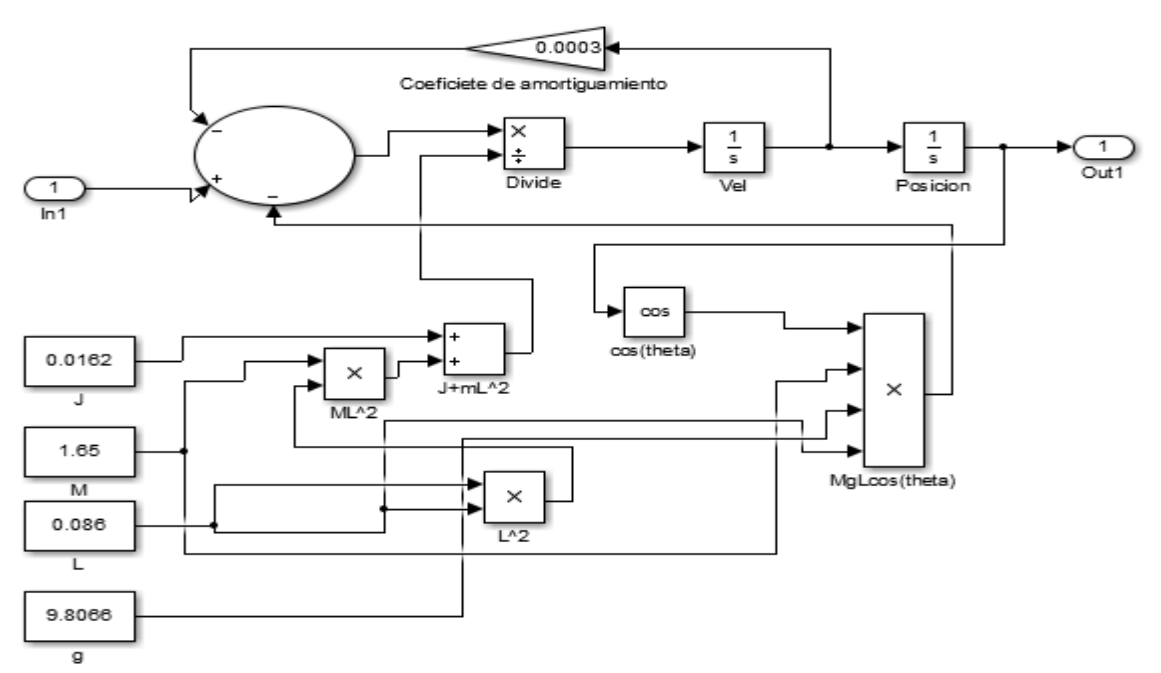

Figura 3.11: Obtención de la función de transferencia del Modelo matemático.

Con ayuda del comando "*linmod",* investigado en (Gaviño, 2010) se programa en Matlab el siguiente código;

%Identificación de la Función de Transferencia Del Rehabilitador clc; clear all;

[A,B,C,D]=linmod('IdentTfRehabilitador'); % Debido a que se introdujo una ecuación diferencial, es necesario % convertir el resultado en espacio de estado a notación de % función de transferencia (función racional en s)  $[num, den] = ss2tf(A, B, C, D);$ printsys(num,den)

Finalmente se obtiene la función de transferencia del sistema;

$$
T(s) = \frac{35.2071}{s^2 + 0.010562*s}
$$

Representando la función te transferencia en diagramas de bode se encuentra la frecuencia para calcular las nuevas ganancias del controlador, de acuerdo al criterio de *"Ziegler-Nichols" o "Método de la ganancia máxima"*:

# Capítulo IV

# Estado del Arte en Identificación de Sistemas Reales

Según (Guillen, 2010) dice que para el diseño de sistemas de control, existen numerosos métodos que permiten ser desarrollados dentro de una amplia gama de características. La identificación de un sistema real consiste en la determinación de la función de transferencia y sus parámetros fundamentales de la planta que describen el comportamiento físico del sistema, y se lleva a cabo de forma experimental, esto incluye realizar mediciones en el sistema físico (rehabilitador) obteniendo valores de entrada y salida para luego procesar los datos y obtener un modelo que reproduzca con suficiente exactitud el comportamiento dinámico deseado, se realizará con el software de Matlab.

En términos generales, el proceso de identificación comprende los siguientes pasos:

1. Obtención de datos de entrada - salida. Para ello se debe excitar el sistema mediante la aplicación de una señal de entrada y registrar la evolución de sus entradas y salidas durante un intervalo de tiempo.

2. Tratamiento previo de los datos registrados. Los datos registrados están generalmente acompañados de ruidos indeseados u otro tipo de imperfecciones que puede ser necesario corregir antes de iniciar la identificación del modelo. Se trata, por tanto, de 'preparar' los datos para facilitar y mejorar el proceso de identificación.

3. Elección de la estructura del modelo. Si el modelo que se desea obtener es un modelo paramétrico, el primer paso es determinar la estructura deseada para dicho modelo. Este punto se facilita en gran medida si se tiene un cierto conocimiento sobre las leyes físicas que rigen el proceso.

4. Obtención de los parámetros del modelo. A continuación se procede a la estimación de los parámetros de la estructura que mejor ajustan la respuesta del modelo a los datos de entrada-salida obtenidos experimentalmente.

5. Validación del modelo. El último paso consiste en determinar si el modelo obtenido satisface el grado de exactitud requerido para la aplicación en cuestión. Si se llega a la conclusión de que el modelo no es válido, se deben revisar los siguientes aspectos como posibles causas:

- a) El conjunto de datos de entrada-salida no proporciona suficiente información sobre la dinámica del sistema.
- b) La estructura escogida no es capaz de proporcionar una buena descripción del modelo.
- c) El criterio de ajuste de parámetros seleccionado no es el más adecuado.

Dependiendo de la causa estimada, deberá repetirse el proceso de identificación desde el punto correspondiente. Por tanto, el proceso de identificación es un proceso iterativo, cuyos pasos pueden observarse en el organigrama de la figura 4.1

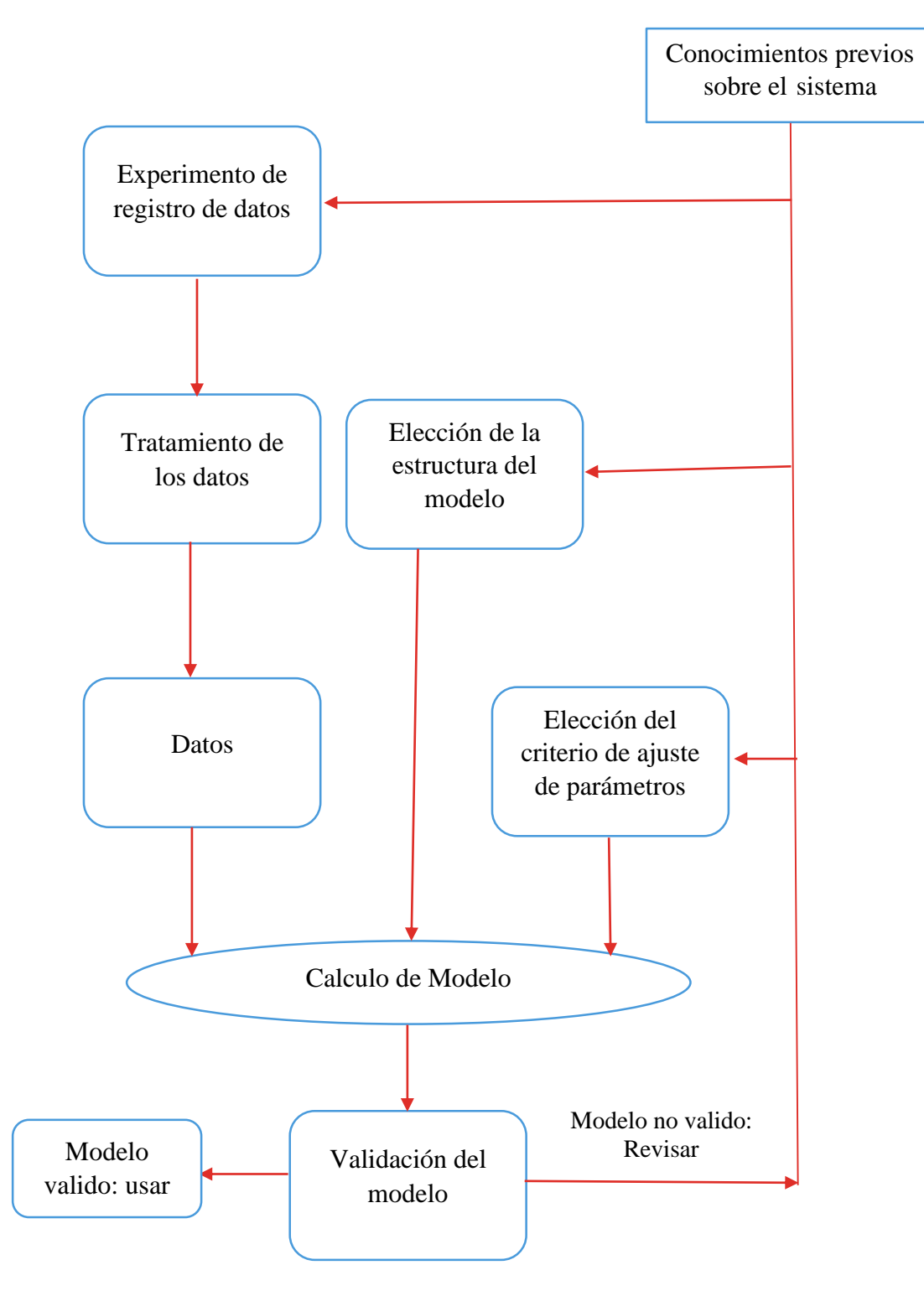

Figura 4.1: Organigrama de un proceso de identificación.

# 4.1 Métodos de Obtención de Modelos

Existen dos métodos principales para obtener el modelo de un sistema:

1. Modelado teórico. Se trata de un método analítico, en el que se recurre a leyes básicas de la física para describir el comportamiento dinámico de un fenómeno o proceso.

2. Identificación del sistema. Se trata de un método experimental que permite obtener el modelo de un sistema a partir de datos reales recogidos de la planta bajo estudio para luego procesar los datos capturados con el software de Matlab, el cual es un ambiente numérico de propósito general orientado al uso de estructuras de tipo vectorial y matricial, permite ejecutar algoritmos secuenciales con una amplia gama de aplicaciones. El uso principal que va realizar es adquisición de datos mediante la tarjeta NI-USB 6008 de National Instruments, procesamiento de datos, e identificación del sistema de segundo orden.

El modelado teórico tiene un campo de aplicación restringido a procesos muy sencillos de modelar, o a aplicaciones en que no se requiera gran exactitud en el modelo obtenido. En muchos casos, además, la estructura del modelo obtenido a partir del conocimiento físico de la planta posee un conjunto de parámetros desconocidos y que sólo se pueden determinar experimentando sobre el sistema real. De ahí la necesidad de recurrir a los métodos de identificación de sistemas.

En la práctica, lo ideal es recurrir a una mezcla de ambos métodos de modelado para obtener el modelo final. El uso de datos reales para identificar los parámetros del modelo provee a éste de una gran exactitud, pero el proceso de identificación se ve tanto más facilitado cuanto mayor sea el conocimiento sobre las leyes físicas que rigen el proceso.

# 4.2 Métodos de Identificación

Existen diversos métodos de identificación, que pueden clasificarse según distintos criterios:

• Dependiendo del tipo de modelo obtenido:

1. Métodos no paramétricos, que permiten obtener modelos no paramétricos del sistema bajo estudio. Algunos de estos métodos son: análisis de la respuesta transitoria, análisis de la respuesta en frecuencia, análisis de la correlación, análisis espectral, análisis de Fourier, etc.

2. Métodos paramétricos, que permiten obtener modelos paramétricos. Estos métodos requieren la elección de una posible estructura del modelo, de un criterio de ajuste de parámetros, y por último de la estimación de los parámetros que mejor ajustan el modelo a los datos experimentales.

• Dependiendo de la aplicación:

1. Métodos de identificación off-line (a posteriori), utilizados en aquellas aplicaciones en que no se requiera un ajuste continuado del modelo. En estos casos, se realiza la identificación previa de la planta, considerándose que la validez de los parámetros obtenidos no se verá alterada con el paso del tiempo.

2. Métodos de identificación on-line (identificación recursiva), en los que los parámetros se van actualizando continuamente a partir de los nuevos datos de entrada-salida obtenidos durante la evolución del proceso. Estos métodos son muy utilizados en sistemas de control adaptativo.

• Dependiendo del criterio de ajuste de los parámetros. Existen diversos métodos matemáticos para ajustar los parámetros de una estructura a un conjunto de datos de entrada-salida. Algunos de los más utilizados en el campo de la identificación son el método de mínimos cuadrados y el método de las variables instrumentales.

# 4.3 Consideraciones prácticas sobre identificación

En este apartado se revisan algunas consideraciones prácticas a tener en cuenta durante el proceso de identificación.

# 4.3.1. De la obtención de los datos

El primer paso dentro del proceso de identificación es realizar algún tipo de experimento sobre el sistema bajo estudio para obtener los datos de entrada-salida que servirán de base para la obtención del modelo final.

Para que el proceso de identificación sea satisfactorio, es necesario que los datos utilizados para tal fin contengan información significativa sobre el sistema. Esto implica un cuidadoso diseño del experimento de adquisición de datos, debiéndose tomar una serie de decisiones respecto a las señales que deben ser medidas, el periodo de muestreo a utilizar, el tipo de entrada más adecuada, el número de datos a almacenar, etc.

# 4.3.2. Elección de las señales a medir

La primera decisión es qué señales se deben registrar (mediante algún tipo de sistema de adquisición y el correspondiente sistema de almacenamiento de datos), y qué señales deben ser manipuladas para excitar al sistema durante el experimento. Se debe tener en cuenta que pueden existir señales que, aunque afecten a la evolución de la salida, no pueden considerarse como entradas debido a la imposibilidad de actuar sobre ellas. En el caso de que estas señales puedan ser medidas, pueden considerarse también como entradas al sistema (midiéndose sus valores durante el experimento). En caso contrario, deben ser consideradas como perturbaciones.

## 4.3.3 Elección del tipo de entrada

La entrada al sistema debe ser cuidadosamente elegida de forma que los datos recogidos proporcionen toda la información posible sobre el sistema. A este respecto, conviene tener en cuenta los siguientes aspectos:

• La señal de entrada debe contener el mayor número de frecuencias posibles. Por ejemplo, una señal senoidal pura no es adecuada en un experimento de identificación, puesto que sólo se obtendrá la respuesta del sistema para la frecuencia de dicha señal. Por el contrario, las señales escalonadas (con cambios bruscos) son muy utilizadas, puesto que contienen un espectro suficientemente amplio de frecuencias.

• Para sistemas lineales, basta con utilizar dos niveles de entrada, preferiblemente barriendo todo el rango de variación permitido. En este tipo de sistemas se suelen utilizar señales binarias de duración aleatoria (conocidas como señales binarias aleatorias o pseudoaleatorias), como la mostrada en la figura 4.2.

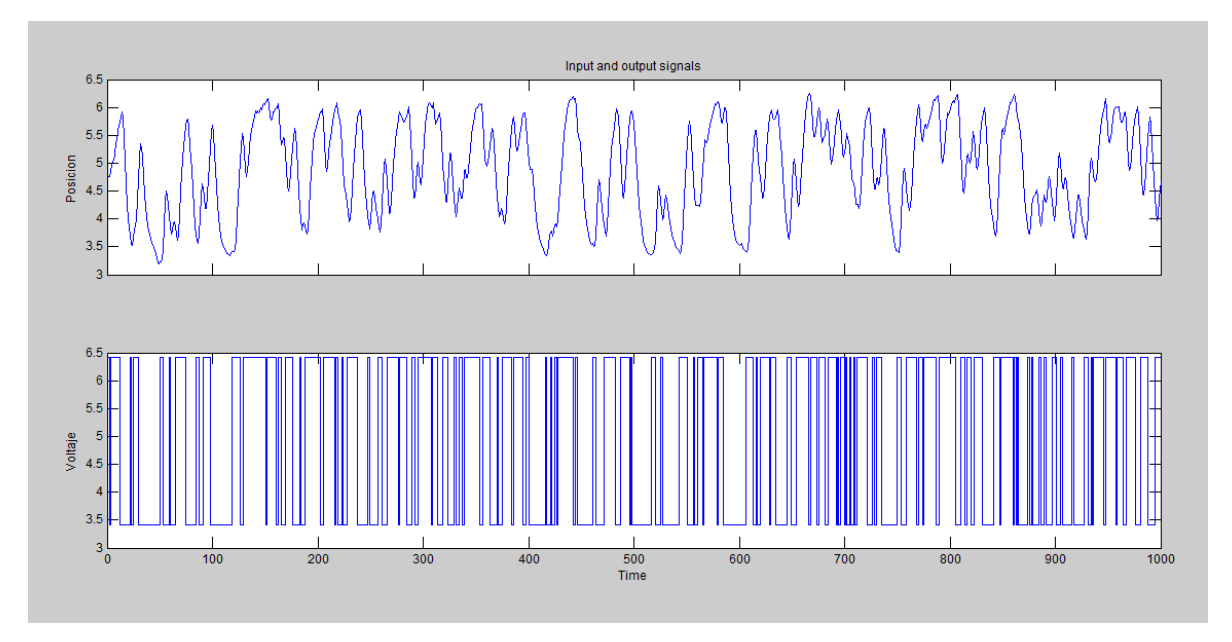

Figura 4.2: Gráficas de entrada y salida de datos de una adquisición.

• Si se sabe que el sistema va a trabajar preferentemente en torno a un determinado punto de trabajo, es conveniente realizar el registro de datos en ese mismo entorno. Este aspecto adquiere especial importancia si el sistema no es lineal.

#### 4.3.4. Elección del periodo de muestreo

La elección del periodo de muestreo está directamente relacionada con las constantes de tiempo del sistema, y tiene una influencia decisiva en el experimento de identificación. Así, un periodo de muestreo muy pequeño puede llevar a la obtención de datos redundantes, que no aportan información sobre el sistema (pero sí ocupan espacio en la memoria del dispositivo de almacenamiento de datos), mientras que un periodo de muestreo demasiado grande provoca grandes dificultades a la hora de identificar la dinámica del sistema.

Una regla comúnmente usada consiste en escoger una frecuencia de muestreo alrededor de diez veces el ancho de banda del sistema. Esto corresponde aproximadamente a muestrear en torno a cinco u ocho valores del tiempo de subida de la respuesta al escalón del sistema.

#### 4.3.5. Elección del número de muestras a tomar

En principio, cuanta más información se tenga sobre el sistema, más exacto será el proceso de identificación. En la práctica, el número de muestras a recoger durante el experimento de identificación viene limitado por la capacidad del dispositivo de memoria utilizado. Por tanto, es importante llegar a un buen compromiso en la elección del periodo de muestreo y el número de muestras a tomar.

#### 4.3.6 Del procesamiento de los datos

Los datos registrados pueden tener deficiencias que implican efectos devastadores en el resto del proceso de identificación, como son las siguientes:

• Presencia de perturbaciones de alta frecuencia, por encima de las frecuencias de interés en la respuesta del sistema.

• Datos claramente erróneos, producidos por fallos en el hardware o software utilizados en el experimento de recogida de muestras.

• Desviaciones, desplazamientos o perturbaciones de baja frecuencia.

A continuación, se verá la forma de tratar cada una de estas deficiencias para conseguir unos datos adecuados para el proceso de identificación.

# 4.3.7. Eliminación de perturbaciones de alta frecuencia

Estas perturbaciones se producen por fuentes de ruido ajenas al sistema y pueden ser evitadas mediante una correcta elección del período de muestreo. Si, tras el experimento, se observa que el período de muestreo escogido era innecesariamente pequeño (captándose por tanto estas perturbaciones indeseadas), se puede recurrir al diezmado de los datos, para evitar repetir el experimento con un período de muestreo mayor.

4.3.8. Eliminación de datos erróneos

Estos datos suelen presentarse de forma aislada, pero pueden tener un efecto muy negativo en el proceso de identificación. Por tanto, es fundamental eliminarlos antes de iniciar el proceso. Esto se realiza generalmente manualmente, eliminando dicho dato y aproximando su nuevo valor mediante interpolación. Para aplicaciones más avanzadas, existen algoritmos de detección de fallos que permiten corregir estos datos de forma casi automática.

# 4.4 Tecnología Utilizada Para La Identificación De Sistema Real

# 4.4.1 Tarjeta De Adquisición De Datos NIDAQ 6008 De National Instruments

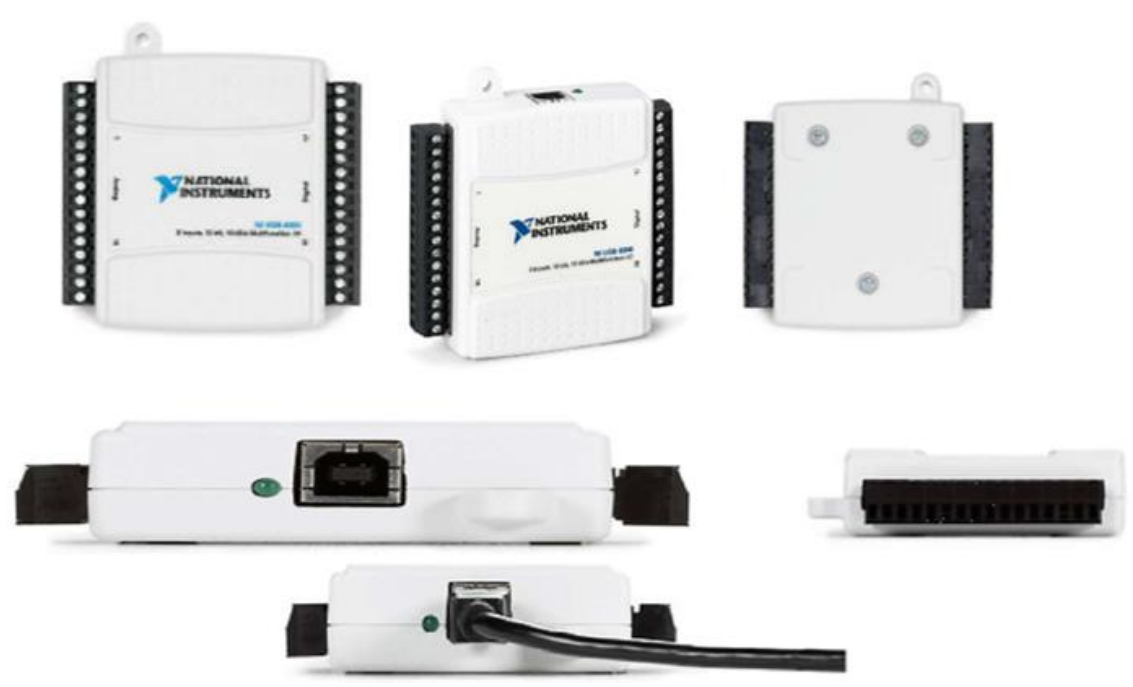

Figura 4.3 Tarjeta de adquisición de datos NIDAQ 6008 de National Instruments.

#### 4.4.2 Descripción general

De acuerdo con el manual de operación de la tarjeta NIDAQ (Corporation, 2012), el objetivo de cualquier sistema de adquisición de datos es proporcionar las herramientas y recursos necesarios para tomar señales físicas y convertirlas en datos que posteriormente se puedan procesar y mostrar. Un sistema de adquisición de datos se podría tomar como un grupo de hardware y software que permiten interactuar con el mundo real, consta de estos componentes:

-Hardware de Adquisición: Es el corazón de cualquier sistema de adquisición de datos. La función primordial es hacer la conversión de señales análogas a señales digitales y señales digitales a señales análogas. Conversión A/D y D/A.

-Sensores y Actuadores (Transductores): Un transductor es un dispositivo que convierte un tipo de energía de entrada en una energía de salida de otra forma.

-Acondicionador de señal: Las señales de los sensores a menudo son incompatibles con el hardware de adquisición de datos, y para superar esto las señales deben ser acondicionadas. Por ejemplo, las señales podrían ser amplificadas o volverlas en señales sin componentes de frecuencias indeseadas. Las señales de salida también pueden ser acondicionadas.

Computador: Proporciona un procesador, un sistema de reloj, un bus de datos, memoria espacio en el disco para almacenar datos.

-Software: Permite el intercambio de información entre el computador y el hardware.

Los componentes y la relación entre cada uno, se presenta a continuación en la figura 4.4, en donde describe las dos características importantes de un sistema de adquisición de datos.

-Las entradas son la salida de un sensor, convertidas en datos que el computador puede leer y analizar para extraer información significativa.

- Los datos desde el computador son convertidos en una señal análoga y son la salida a un actuador.

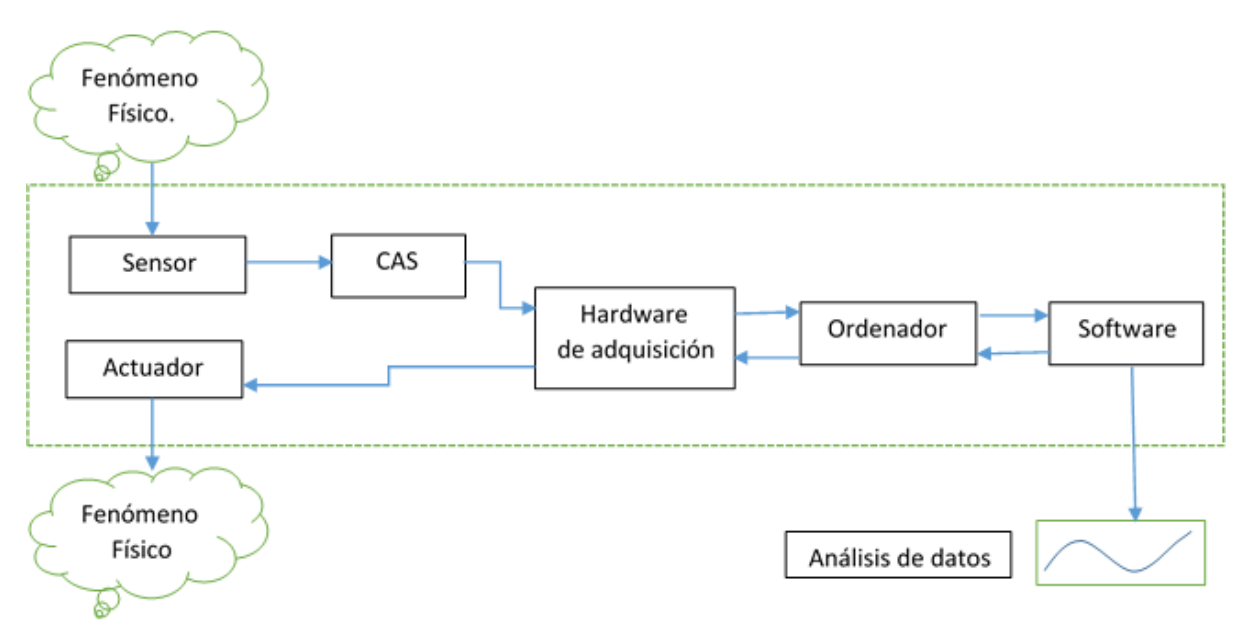

Figura 4.4: Componentes de un sistema de adquisición de datos.

4.4.3 Hardware de adquisición de datos

El hardware de adquisición de datos puede instalarse de manera interna, directamente en una ranura de expansión del computador o de manera externa, que se conecta al computador a través de un cable.

Se caracteriza por los subsistemas que éste posee. Un subsistema es un componente del hardware que realiza una tarea específica. Los más comunes son:

- Entradas análogas
- Salidas análogas
- Entradas/salidas digitales

## - Contador/Temporizador

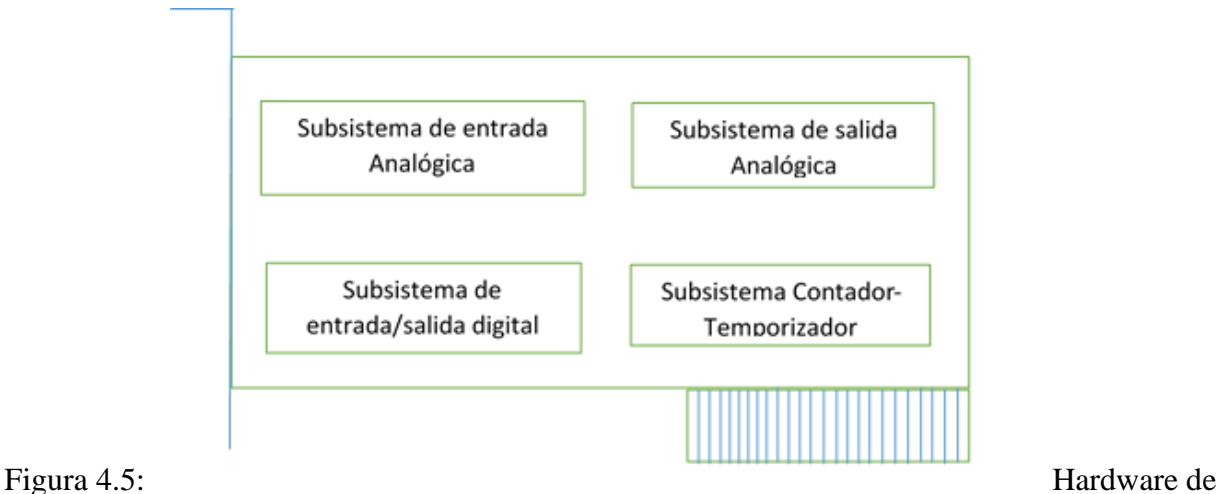

Un hardware consta de múltiples subsistemas, como se muestra a continuación en la figura 4.5

adquisición de datos.

-Subsistemas de entrada análoga: Convierte las señales análogas reales desde el sensor en señales (bits) que pueden ser leídas por el PC.

-Subsistemas de salida análoga: Convierten datos digitales almacenados en el computador en una señal análoga real. Realizan la conversión inversa de los subsistemas de entrada análoga.

Estos subsistemas son llamados también subsistemas AO, convertidores D/A ó DACs.

-Subsistemas de entrada/salidas digitales:

Están diseñados para valores de entradas y salidas digitales (valores lógicos). Estos valores suelen ser manejados ya sea como bits simples, líneas de bits o como puerto que normalmente consta de ocho líneas de bits.

Estos subsistemas son llamados también subsistemas AO, convertidores D/A ó DACs.

-Subsistemas de entrada/salidas digitales: Están diseñados para valores de entrada y salidas digitales (valores lógicos). Estos valores suelen ser manejados ya sea como bits simples, líneas de bits o como puerto que normalmente consta de ocho líneas de bits.

-Subsistemas de contador/temporizador: Son usados para eventos de conteo, medición de frecuencia y periodo, y para que la generación de tren de pulsos.

4.4.4 Terminales de entradas-salidas, analógicas y digitales

La tarjeta NI USB 6008/6009 brinda una conexión de 8 canales de entradas análogas (AI), dos canales de salidas análogas (AO), 12 canales de entrada/salida digitales y un contador de 32-bit con una interfaz USB de alta velocidad.

Hay un bloque de terminales para señales análogas y otro para señales digitales. Los bloques de terminales permiten 16 conexiones para usarlos con alambre 16 AWG a 28 AWG. La tabla 1 lista la ubicación de terminales análogos y la tabla 2 lista la de terminales digitales.

La tarjeta tiene dos puertos digitales, uno 8 líneas P0<0..7> y el otro de cuatro líneas P1<0..3>, los cuales pueden ser tomados como entradas o como salida. Tierra es la referencia del puerto.

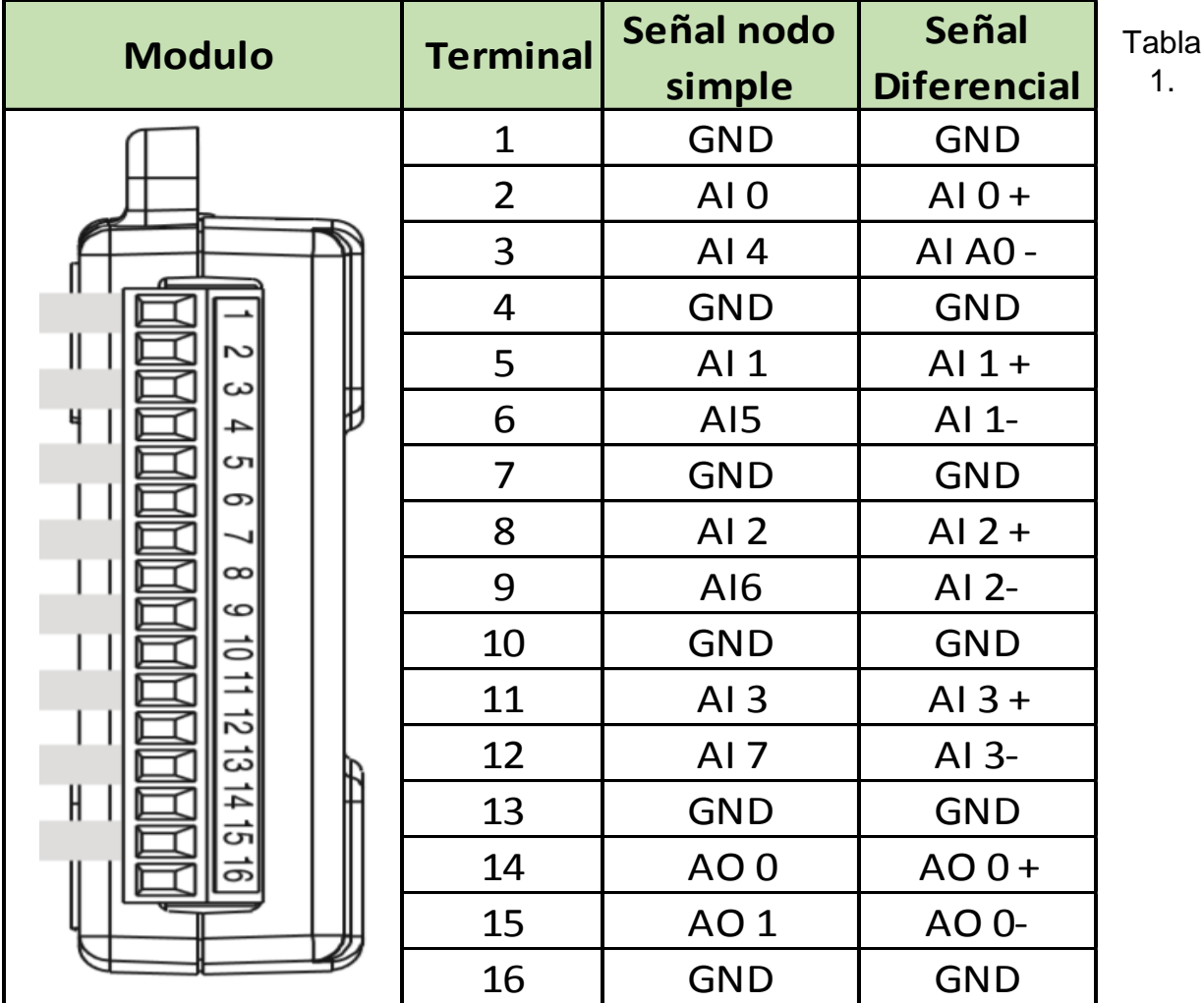

Tablas Entradas Y Salidas Análogas Y Digitales

1.

Terminal análoga

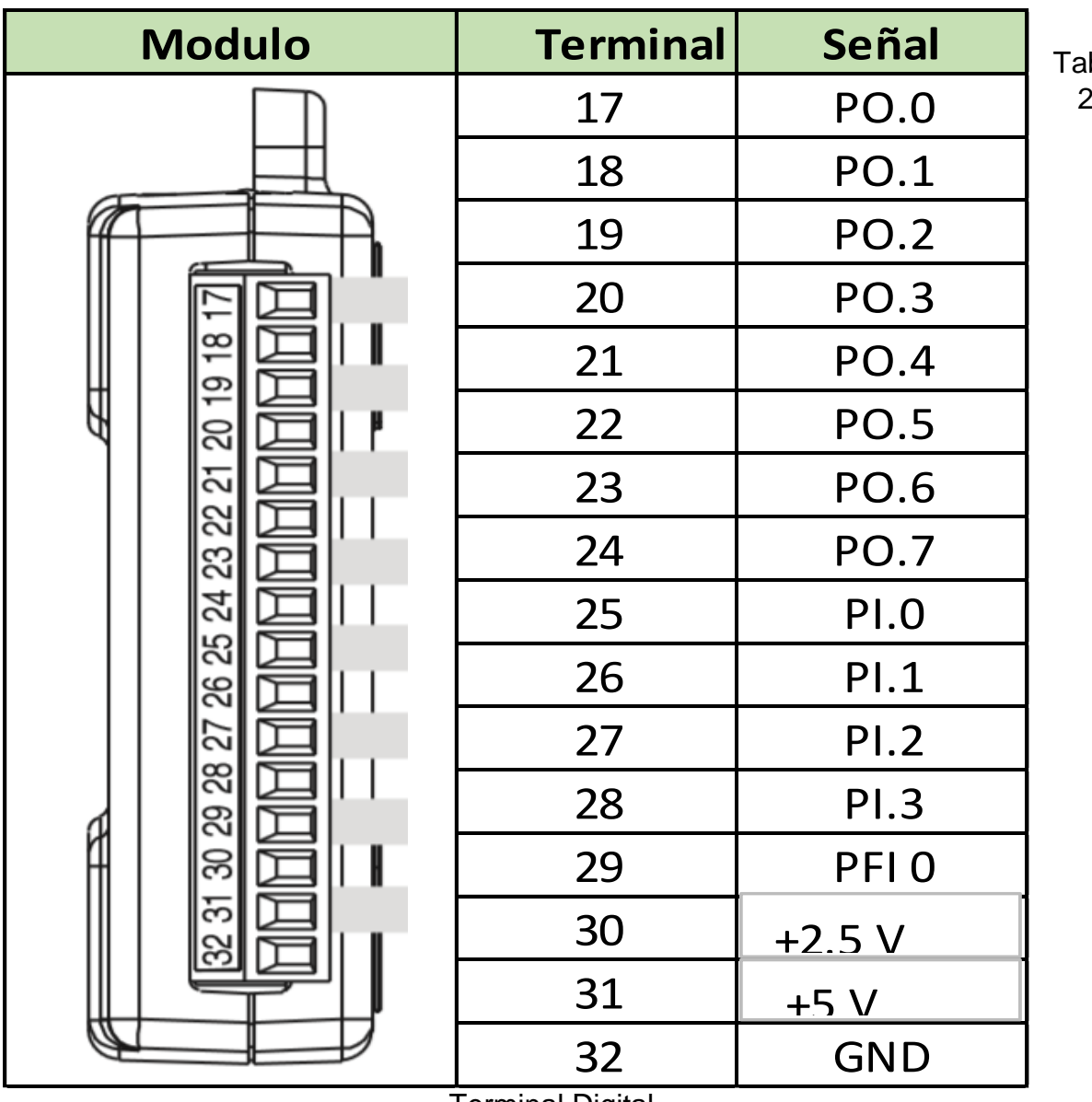

bla 2.

Terminal Digital

4.4.5 Descripción de las Señales

GND: Es el punto de referencia para las mediciones de una sola terminal analógica de entrada, Tensión de salida analógica, señales digitales, 5 VDC y 2.5 VDC en el conector de I/O, y el punto de retorno de la corriente de polarización para mediciones de modo diferencial.

AI<0...7> (entradas análogas): Canales de entradas analógicas del 0 al 7, para medidas en modo referenciado a tierra (RSE) solo son las entradas del canal análogo en voltaje. En modo diferencial AI0 a AI4 son entradas positivas y negativas para las entradas análogas diferenciales del canal 0.

AO<0,1> (salida con referencia en GND): Suministra un voltaje de salida para el canal 0 y 1.

P0. <0...7> (referencia en GND): Puertos 0 Digital con canales del 0 al 7, cada canal se puede configurar como entrada o salida digital.

P1. <0...3> (referencia en GND): Puerto 1 con canales del 0 al 3, se puede configurar individualmente cada señal como una entrada o salida digital.

PFI 0: Este pin se puede configurar ya sea como un disparador digital o una entrada de contador de eventos.

+2.5V (referencia en GND): referencia externa de 2.5Voltios para pruebas en realimentación. +5V (referencia en GND): fuente de energía de 5v, a 200mA (salida).

4.4.5.1 Entradas Análogas

En la figura 4.6 se muestra un diagrama de bloques de los componentes del circuito interno de las entradas análogas de la Tarjeta

Circuito:

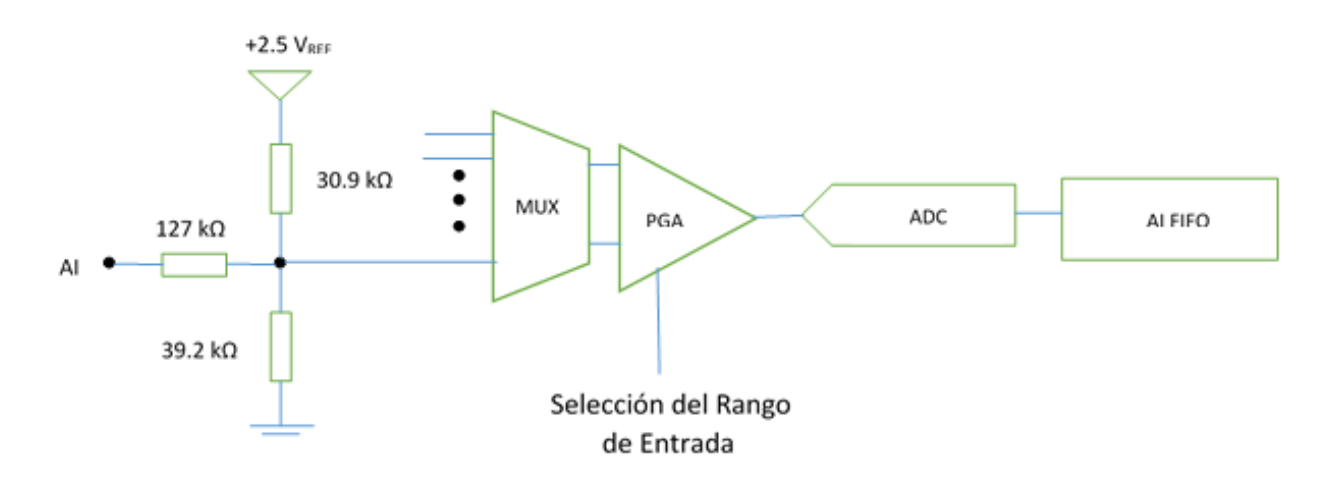

Figura 4.6: Circuito de entrada análoga.

Mux: La USB 6008/6009 tiene un convertidor análogo a digital. El multiplexor enruta un canal de AI a tiempo con la PGA.

PGA: Amplificador de ganancias programables. Provee ganancia de entradas l, 2,4, 5, 8, 10, 16, o 20 para la configuración en medidas diferenciales y ganancia unitaria cuando se configuran para entrada sencilla. La ganancia del PGA es automáticamente calculada según el rango de voltaje seleccionado en la aplicación.

A/D convertidor: El convertidor digitaliza la señal de entrada análoga convirtiendo el voltaje análogo en un código digital.

AI FIFO: La tarjeta USB puede realizar conversiones A/D simples y múltiples de código externo.

5.4.6 Modos De Entradas Análogas

Estas entradas se pueden configurar para tomar medidas simples o en modo diferencial.

- Modo diferencial:

Conectar el pin positivo de la señal al terminal AI+ y negativo a terminal Al- como se muestra en la figura 4.7

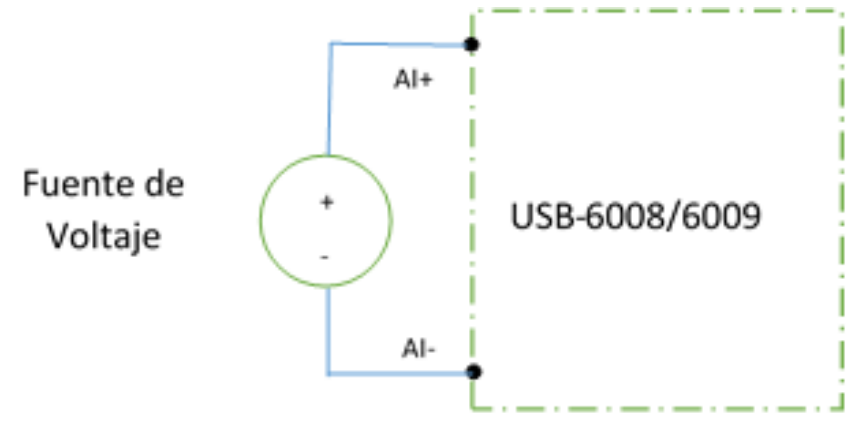

Figura 4.7 Conexión de una señal de voltaje Diferencial

En el modo de entrada diferencial se puede medir señales de ±20v en el rango de más o menos  $\pm 20v$ . Sin embargo el máximo voltaje en cualquier pin es de  $\pm 10v$  con respecto a tierra. Por ejemplo si AI1 es +10v y AI5 es de -10v, entonces la medida tomada por el dispositivo es de +20v, como se muestra en la figura 4.8.

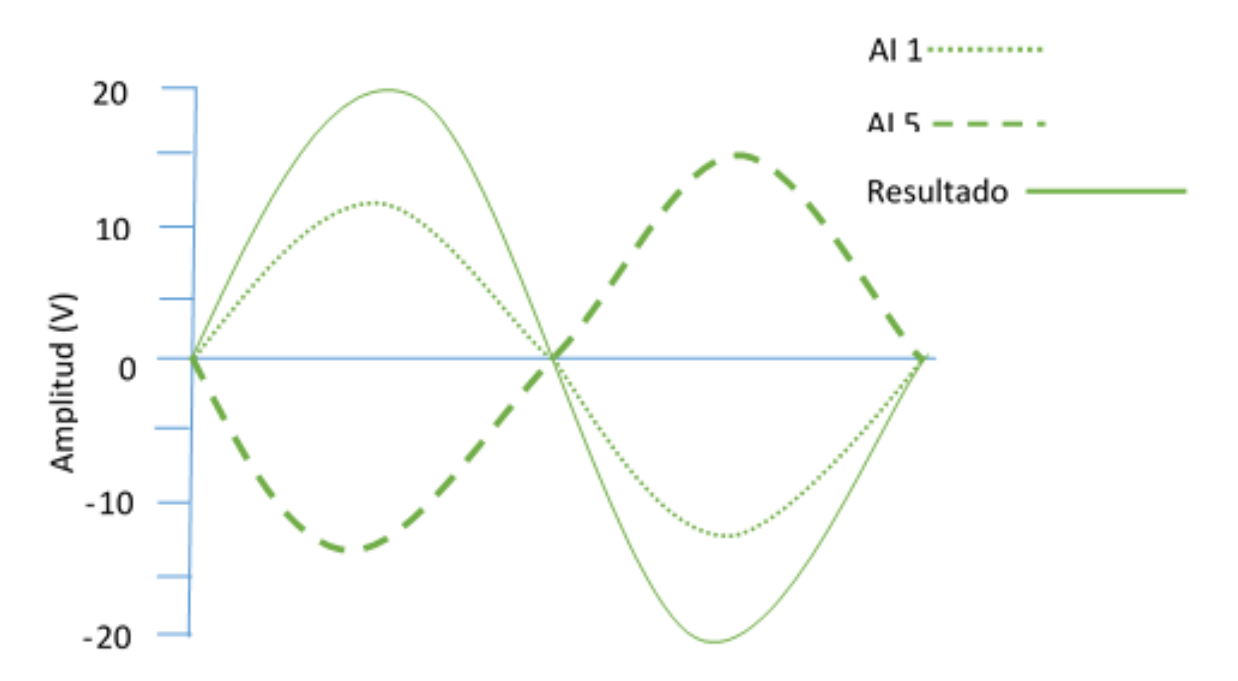

Figura 4.8 Ejemplo de una medición diferencial de 20 V

Conectando una señal de más de ±10v en cualquier pin resulta una señal de la figura 4.9.

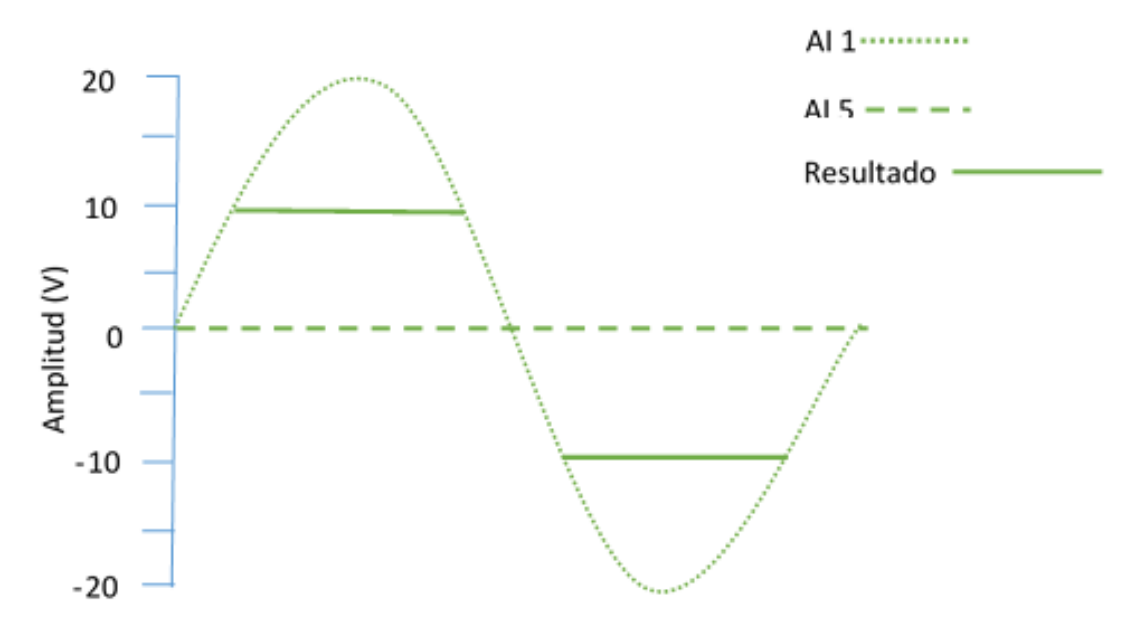

Figura 4.9 Señal de exceso de más de +10 V

4.4.7 Modo de nodo simple:

Para conectar una señal de voltaje con referencia (RSE) a la tarjeta, conecte el positivo de la señal deseada al terminal Al y la tierra al terminal GND, tal como se muestra en la figura 4.10.

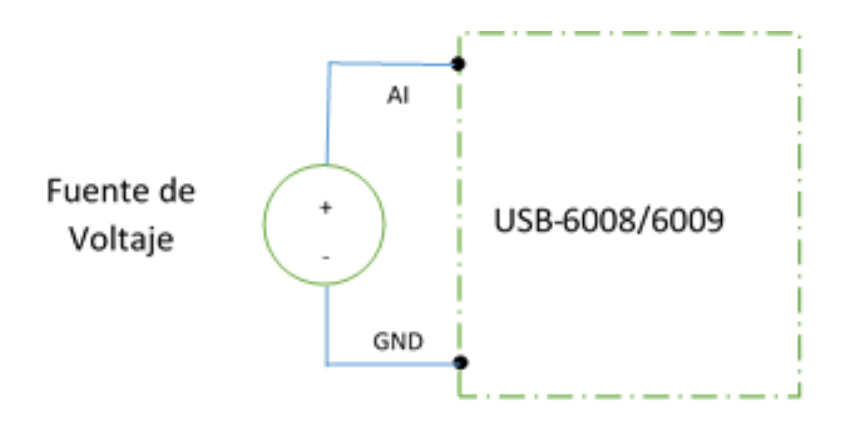

Figura 4.10 Conexión de una señal referenciada de nodo simple.

# 4.4.8 Trigger digital

Cuando un objeto AI es definido, se puede configurar PFI 0 como un trigger digital. Cuando el trigger digital es activado la forma en AI espera un desborde en PFI 0 antes de empezar la adquisición. Para usar ai/startrigger con una fuente digital especifique PFI 0 como una fuente y seleccione el desborde.

# 4.4.9 Salidas Análogas

La tarjeta USB 6008/6009 tiene dos canales de salidas análogas que pueden generar una salida para  $0-5v.$ 

# **Circuito**

En la figura 4.11 se muestra un diagrama de bloques de los componentes principales del circuito interno de las salidas análogas de la Tarjeta

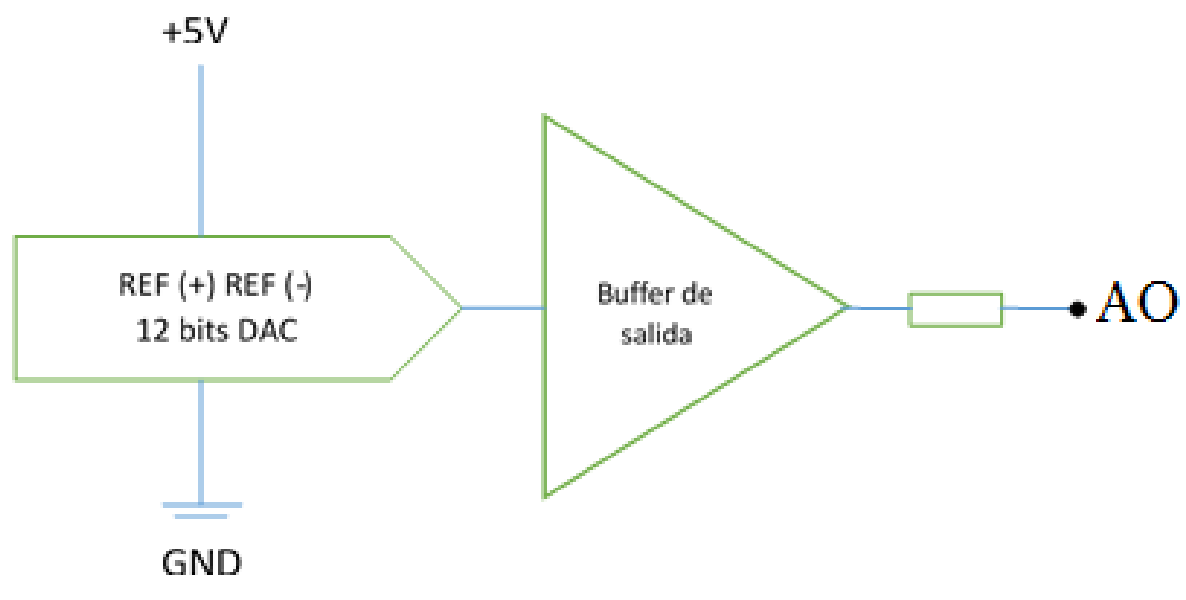

Figura 4. 11: Circuito de salida análoga.

**DACs** (convertidores de digital a análogo): convierte un código digital en voltajes análogos.

4.4.9.1 Conexión de carga a la salida análoga:

Para conectar cargas a la tarjeta, conecte el pin positivo de la carga al terminal AO, y conecte la tierra de la carga al terminal, tal como se ilustra en la figura 4.12.

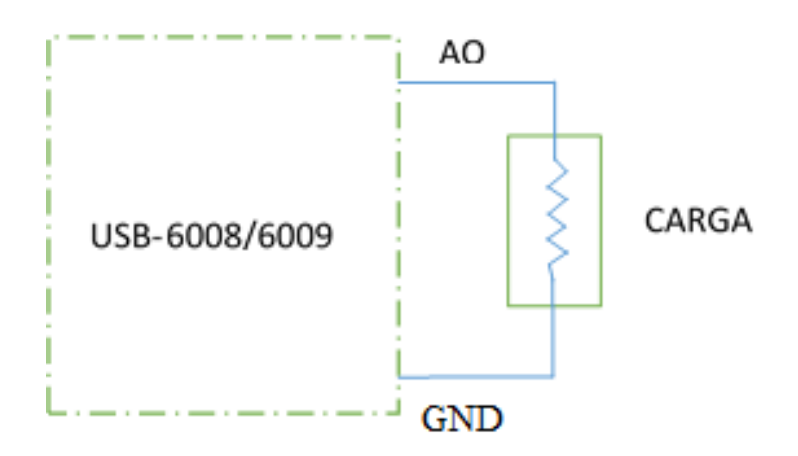

Figura 4.12: Conexión de una carga a la salida análoga.

4.4.9.2 Protecciones en las entradas y salidas de la Tarjeta

Para proteger la tarjeta USB 6008/6009 contra condiciones de sobre voltaje, bajo voltaje y sobre corriente se debe tener en cuenta las siguientes directrices:

- Si se configuran una línea DIO como salida no conectar a fuente externa, señal a tierra o fuente de potencia.

- Si se configura una línea DIO como salida verificar que la corriente de carga conectada no exceda los límites de corriente del hardware DAQ.

- Si se configura una línea DIO como entrada no alimentar la línea con voltajes fuera del rango normal de operación. Las líneas DIO tienen un rango de operación más bajo que las señales AI.

- Tratar el hardware como sensible a la estática.

- Conectar a tierra apropiadamente el operador y el equipo cuando se manipula o conecta el aparato DAQ.

# 4.4.9.3 Sensores

Un sensor convierte una variable física en una variable que es usada como entrada en el hardware de adquisición. Hay dos tipos de sensores según la salida que produce: sensor digital y sensor análogo.

El sensor digital produce en la salida una señal digital que es la representación de la señal de entrada, mide valores discretos en tiempo discreto. El nivel lógico de la salida de los sensores digitales debe ser compatible con el receptor digital. Algunos niveles estándares de niveles lógicos son los de TTL (transistor-transistor logic) y ECL (emitter-coupled logic).

El sensor análogo produce una señal de salida análoga que es directamente proporcional a la señal medida, de magnitudes continuas en el tiempo. Las variables más típicas tal como la temperatura, presión y aceleración son medidas con sensores análogos.

# 4.4.9.4 Acondicionamiento de señal

Las señales de los sensores normalmente son incompatibles con el hardware de adquisición de datos. Para superar esa incompatibilidad, la señal debe ser acondicionada. El tipo de acondicionamiento depende del sensor que se utilice. Las formas más comunes de acondicionar una señal son:

- Amplificación: Las señales de niveles bajos, menores de 100 mV necesitan ser amplificados. Los niveles altos, también podrían requerir de amplificación dependiendo del rango de entrada de la medición. La amplificación permite reducir y hacer uso del mayor rango de entrada de la medición. - Filtrado: Elimina ruidos de la señal. El filtro de ruido es usado en señales que varían lentamente, como la temperatura, para atenuar las señales de alta frecuencia, que pueden reducir la precisión

de la medición. Las señales de rápida variación como la vibración, requieren de un tipo de filtro diferente, conocido como filtro antialiasing, que elimina las frecuencias más altas, que podrían dar lugar a medidas erróneas.

- Aislamiento eléctrico: Evita los transitorios de señales de alto voltaje.

- Multiplexación: Permite enviar distintas señales sobre un mismo canal. Se debe tener en cuenta que la señal de conmutación de un multiplexor tenga tiempo suficiente para realizar esto. 4.4.9.5 Equipo

Ofrece un procesador, un sistema de reloj, un bus para la transferencia de datos, memoria y espacio en el disco para almacenar datos. El procesador controla la rapidez de datos aceptados por el convertidor. El sistema de reloj proporciona información acerca del tiempo de los datos adquiridos. Sabiendo la lectura del sensor no es suficiente, se necesita saber cuándo se produjo la medición. Los datos son transferidos desde el hardware al sistema de memoria a través de la memoria dinámica de acceso (DMA) o interrupciones. La DMA es controlada por hardware y por lo tanto es extremadamente rápida. La tasa de adquisición de datos está determinada por la arquitectura del sistema del bus.

#### 4.4.9.6 Software

Independientemente del hardware que use, en una sesión de adquisición se necesita enviar información al hardware y recibir información desde el mismo. Se envía información al hardware tal como la tasa de muestreo, y recibe información desde el hardware tal como, mensajes de estado y mensajes de error. Se podría necesitar también suministrar al hardware con información, para que éste pueda integrarse con otro hardware y con recursos del computador. Este intercambio de información se realiza a través del software.

Hay dos tipos de software:

- Controladores
- Software de aplicación

# 4.4.9.7 Controladores

Los controladores permiten el acceso y el control de las capacidades del hardware. Entre otras cosas, los controladores básicos permiten:

- Traer datos y obtener datos desde y fuera de la tarjeta.
- Control de la tasa a la cual los datos son adquiridos.
- Integrar el hardware de adquisición de datos con los recursos del computador.
- Integrar el hardware de adquisición de datos con el hardware de acondicionamiento de señales.
- Acceso múltiple a subsistemas de la tarjeta
- Acceso múltiple a tarjetas de adquisición de datos

#### 4.4.9.8 Software de aplicación

Proporciona una interfaz al controlador.

El software de aplicación básico permite:

- Reporte pertinente sobre la información tal como el número de muestras adquiridas.
- Generar eventos
- Administrar los datos almacenado en la memoria del computador
- Condicionar una señal
- Graficar los datos adquiridos

4.5 Pasos A Seguir Para Realizar Adquisición De Datos Del Sistema Rehabilitador De Tobillo e Identificación De Función de Transferencia

Para poder encontrar la función de transferencia del sistema real se realiza una adquisición de datos con la tarjeta NI-DAQ 6008 y Labview. (Lopez, 2002)

Tarjetas a utilizar:

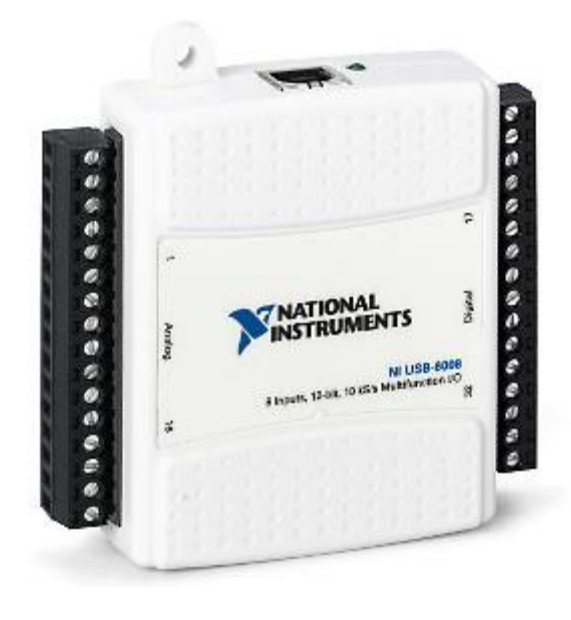

Figura 4.13: Tarjeta NIDAQ

Jrk 21v12 Pololu: Según (http://www.pololu.com/docs/0J38, 2010), la función principal de esta tarjeta es energizar al servomotor del actuador lineal con corriente continua, ya que la tarjeta DAQ solo suministra 5 volts y 200 mA en su canal de salida y el servomotor necesita 12 volts.

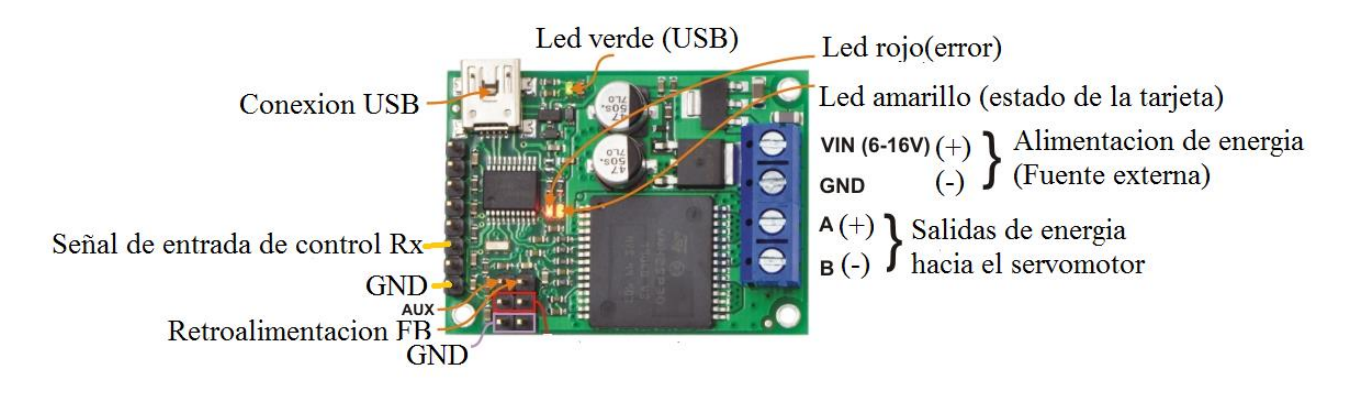

Figura 4.14: Tarjeta jrk 12v12 de Pololu

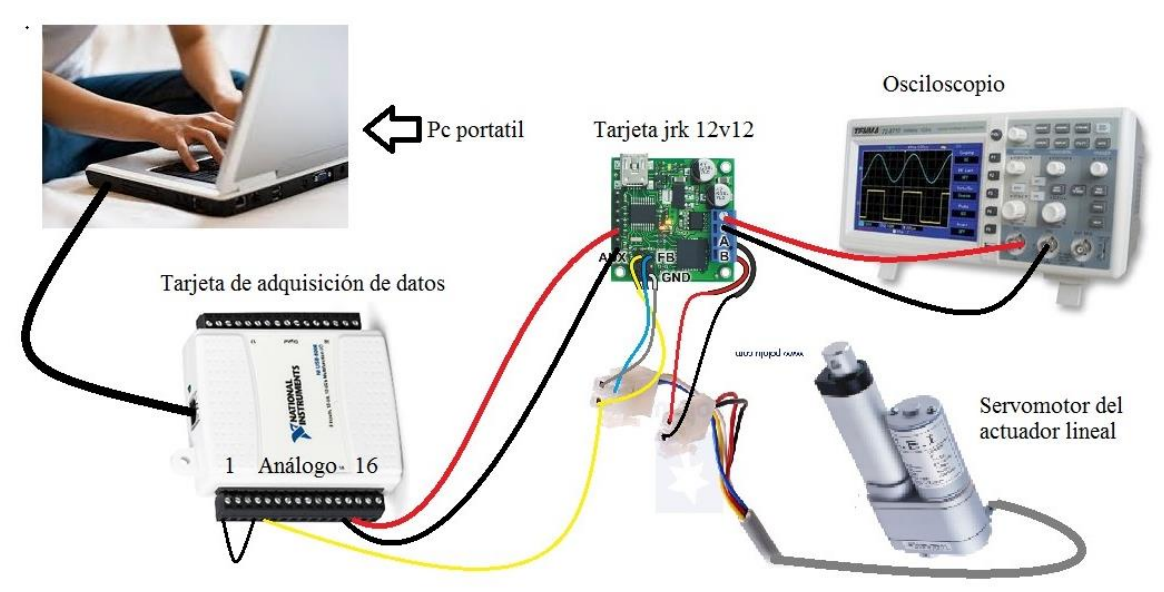

Figura 4.15: Diagrama General para realizar una adquisición de datos.

La salida análoga de la NIDAQ (pines 13 y 14) se conecta directamente a los pines GND y RX de la tarjeta jrk, respectivamente.

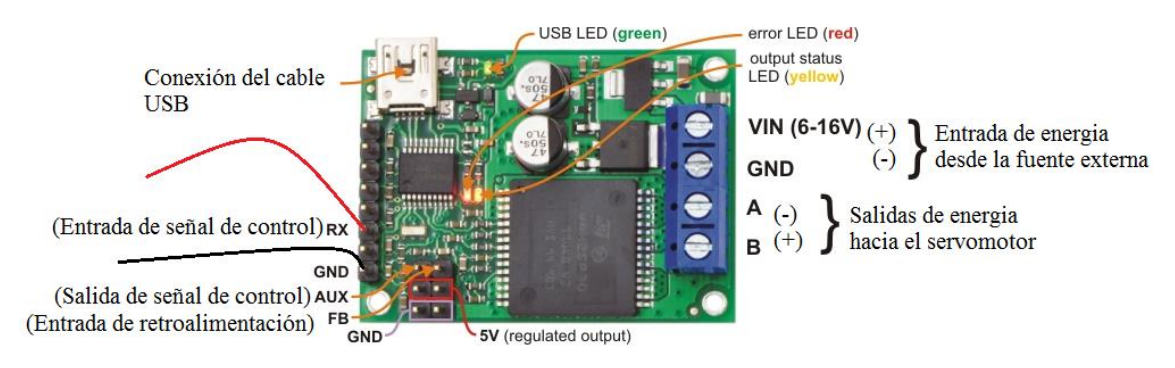

Figura 4.16: Conexión de la tarjeta NIDAQ a jrk.

## **4.5.1 Descripción de adquisición de datos**

La variable de entrada es el voltaje que se le aplica al rehabilitador en forma de escalón unitario enviado desde Labview, por medio de la tarjeta NIDAQ 6008.

La variable de salida es la posición en forma de voltaje, obtenida al aplicarle el voltaje de entrada, esta posición es medida por medio de un sensor de estado interno de tipo potenciómetro.

Al suministrarle un voltaje de entrada, el rehabilitador tiende a desplazarse en dirección del eje "y", obteniendo una salida (posición) lo cual es detectado por el sensor (potenciómetro) retroalimentador, este lo envía directamente a la tarjeta DAQ en forma de voltaje análogo, la señal ingresa a la tarjeta de adquisición por medio de un canal de entrada análoga. Posteriormente la tarjeta tiene convertidores analógicos-digitales llamados DAC´s para poder procesar las señales análogas y convertirlas en señales digitales.

4.5.2 Preparación de los datos para la identificación del sistema

- 1. Cargar datos en el espacio de trabajo (workspace) de MATLAB
- 2. Abrir la herramienta de identificación del sistema.
- 3. Importación de matrices de datos con la herramienta de identificación del sistema
- 4. Trazado y Procesamiento de Datos

#### 1.- Cargar datos en el espacio de trabajo de MATLAB

Guardar las variables "U" y "Y" de entrada y salida respectivamente en el workspace de Matlab en forma de vectores columna. En donde "U" es el vector que contiene los datos de voltaje que se le suministra al servomotor en forma de escalón unitario con un rango de 0-5 [Volts] y "Y" es el vector que contiene los datos de posición en forma de voltaje con un rango de 0.0949- 3.6950 [Volts], cada uno con 184 muestras con un periodo de muestreo de 0.08 segundos.

U= [Datos recopilados en la adquisición de datos];

Y= [Datos recopilados en la adquisición de datos];

De esta forma los vectores se cargan en workspace de Matlab, a continuación se guardan los vectores con el botón save workspace y se puede iniciar con la identificación.

2.- Abrir la herramienta de identificación del sistema

Para abrir la herramienta de identificación del sistema, escribir el siguiente comando en la ventana de comandos de MATLAB: ident

El nombre predeterminado de la sesión, es sin título o en ingles untiled y aparece en la barra de título, al terminar la sesión guardar con el nombre que se requiera.

3.-Importación de matrices de datos en la herramienta de identificación del sistema Se puede importar los datos single-input/single-output (SISO) de una muestra de archivo de datos de la adquisición de datos en la interfaz gráfica de usuario desde el espacio de trabajo de MATLAB.

Para importar conjuntos de datos de en la herramienta de identificación del sistema:

3.1 En la herramienta de identificación del sistema, seleccione Importar datos (Import data)> datos de dominio de tiempo (Time domain Data). Esta acción abre el cuadro de diálogo Importar datos.

3.2 En el cuadro de diálogo Importar datos (Import Data), especifique las siguientes opciones:

(Input) Entrada: Introduzca "U" como el nombre de la variable de entrada.

(Output)Salida: Introduzca "Y" como el nombre de la variable de salida.

(Data Name) Nombre de los datos: Cambiar el nombre por defecto a los datos. Este nombre etiqueta los datos de la herramienta de identificación del sistema después de que se complete la operación de importación.

(Starting Time) Hora de inicio: Introduzca 0 como el tiempo de arranque. Este valor designa el valor de partida del eje de tiempo en la gráfica de tiempo.

(Sampling Interval) Intervalo de muestreo: Introduzca 0,08 como el tiempo entre muestras sucesivas en cuestión de segundos. Este valor es el intervalo de muestreo real en el experimento.

3.3 En el área de información de datos (data information):

Muestra Inter (Inter Sample): Dar click en Aceptar zoh por default (mantenedor de orden cero) para indicar que la señal de entrada era por tramos constante entre muestras durante la adquisición de datos. Esta configuración especifica el comportamiento de las señales de entrada entre las muestras cuando transforma los modelos resultantes entre tiempo discreto y en tiempo continuo representaciones.

Período (Period) - Aceptar por default inf para especificar entrada no periódica.

Channel Names: Nombre de los canales

En input: Introducir voltaje o potencia. En el área de información de datos (data information)

En Output: introducir Posición

3.4.- Haga clic en Importar (Import) para agregar los datos a la herramienta de identificación del sistema. La herramienta muestra un icono para representar los datos.

3.5.- Click close para cerrar el cuadro de dialogo Importar Datos.

#### 4.5.3 Procesamiento de Datos

En esta parte se realiza el proceso de identificación del sistema, para representar y procesar los datos:

1.- En la herramienta de identificación del sistema, seleccione la casilla de verificación Gráfico de tiempo para abrir el Time Plot. Si la ventana está vacía, haga clic en el icono de datos en la herramienta de identificación del sistema.

Los ejes principales muestran los datos de salida (Posición), y los ejes inferiores muestran los datos de entrada (alimentación). Tanto la entrada y los datos de salida tienen valores medios distintos de cero.

2.-Restar el valor de entrada significa partir de los datos de entrada y el valor de la producción media de los datos de salida. En la herramienta de identificación del sistema, seleccione <-- Preprocess > Remove means.

Esta acción agrega un nuevo conjunto de herramientas para la identificación del sistema con el nombre datad defecto (el sufijo d significa Detrend) de datos y actualiza la ventana Gráfico de tiempo para que aparezca el original y los datos sin tendencia. Los datos sin tendencia tienen un valor medio de cero.

3.- Especifique los datos sin tendencia a ser utilizados para la estimación de los modelos. Arrastre el archivo identificacion\_sistemad conjunto de datos al rectángulo de datos (working data) de trabajo y validation data

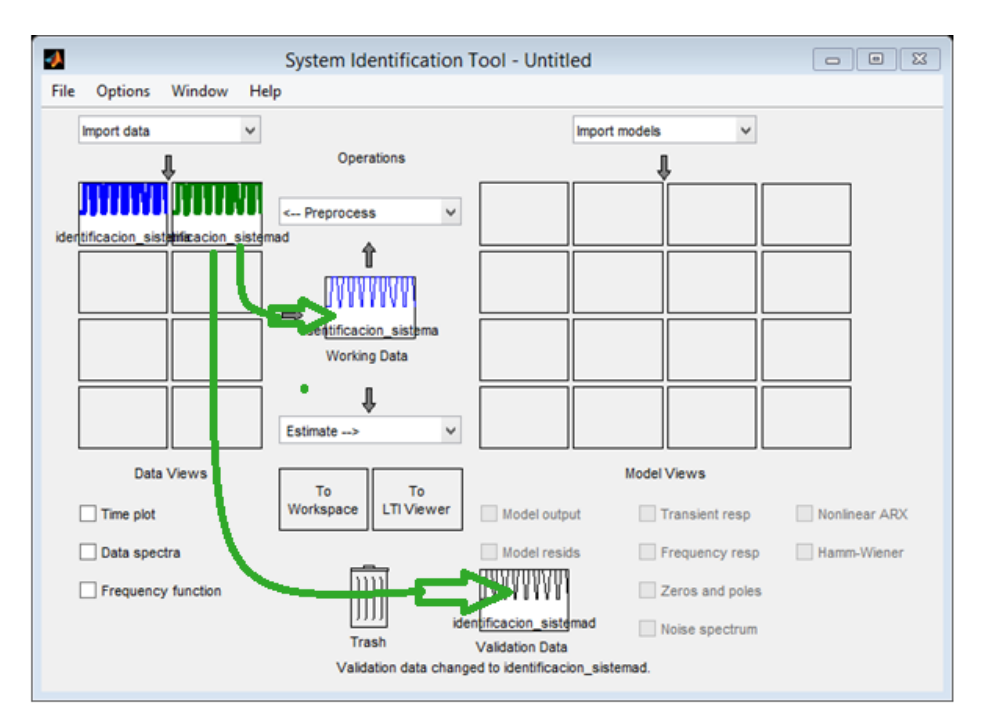

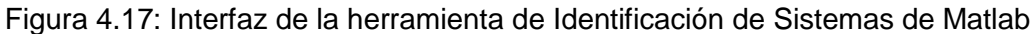

a) Seleccionar <- Preprocess> Seleccione el rango para abrir la ventana Seleccionar Rango, en la ventana Seleccionar Rango (Select Range), cree un conjunto de datos que contiene las primeras 1184 muestras. En el campo de las muestras, especifique 1 93.

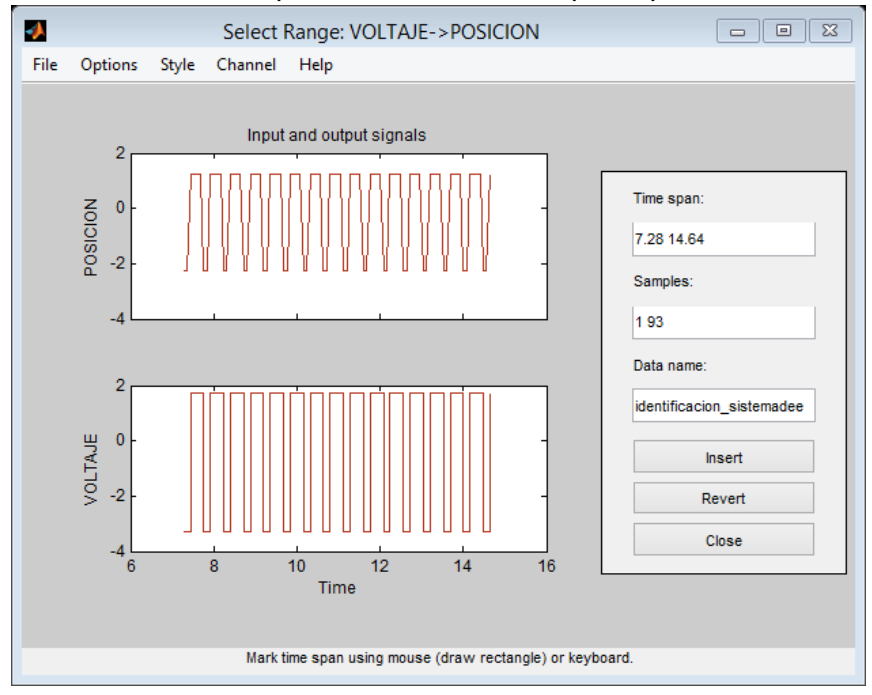

Figura 4.18: Selección de rango de los datos adquiridos.

b) Haga clic en Insertar (Insert) para agregar este nuevo conjunto de herramientas para la identificación del sistema que se utilizará para la estimación del modelo de datos.

c) Haga clic en Cerrar (close) para cerrar la ventana Select Range.

5.- En la herramienta de identificación del sistema, arrastre y suelte data\_est al Rectángulo de Trabajo de datos (working data), y arrastrar y soltar identificacion\_sistemade al rectángulo de validación de datos (validation data), Repetir el paso 3.

6.- Para obtener información acerca de un conjunto de datos, haga clic en el icono. Por ejemplo, hacer click con identificación\_sistemae para abrir el cuadro de diálogo Información de Datos / modelo.

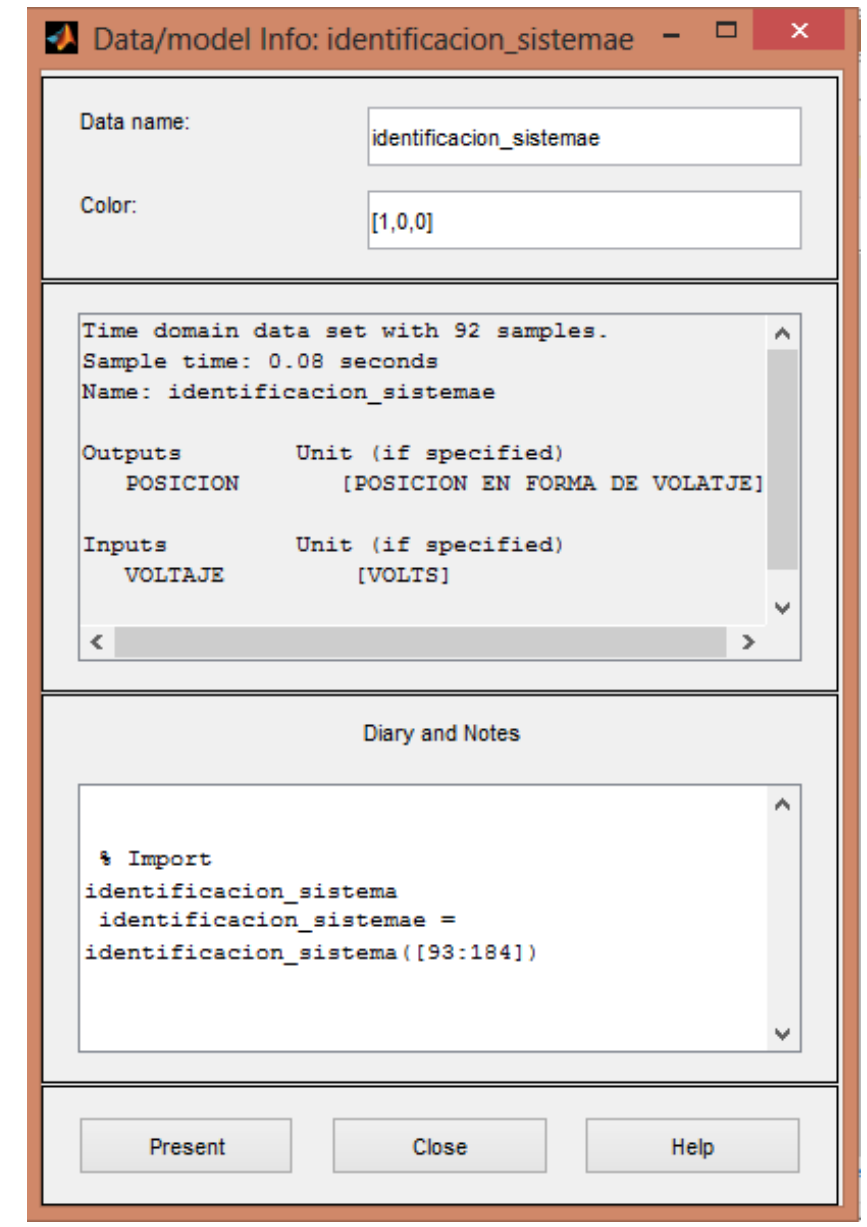

Figura 4.19: Información de la Gráfica.

Para calcular la función de transferencia, seleccionar en el cuadro de dialogo Estimate la opción Transfer Functión Models.

Abre una ventana con el nombre de Transfer Functions:

En la ventana se ingresan 2 polos y 2 ceros en su campo correspondiente, y luego Estimate:

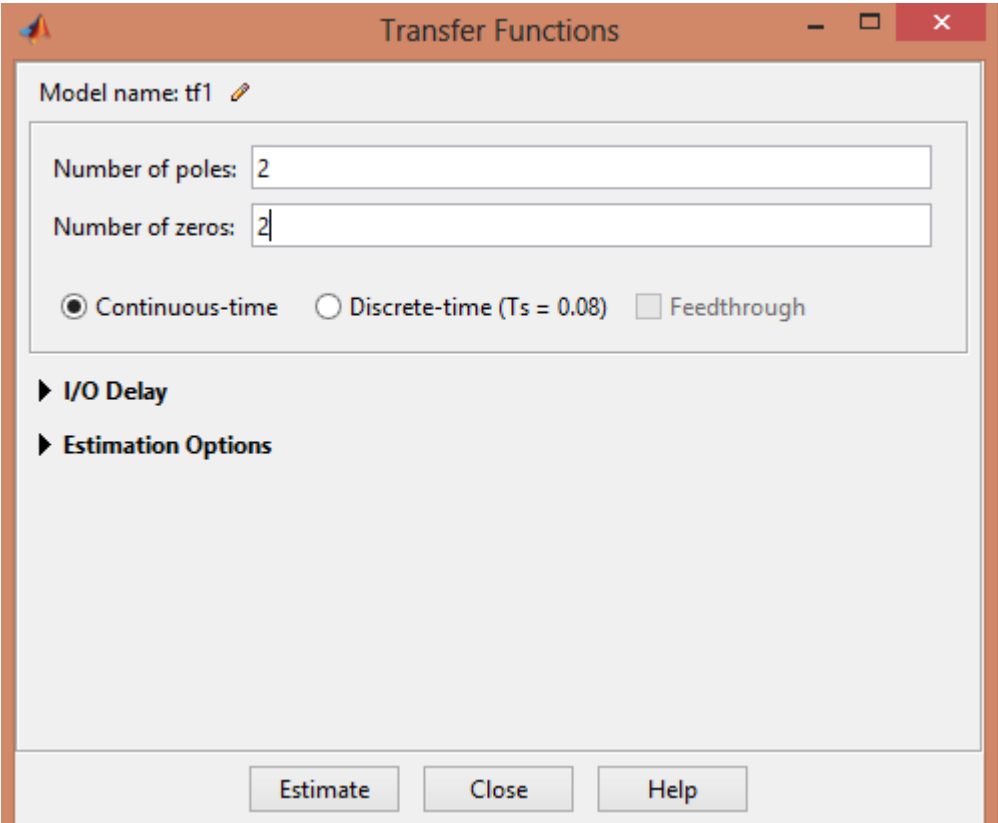

Figura 4.20: Cuadro de dialogo para calcular la Función de Transferencia.

El resultado es la obtención de la función de transferencia de 2do orden del sistema rehabilitador de tobillo mediante una adquisición de datos. Para poder visualizar la función de transferencia, en la ventana principal de la herramienta de identificación de Matlab dar doble click en la gráfica tf1 (Matlab).

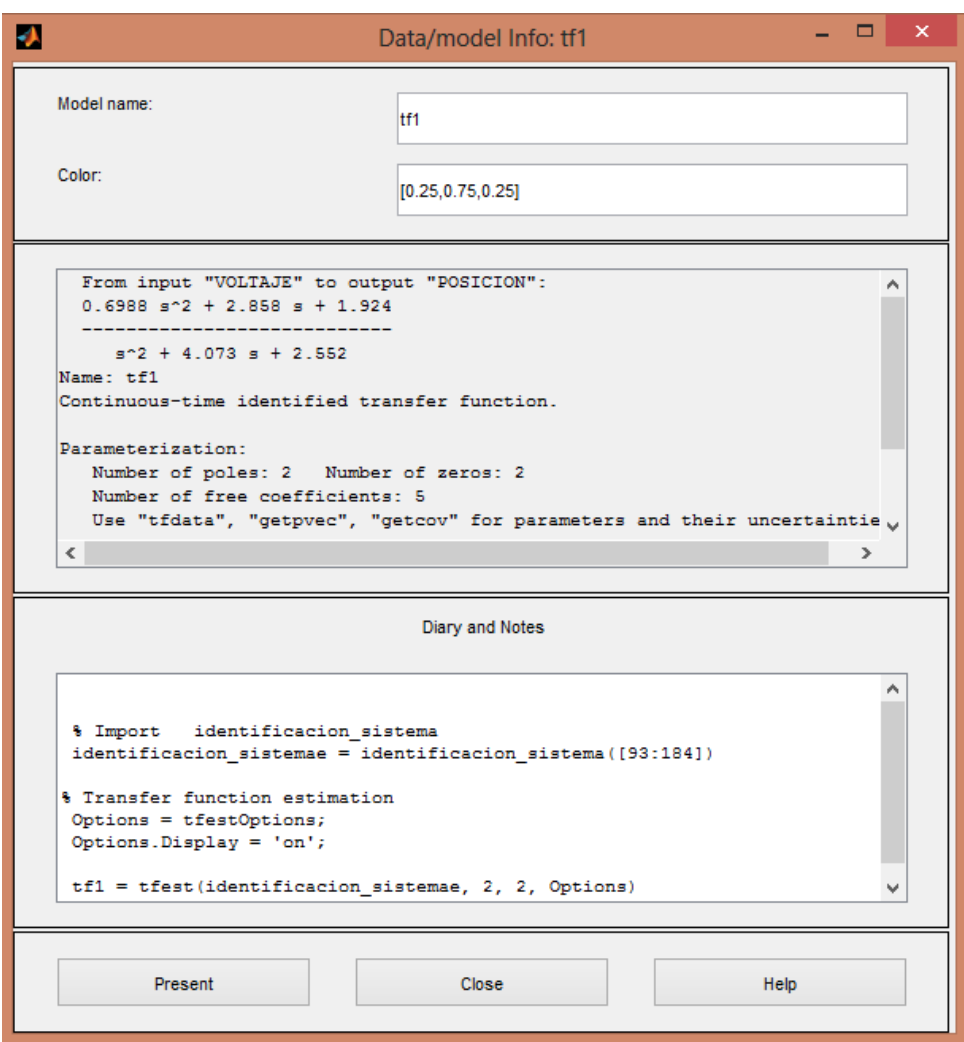

Figura 4.21: Resultado de la función de Transferencia.

4.6 Función de transferencia encontrada con la adquisición de datos y la caja de herramientas de Matlab, con un escalón unitario

$$
G(s) = \frac{0.6988 s^2 + 2.858 s + 1.924}{s^2 + 4.073s + 2.552}
$$

# 4.7 Competencias Desarrolladas Durante La Residencia Profesional

Aprender a manejar nuevos software para modelar sistemas dinámicos como son: ADAMS VIEW, LABVIEW, MATH SCRIPT MODULE, SIMNON, SCIENTIFIC WORK PLACE, MATLAB, SIMULINK.

# 4.8 Resultados Obtenidos:

Como el objetivo primordial del proyecto es encontrar un controlador que se adapte a un tipo de Movimiento Pasivo Continuo, para esto se utiliza el polinomio de Bézier con trayectorias deseadas. Los resultados obtenidos se presentan mediante fotos y videos tomados durante las pruebas finales, la transferencia de datos se realiza en tiempo real con las tarjetas de control jrk y NIDAQ 6008. En total se realizaron 4 sesiones de rehabilitación con un paciente.

- $\checkmark$  Dorsiflexión
- $\checkmark$  Plantarflexión
- $\checkmark$  Dorsiplantarflexión
- $\checkmark$  Plantardorsiflexión.

## Dorsiflexión

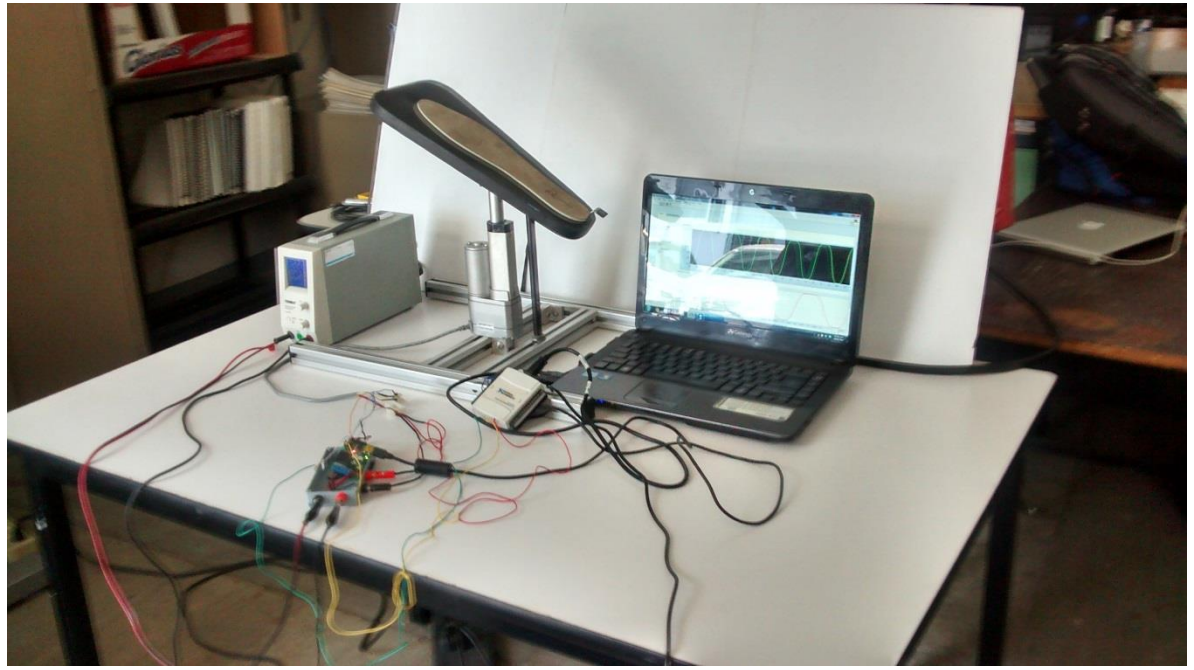

Figura 4.22: Dorsiflexión con 6 ciclos

# Plantarflexión

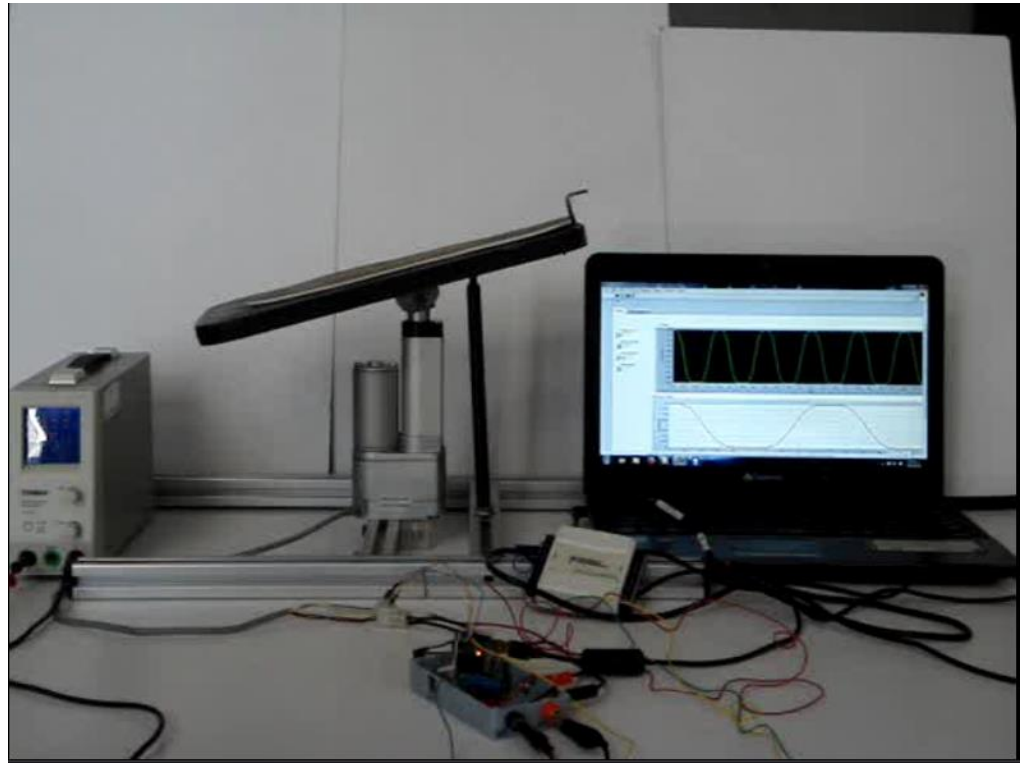

Figura 4.23: Plantarflexión 6 ciclos.

Dorsiplantarflexión
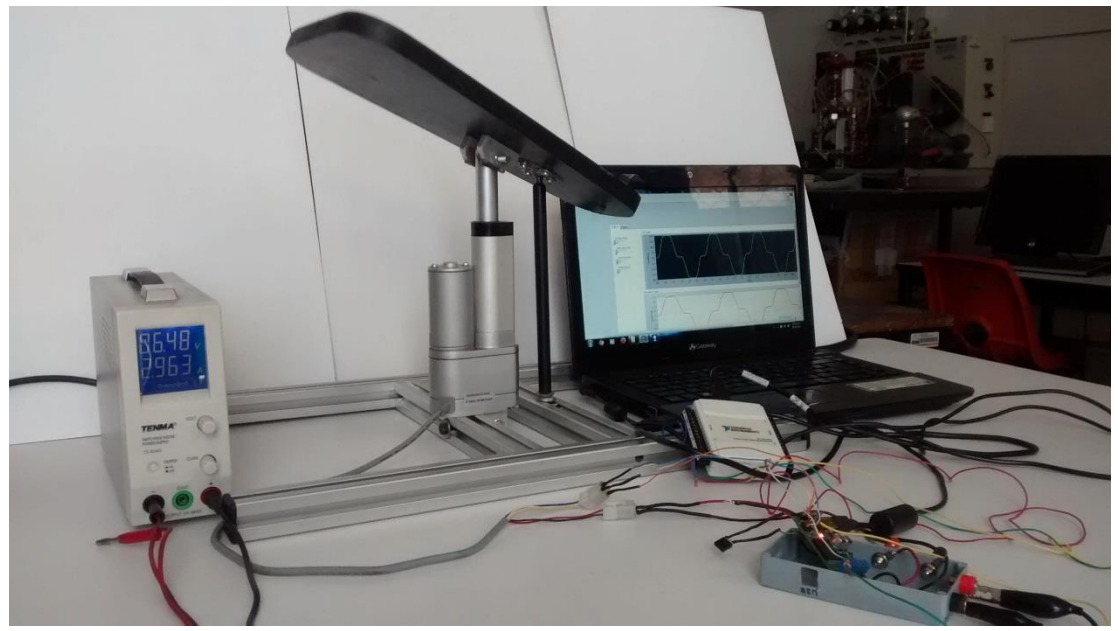

Figura 4.24: Dorsiplantarflexión con 4 ciclos

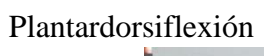

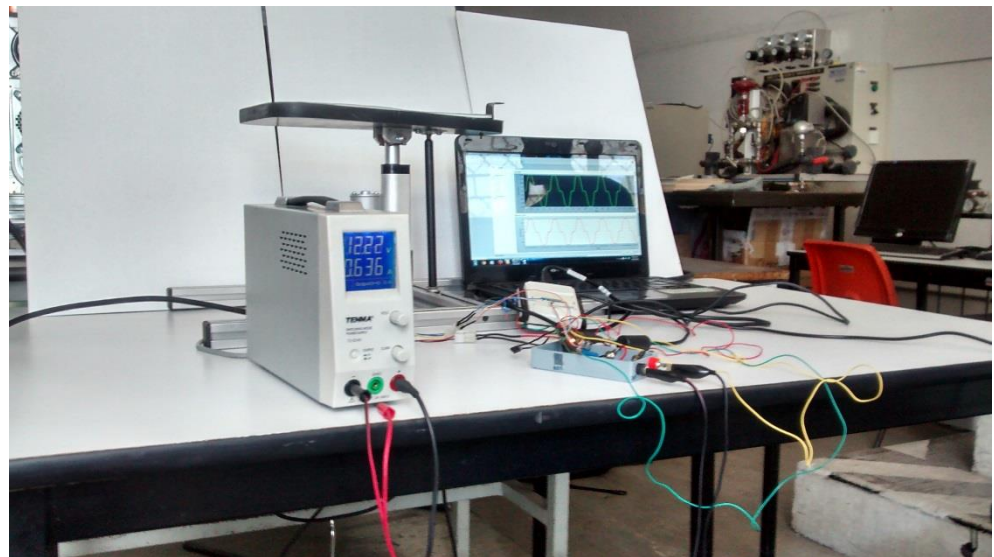

Figura 4.25: Dorsiplantarflexión 6 ciclos.

# 4.9 Interfaz general de usuario en Labview y Matlab

Todos los programas de la interfaz se encuentran en la carpeta de PROGRAMAS\_VIDEOS\_FOTOS\Programas con Labview y Matlab.

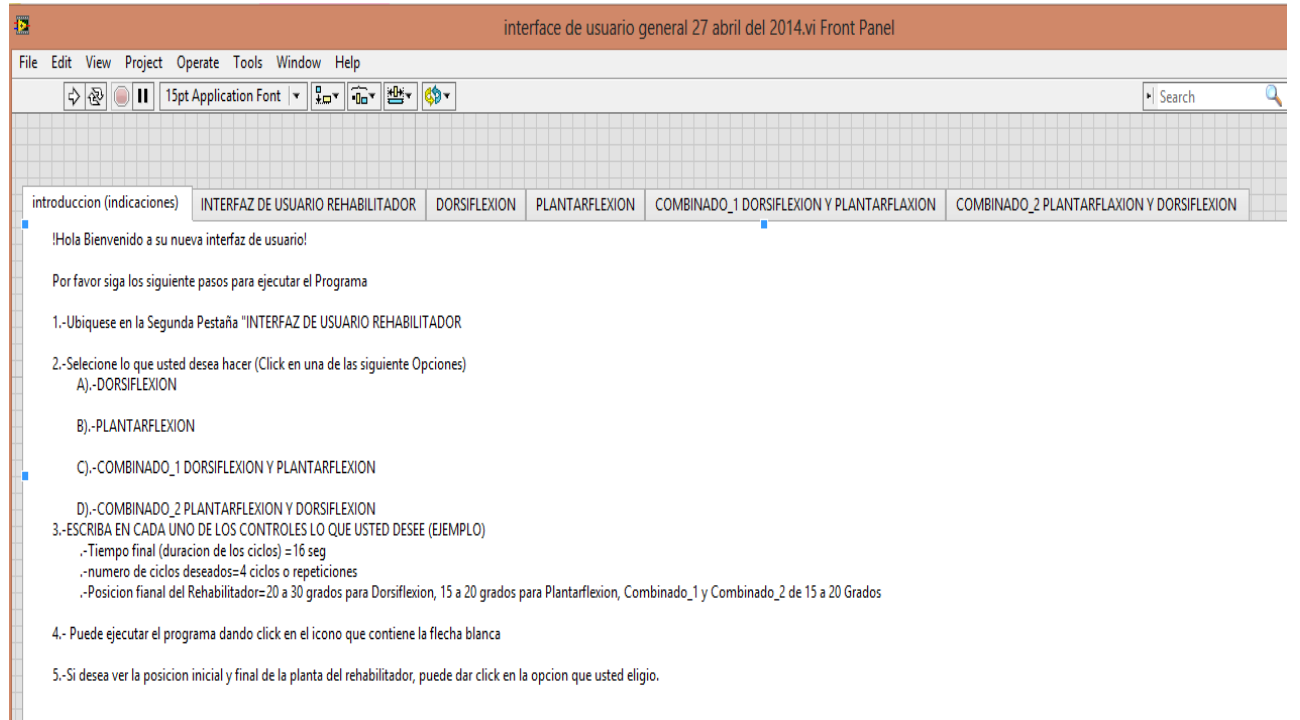

#### Figura 4.26: Interface General de usuario en Labview

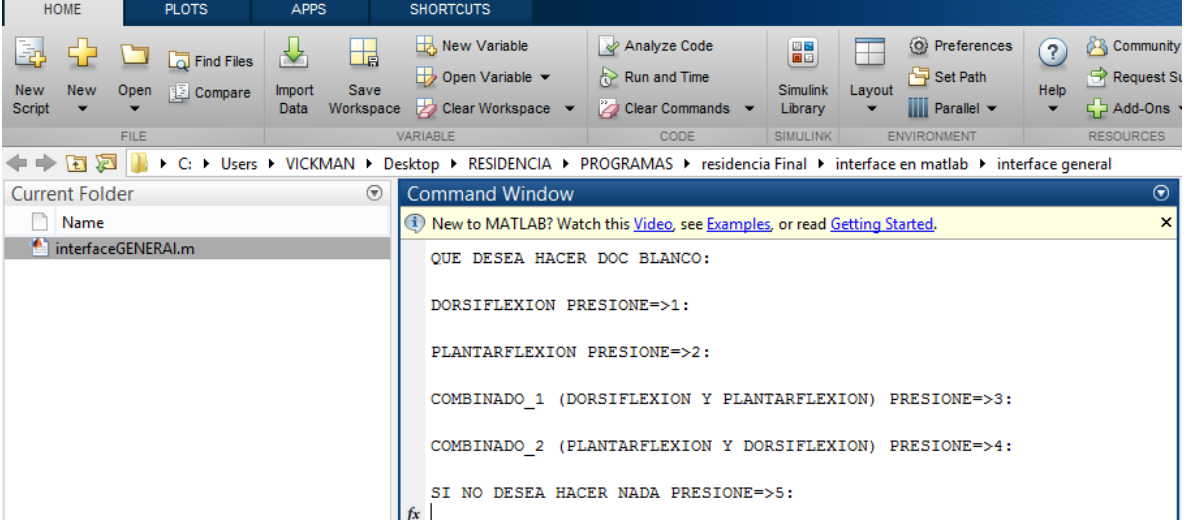

Figura 4.27: Interface General en Matlab

### Conclusiones y Recomendaciones

En este proyecto se desarrolló un controlador PID con trayectorias deseadas para implementarlo en un sistema Rehabilitador de Tobillo de movimiento pasivo continuo, está programado para realizar ciclos repetitivos mediante una función de decimo orden conocido como polinomio de Bézier, de lo cual le permitirá al paciente manipular el tiempo y la posición final de la plataforma móvil, ingresando los datos de tiempo y posición en la interfaz de usuario de Labview®, esto generará automáticamente los movimientos suaves que se requieren y así evitar molestias al paciente durante la rehabilitación.

Con respecto a la adquisición de datos e identificación de la función de transferencia se recomienda utilizar Labview® y Matlab® respectivamente.

Para llegar a buen término con las actividades mencionadas anteriormente se cumplieron los siguientes puntos:

1.- Se realizó una revisión del estado del arte tanto en artículos técnicos y productos en el mercado sobre el diseño de un Rehabilitador de Movimiento Pasivo Continuo con la finalidad de analizar las limitantes presentes y proponer nuevas soluciones.

2.-Se revisaron artículos técnicos sobre el análisis y proceso de adquisición de datos e identificación de sistemas, esto con el fin de conocer la función de transferencia del sistema rehabilitador de tobillo.

3.- Se obtuvo y simuló el modelo matemático del rehabilitador basándose en el formulismo Euler Lagrange, con la finalidad de comprobar el comportamiento ideal del sistema y compararlo con los resultados de simulación y aplicación en Adams View.

4.- A partir del modelo matemático del rehabilitador se diseñó una ley de control por medio de trayectorias deseadas aplicado a un controlador PID con el objetivo de compensar posibles perturbaciones ajenas al sistema.

6. Después de realizar las simulaciones y pruebas finales con el dispositivo rehabilitador de tobillo, se concluye que la ley de control propuesta es adecuada para el sistema.

#### Bibliografía

- Chaitow, L. a. (2006). *Aplicación clínica de las técnicas neuromusculares,Tomo II: Extremidades Inferiores.* Ed. Paidotribo.
- Corporation, N. I. (2012). *Labview, Manual de uso de NI USB 6008/6009.* Labview.
- Elizabeth Blesedell Crepeau, . S. (2005). *Terapia Ocupacional.* Médica Panamericana.
- Gaviño, R. H. (2010). *Introducción a los sistemas de control, conceptos, aplicaciones y simulacion con Matlab.* Mexico: Pearson.
- Guillen, M. E. (2010). *Identificación de sistemas, Aplicacion al modelado de un motor de corriente Continua.* Departamento de electronica.
- http://es.wikipedia.org/wiki/Curva\_de\_B%C3%A9zier. (1960). *Curvas de Bezier.* Wikipedia.
- http://www.pololu.com/docs/0J38. (2010). *Pololu Jrk USB Motor Controller User's Guide.*
- Instruments, N. (s.f.). *http://sine.ni.com/nips/cds/view/p/lang/es/nid/201986.*
- Kapandji, A. (2009). *Fisiologpia Articular, Esquemas comentados de Mecánica Humana, Tomo II: Miembro Inferior.* Ed. Medica Panamericana.
- Klaus, B. (1997). *Pruebas Clínicas para Patología ósea, articular y muscular. Explora- ciones - Signos - Sintomas.* Ed. Masson.
- Lopez, C. P. (2002). *Matlab Y Sus Aplicaciones En La Ciencia Y En La Ingenieria.* Madrid: Pearson.
- Matlab. (s.f.). *http://www.mathworks.com/matlabcentral/answers/.*
- Miralles, R. (2000). *Biomecánica clínica del aparato locomotor.* Ed. Masson.
- Ogata, K. (1993). *Ingenieria de Control Moderno.* Prentice Hall.
- Pololu, R. &. (s.f.). *http://www.pololu.com/product/1393.*
- Rivera, H. R. (2012). *Construcción de un Rehabilitador de Movimiento Pasivo Continuo con Sistema de Adquisición de Señales Mioeléctricas.* Cuernavaca, Morelos: Centro Nacional de Investigación y Desarrollo Tecnólogico.
- Robodacta. (s.f.). *http://www.robodacta.mx/index.php?dispatch=products.view&product\_id=180.* Robodacta.
- Rohrs C., M. J. (1994). *Sistemas de Control Lineal.* Mc. Graw Hill.

Anexo A: Instalación De La Tarjeta NIDAQ 6008 De National Instruments con Matlab

Para poder utilizar la tarjeta NIDAQ 6008 con Matlab se requiere instalar lo siguiente: 1.- Instalar el controlador NI-DAQ TM mx 9.5.5, este controlador está incluido dentro del paquete de la tarjeta, por si en dado caso no lo tiene, lo puede descargar directamente de la página oficial de National Instruments.

Link de descarga:<http://www.ni.com/download/ni-daqmx-9.7.5/4240/en/>

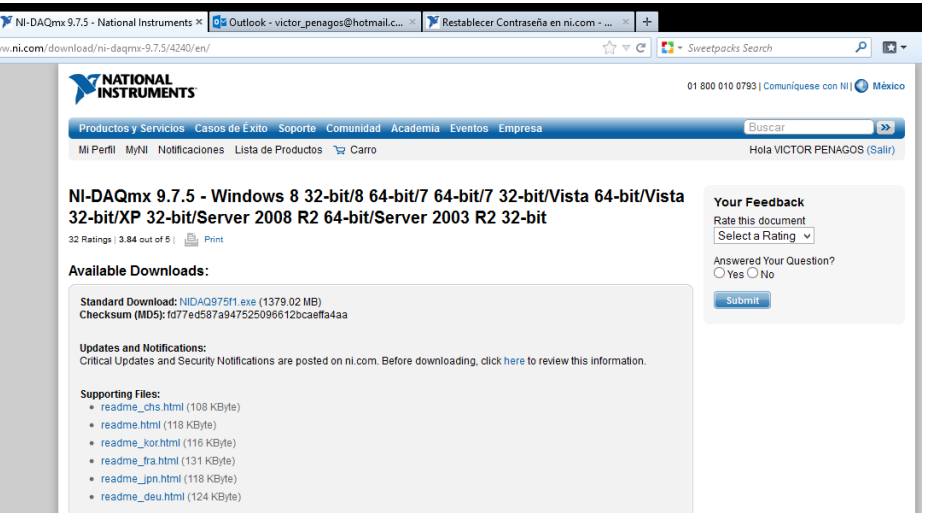

Figura A.1: Página oficial de National Instruments.

Para poder descargar se debe crear una cuenta de National Instruments.

Nota: Es muy importante instalar el controlador correcto para que la tarjeta funcioné satisfactoriamente, es decir el controlador tiene que ser compatible con el sistema operativo, para este casi en particular el sistema operativo es Windows 8, por lo tanto el disco de instalación no se utilizó porque solo es para Windows 7/Windows 7x 64/vista/vista x 64 /XP. 3.-Abrir el programa NIMAX desde el inicio.

Te abre una ventana principal como la figura siguiente:

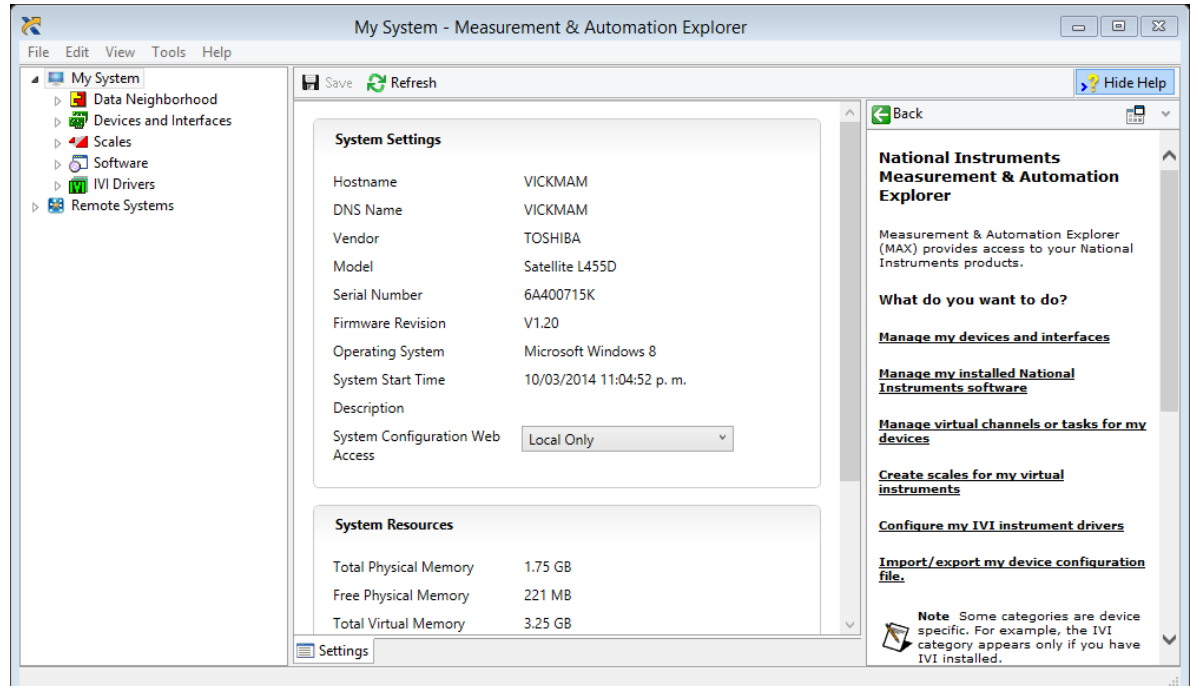

Figura A.3: Interfaz de usuario de la tarjeta NIDAQ 6008/6009.

5.-Dar click en el submenú Devices and interfaces está ubicado debajo de pestaña de Data Neighborhood, tiene que aparecer el nombre de la tarjeta con una bandera color verde y el nombre del dispositivo NI USB-6008 "Dev1", esto quiere decir que ha sido instalado correctamente, el NI-MAX le asigna un numero de dispositivo de acuerdo a las tarjetas que están instaladas en el ordenador, para este caso en particular es la primera tarjeta que se instala, por default le asigna "Dev1",

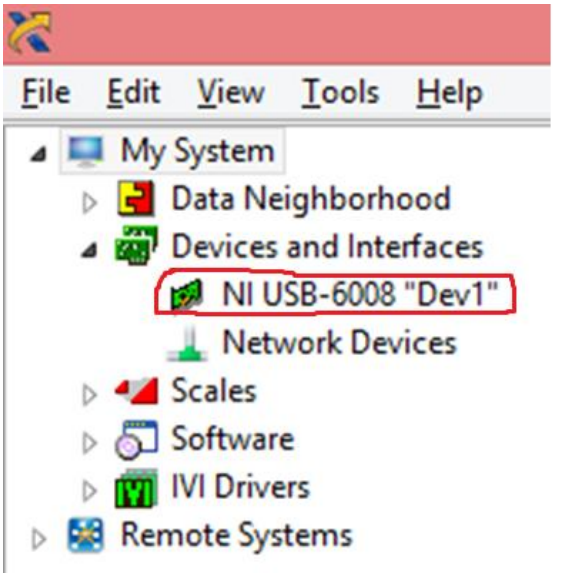

Figura A.4: Detección de la tarjeta por el controlador NIMAX. 6.-Dar click en el submenú NI USB- 6008 "Dev1", luego click en el botón **6 de 16 de la Panels...**  Aparecerán 4 opciones, que son las formas de adquisición de datos.

Analog Input Analog Output | Digital I/O | Counter I/O

Configurar Analog input de la siguiente manera:

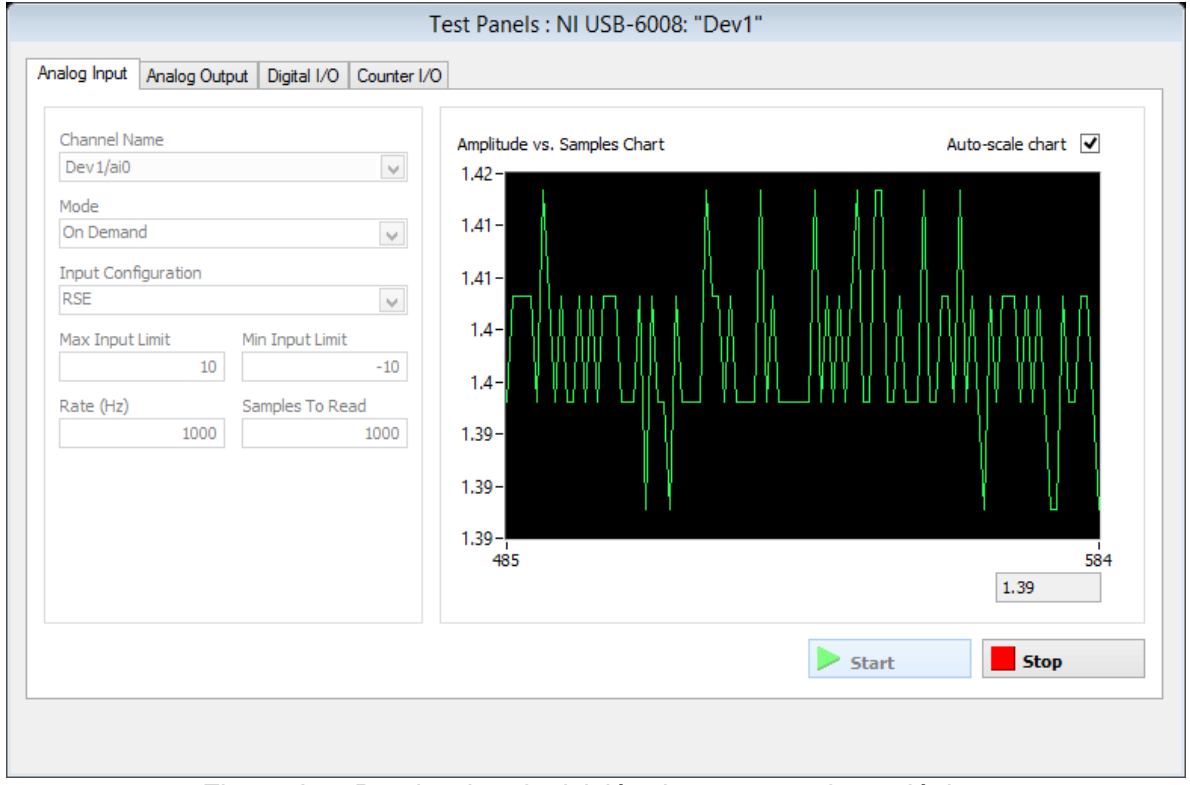

Figura A.5: Prueba de adquisición de una entrada analógica.

De esta manera, se le da click en la opción start y debe empezar a graficar los datos en tiempo real. Cabe mencionar que la tarjeta tiene por default 1.42 volts en los canales de entrada. Se realiza lo mismo con Analog input, Digital I/O y Counter I/O.

El contador se configura en modo Edge Counting y en Edge sources se cambia a la opción /Dev1/PFI0, si requieres hacer una prueba lo puedes hacer con un Encoder incremental.

Conectas los cables de señal A y tierra del sensor (Encoder) al puerto digital (pin) número 29 y el pin numero 32 GND, respectivamente. Es Importante alimentar el Encoder con 5 V. de lo contrario la tarjeta no recibirá pulsos del Encoder.

7.- Una vez que se han realizado las pruebas se cierra la ventana de Test Panels, dar click en el botón Self Test para validar la calibración realizada en las pruebas. Inmediatamente debe aparecer la siguiente leyenda: The Self test completed succesfully

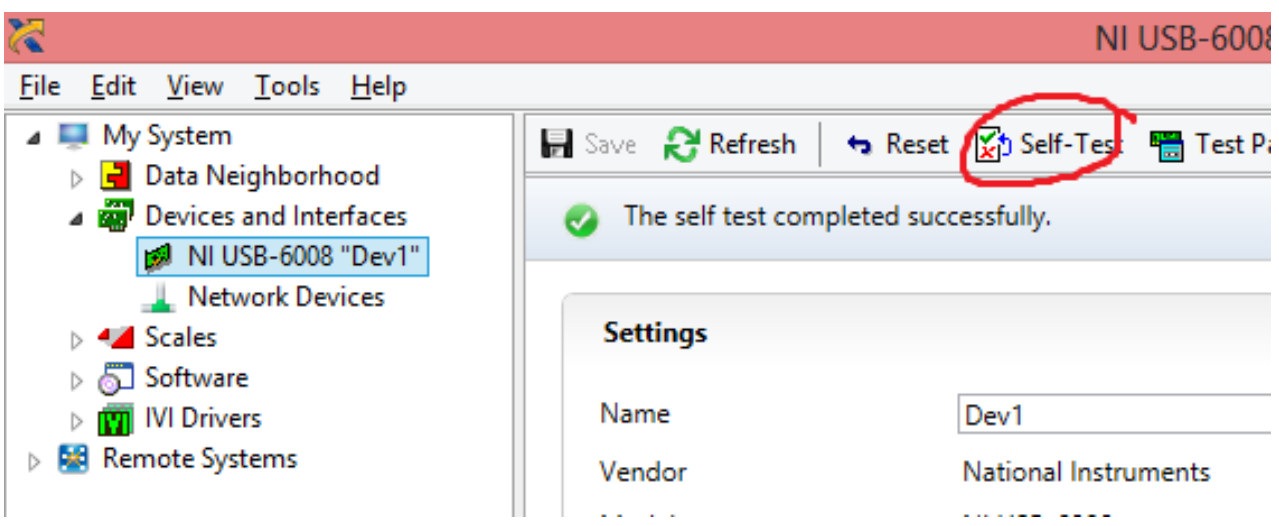

Figura A.6: Instalación y pruebas realizadas satisfactoriamente.

Cerrar el software NIMAX y a continuación lo que se realiza es registrar la tarjeta NIDAQ 6008/6009 con Matlab, la tarjeta debe seguir conectada para realizar la configuración.

Para abrir Matlab se realiza desde la carpeta principal de archivos de programas, ubicada en el disco local C, **Disco local C/archivos de programa/Matlab/r2013/bin.**

Una vez ubicada la carpeta Bin, buscar la aplicación de Matlab y dar click derecho para **ejecutarlo como administrador.**

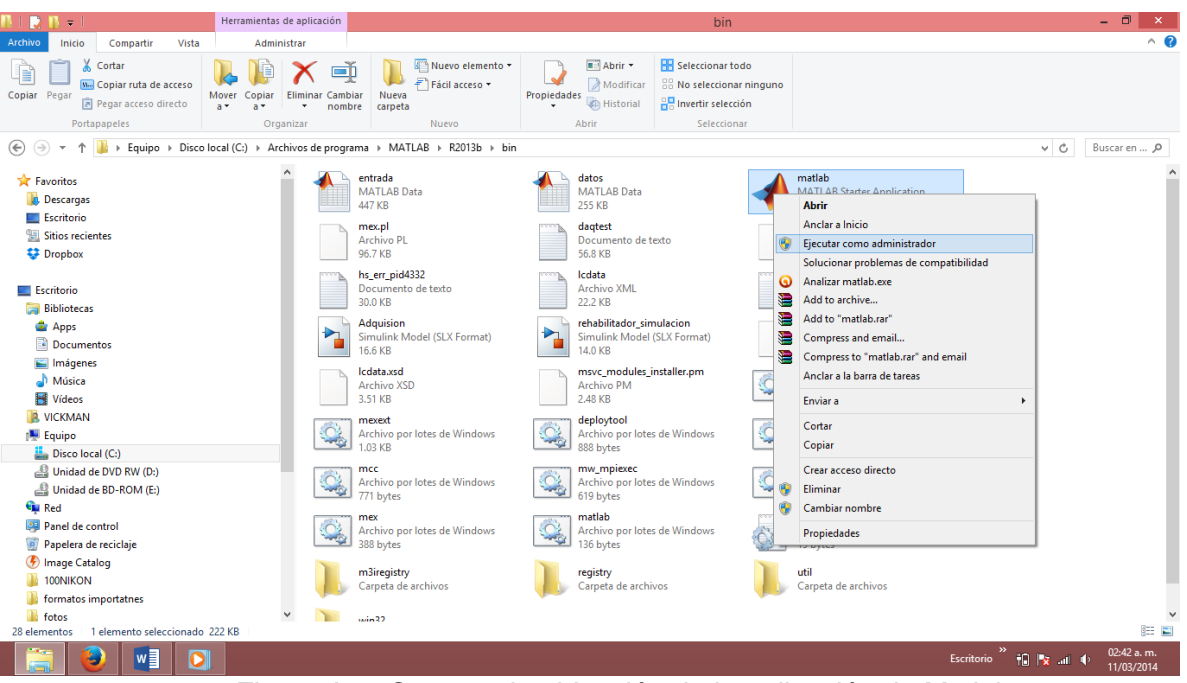

Figura A.7: Carpeta de ubicación de la aplicación de Matlab.

Cabe mencionar que si se ejecuta el Matlab desde el acceso directo de tu escritorio no te permitirá registrar la tarjeta NIDAQ ya que para realizar este paso se requiere permisos especiales como administrador.

Comandos Que Se Utilizan Para Comprobar El Registro De La Tarjeta

El comando daqhwinfo te da información acerca de las tarjetas que están instaladas en tu ordenador. A continuación registramos la tarjeta escribiendo el siguiente comando en el promt de Matlab:

#### **daqregister('nidaq')**

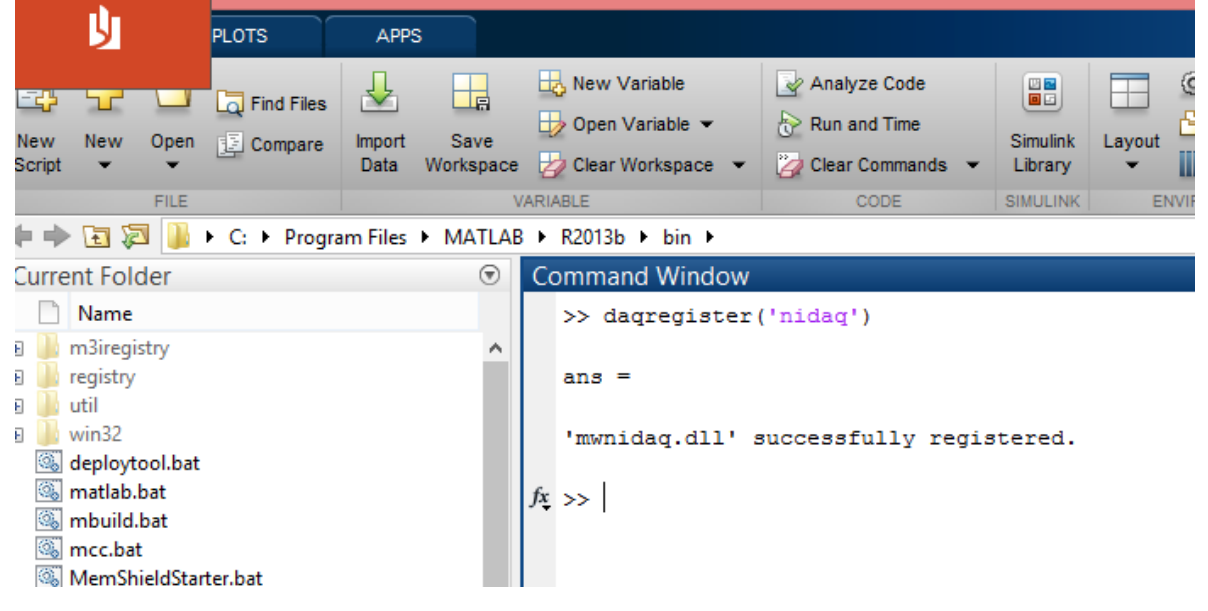

Figura A.8: Registro satisfactorio de la tarjeta NIDAQ en Matlab.

De esta forma queda registrado exitosamente la tarjeta.

Para comprobarlo se ingresa el siguiente comando:

#### **DispositivosNidaq=daqhwinfo ('nidaq')**

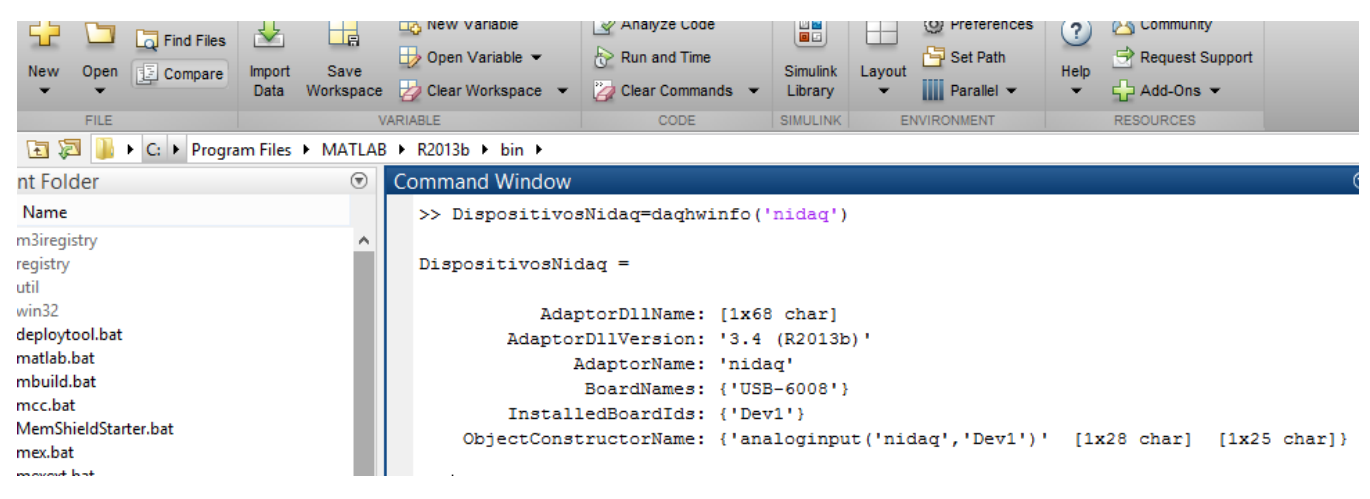

Figura A.9: Características del adaptador registrado en el Matlab

Y podemos empezar a trabajar con la caja de herramientas de adquisición de datos de Matlab

### Anexo B: Especificaciones Generales De La Tarjeta De Adquisición NIDAQ 6008

El NI USB-6008 (Instruments) brinda funcionalidad DAQ básica para aplicaciones como registro de datos simples, medidas portátiles y experimentos académicos de laboratorio, pero lo suficientemente poderoso para aplicaciones de medida más sofisticadas. Se decidió utilizar la tarjeta NI USB-6008 porque el software es compatible con LabVIEW, es portátil y cumple con las especificaciones requeridas.

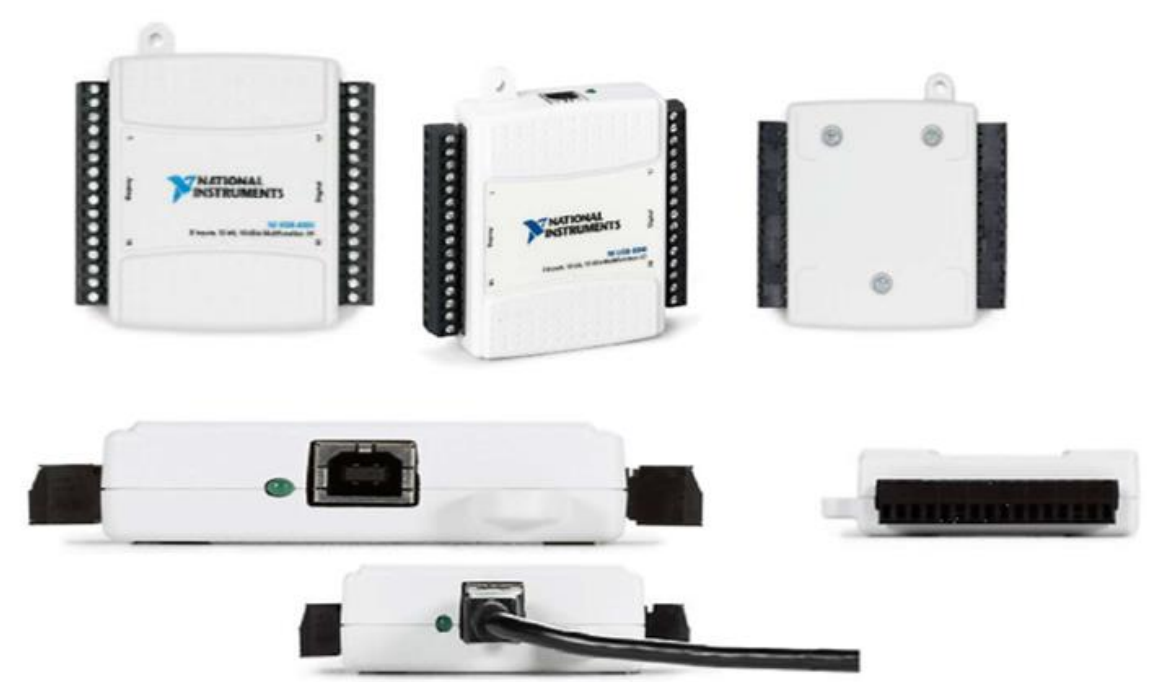

Figura B.1: Tarjeta de adquisicion de datos NIDAQ 6008.

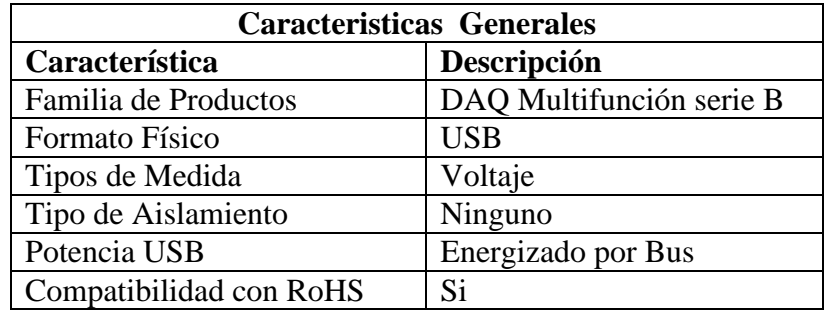

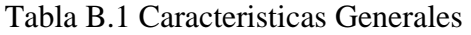

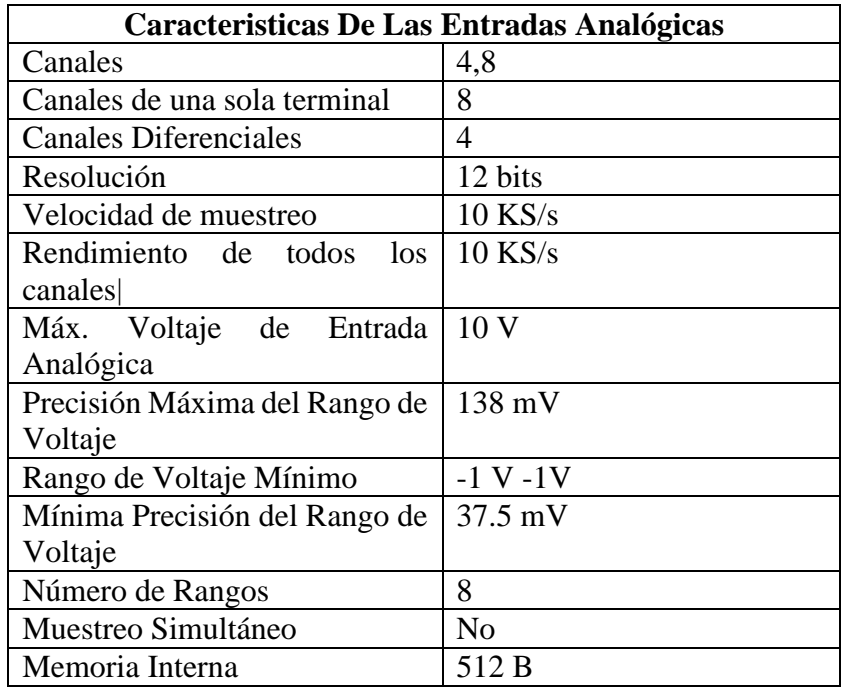

Tabla B.2: Caracteristicas Entrada Analógicas.

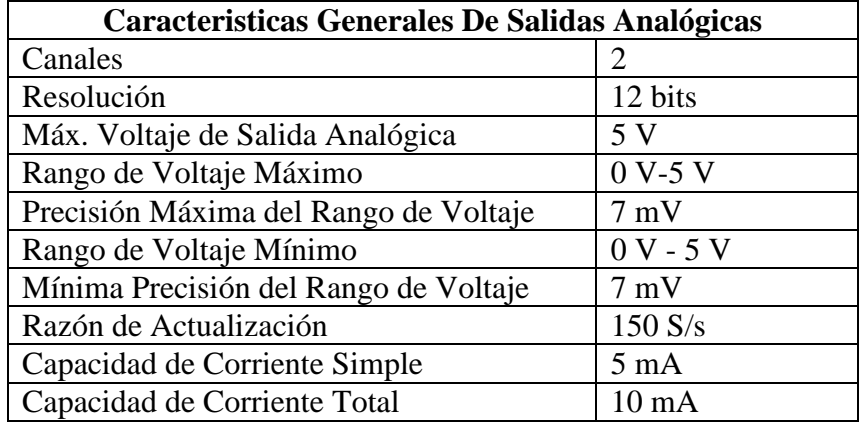

Tabla B.3 Caracteristicas Salidas Analógicas.

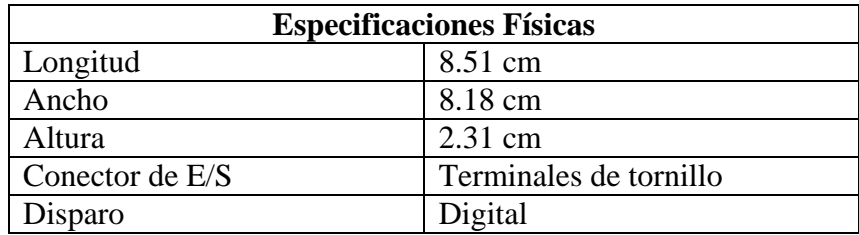

Tabla B.4: Especificaciones Físicas.

# Anexo C: Especificaciones De La Tarjeta De Control jrk

Con la finalidad de controlar adecuadamente la posición y proporcionarle la potencia requerida al actuador lineal se utiliza la tarjeta controladora JRK 12v12 de (Pololu). Las características por las que se decidió utilizar esta tarjeta se presentan en la Tabla C.1.

La familia de controladores de motor jrk para usos generales versátil es compatible con una variedad de interfaces, incluyendo USB. Analógica de tensión y el tacómetro (frecuencia) opciones de retroalimentación permiten una rápida implementación de los sistemas de servo de circuito cerrado, y una utilidad de libre configuración (para Windows) permite una fácil calibración y la configuración a través del puerto USB.

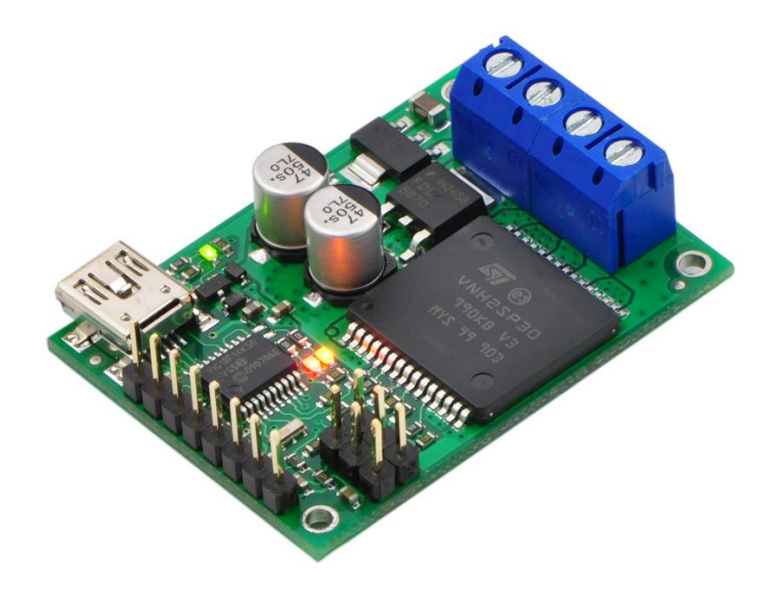

Figura C.1: Tarjeta de control Jrk 12V12 controlador de motor USB con retroalimentación

| Característica             | Descripción                     |
|----------------------------|---------------------------------|
| Voltaje de operación       | $(6-16)V$                       |
| Corriente máxima de salida | 12A                             |
| Corriente pico máxima      | 30A                             |
| Comunicaciones             | USB, TTL, Radio Control, DAC    |
| Estrategia de control      | $Close-loop/open-loop$          |
| Ley de control             | PID configurable desde software |
| Número de motores          |                                 |
| Frecuencia PWM             | 5-20 KHz                        |
| <b>Baud Rate</b>           | 300-1 152000 bps                |
| Conector PC                | Mini USB                        |

Tabla C.1 Caracteristicas generales de la tarjeta jrk 12v

### Anexo D: Especificaciones Del Actuador Lineal

El diseño del rehabilitador de movimiento pasivo continuo requiere de solamente un actuador lineal (Robodacta) que le proporcione los requerimientos físicos para una correcta operación. El actuador elegido es LACT2P de Pololu, mostrado en la Figura C.1, cuyas características principales son las siguientes:

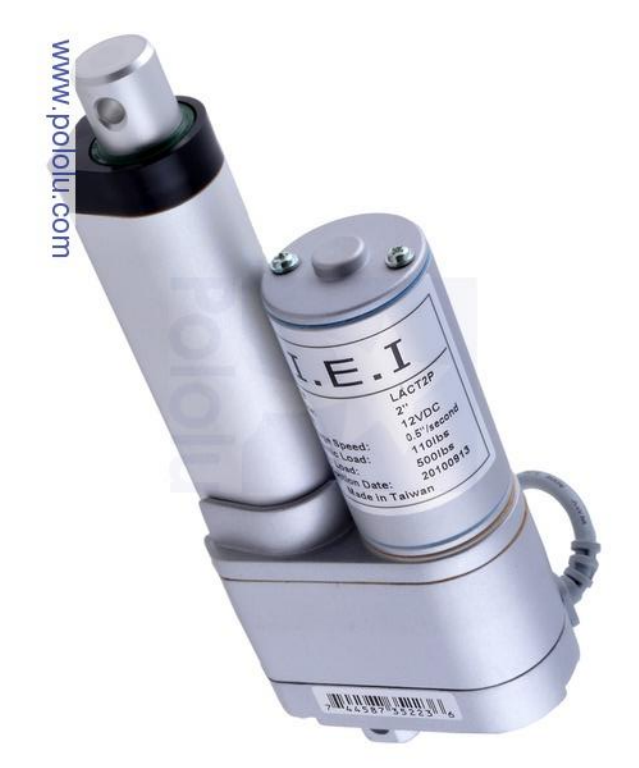

Figura D.1: Actuador lineal de 2 pulgadas, retroalimentación 12 V.

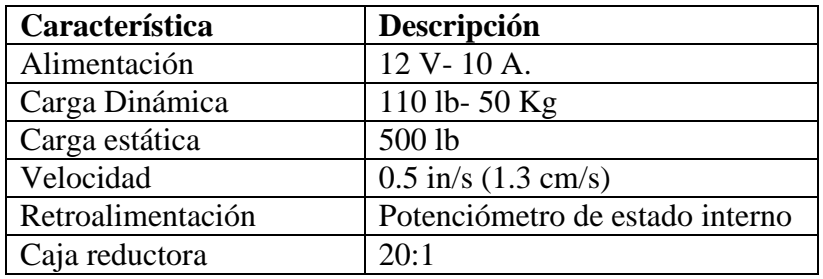

Tabla D.1 Caracteristicas Generales del actuador lineal